**CICS® Transaction Gateway**

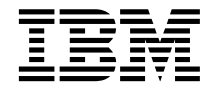

# **Windows®**

**CICS® Transaction Gateway**

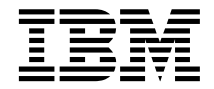

# **Windows®**

이 책과 이 책이 지원하는 제품을 사용하기 전에 [131](#page-152-0) 페이지의 『부록C. 주의사항』의 일반 정보를 반드시 읽으십시오.

**(2001 6)**

**!**

이 개정판은 IBM CICS Universal Client 프로그램 번호 5724-A75의 버전 4.0에 적용됩니다. 후속판에 특별히 명시되기 전까지 이 책은 모든 후속판, 릴리스 및 개정판에 적용됩니다.

이 개정판은 SA30-0559를 대신합니다. 페이지 왼쪽의 수직 선은 이 판에서 새로 추가되었거나 변경된 부분을 나타냅니다.

**© Copyright International Business Machines Corporation 1994, 2001. All rights reserved.**

# 목차

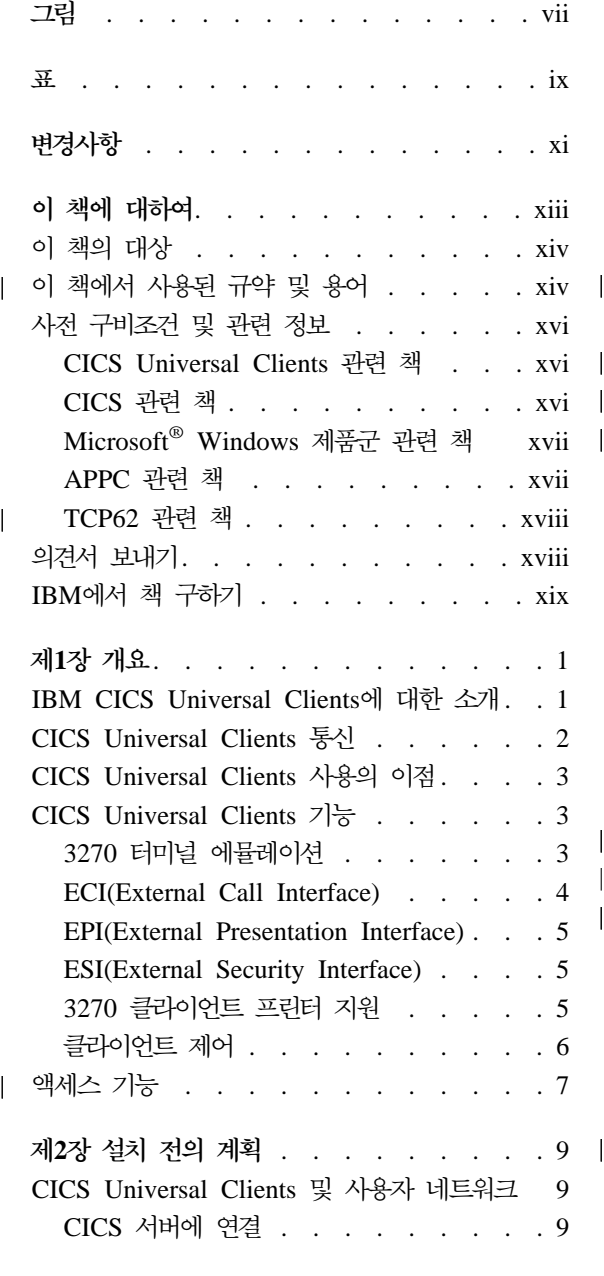

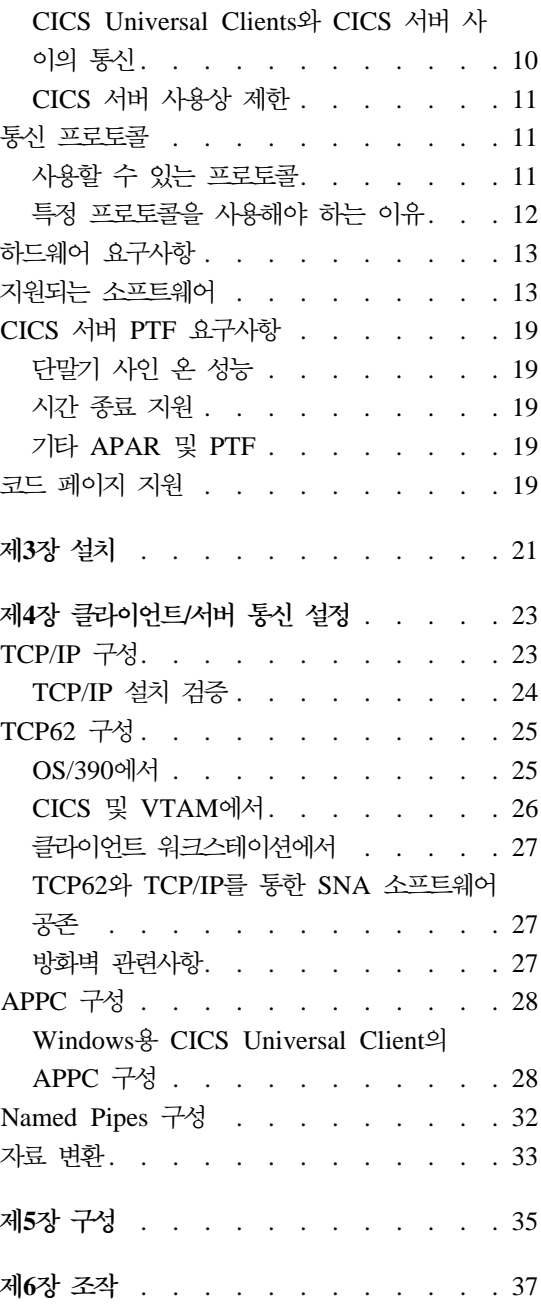

 $\overline{\phantom{a}}$ 

||

 $\overline{\phantom{a}}$ 

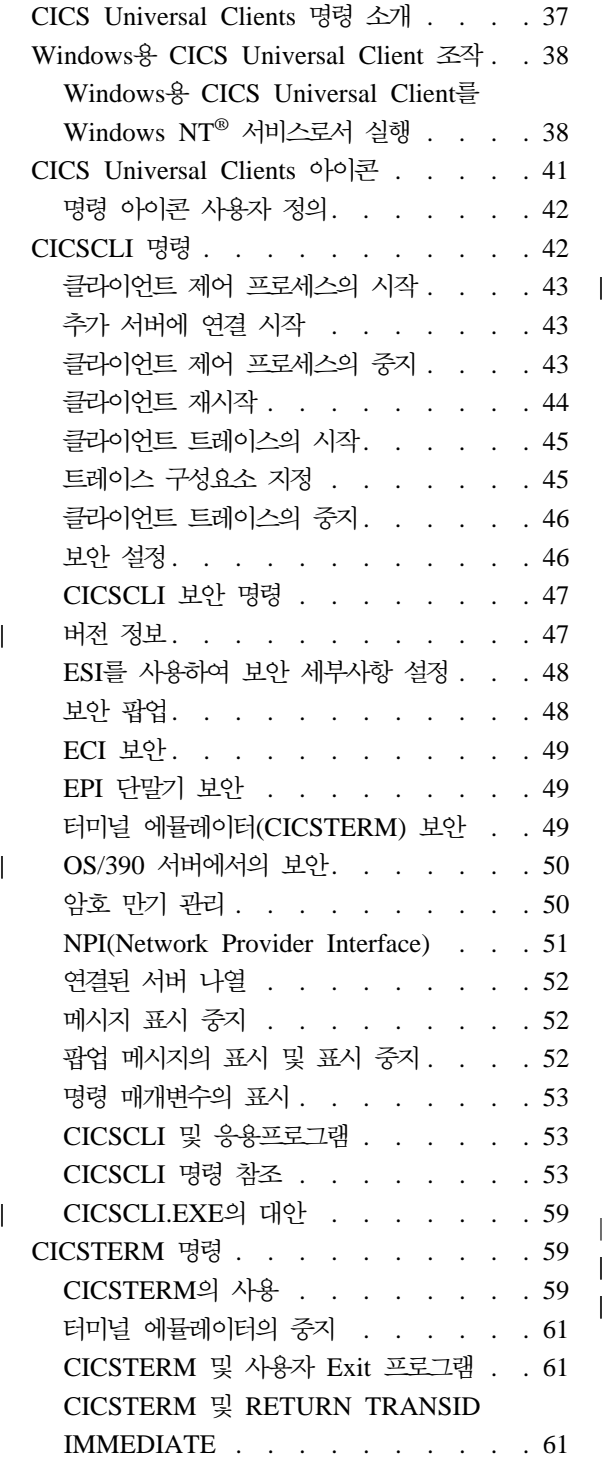

 $\overline{\phantom{a}}$ 

 $\overline{1}$ || $\overline{1}$ 

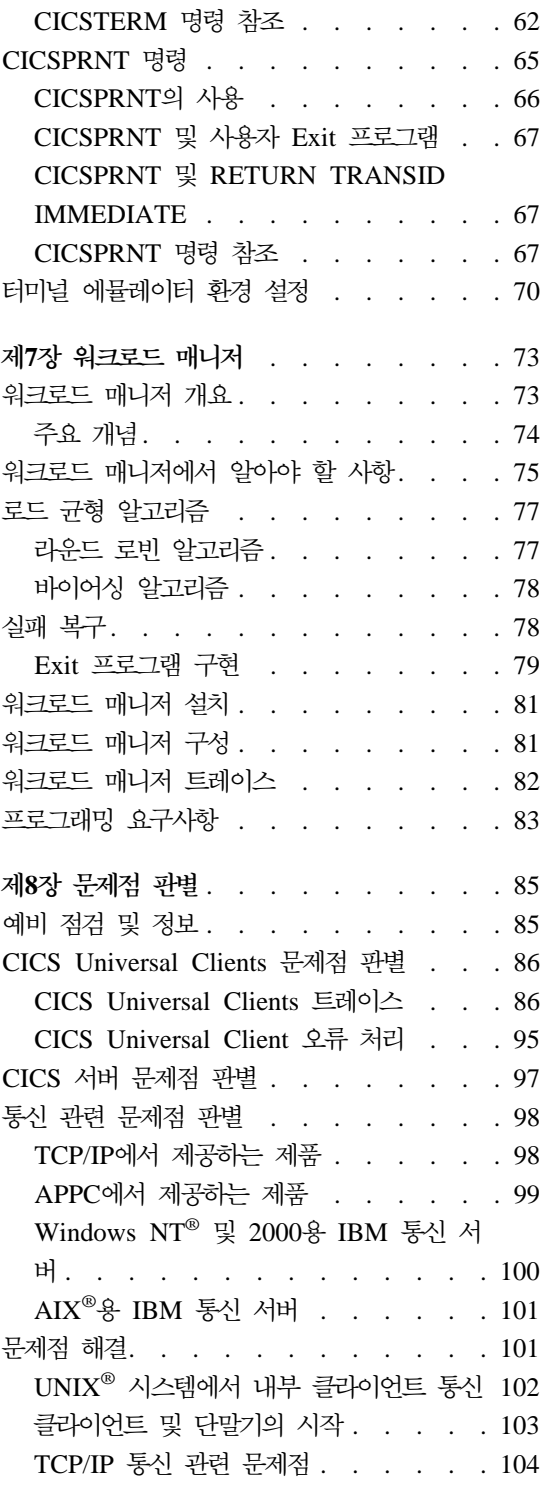

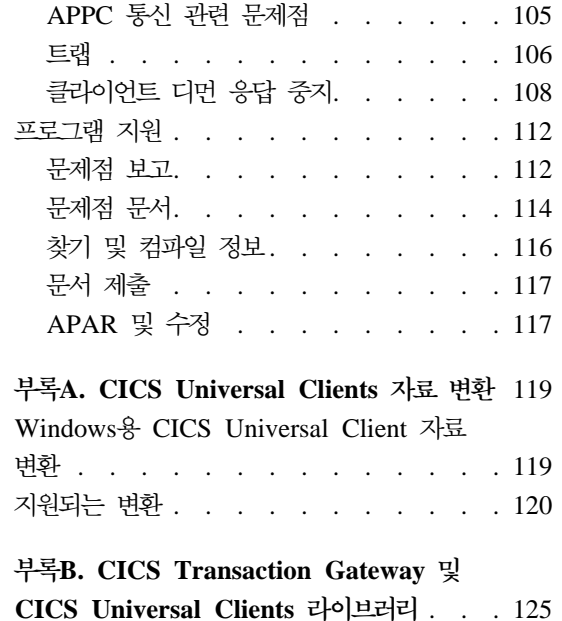

 $\overline{\phantom{a}}$ || $\overline{1}$ 

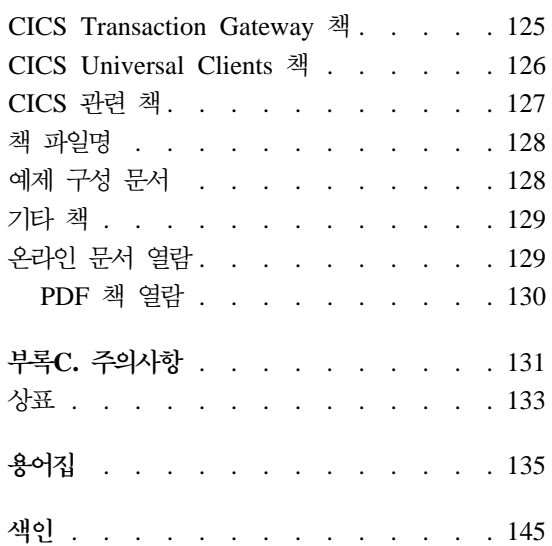

# <span id="page-8-0"></span>**-**

- [1. ping](#page-45-0) 명령 사용시 리턴되는 메시지의 예 [24](#page-45-0) | 4. 포맷된 트레이스 파일의 캡처 화면 [92](#page-113-0)
- 2. 버전 정보 [. . . . . . . . . . . 47](#page-68-0) ||
- | [3. API.2](#page-111-0) 및 DRV 선택항목을 지정하여 작 | 1. ping 명령 사용시 리턴되는 메시지의 예 24 |<br>| 2. 버전 정보 . . . . . . . . . . . 47<br>| 3. API.2 및 DRV 선택항목을 지정하여 작<br>| 성된 API 요약 트레이스 . . . . . . 90
- 성된 API 요약 트레이스 [. . . . . . 90](#page-111-0)
- 
- 5. 예제 [CICS Universal Clients](#page-115-0) 트레이스 [94](#page-115-0)
- [6. CICS](#page-116-0) 클라이언트 트레이스: 유효하지 않
	- 은 포트 번호를 사용할 경우[. . . . . 95](#page-116-0)

## <span id="page-10-0"></span>표

- 1. 명령 구문 규칙 . [. . . . . . . . . xiv](#page-15-0) | 1. 명령 구문 규칙 . . . . . . . . . . xiv | 4. 지원되는 제품 . . . . . . . . .<br>| 2. Windows용 CICS Universal Client와 5. 문제점 보고서 예제 . . . . . . .<br>| CICS 서버 사이의 통신과 기능[. . . . 10](#page-31-0) | 6. CICS Transaction Gateway 및 CICS |
- 2. Windows용 [CICS Universal Client](#page-31-0)와 |
	-

|

- 3. Windows <sup>8</sup> [CICS Universal Client](#page-34-0)<sup>9</sup> 하드웨어 요구사항 [. . . . . . . . 13](#page-34-0)
- 4. 지원되는 제품 [. . . . . . . . . 14](#page-35-0)
- 5. 문제점 보고서 예제 . . . . . . 115
- - [Universal Clients](#page-149-0) 책과 파일명 . . . [128](#page-149-0)

# <span id="page-12-0"></span>변경사항

다음은 CICS Universal Clients 버전 4.0에서 변경된 기능입니다.

- Windows 2000이 지원됩니다.
- 단일 Windows 2000 서버에서 복수의 데스크탑 세션이 실행될 수 있도록 하 는 Windows 2000 터미널 서비스가 지원됩니다.
- CICS Universal Clients 버전 4.0을 설치하기 위해 Windows Installer가 사 용됩니다.
- 다음에 대해서는 더 이상 지원하지 않습니다.
	- Cobol
	- $-$  PL $\Lambda$
	- REXX
	- CICSTELD
	- Windows<sup>®</sup> 95, Windows 98, OS/2<sup>®</sup>
	- 16비트 응용프로그램
	- NetBIOS 및 DCE 프로토콜
	- Windows<sup>® 8</sup> IBM VisualAge<sup>®</sup> C++
	- Novell Netware for  $SAA^{TM}$
	- CICSCLI /f 매개변수
- [101](#page-122-0) 페이지의 『문제점 해결』이 확장되어 지원되는 모든 운영 체제에 대한 문 제점을 나열하고 서로 다른 운영 체제에서 클라이언트와 서버가 실행되는 경우 를 제공합니다.

이 개정판은 SA30-0559를 대신합니다. 페이지 왼쪽의 수직 선은 이 판에서 새로 추가되었거나 변경된 부분을 나타냅니다.

# <span id="page-14-0"></span>**이 책에 대하여**

이 책에는 다음과 같은 정보들이 들어 있습니다.

- 제1장에서는 IBM CICS Universal Clients를 소개하고 이를 사용할 경우의 이 점과 제공되는 기능을 요약하고 있습니다.
- 제2장에서는 CICS Universal Clients를 CICS 서버에 연결할 수 있는 여러 가 지 방법에 대해 설명합니다. 여기서는 또한 필요한 하드웨어, 소프트웨어 및 통 신 프로토콜을 나열합니다.
- 제3장에서는 CICS Universal Clients를 설치하는 방법을 설명합니다.
- 제4장에서는 CICS 서버와 통신할 수 있도록 CICS Universal Clients를 설정 하는 방법에 대해 요약하여 설명합니다.
- 제5장에서는 구성 도구를 사용하여 CICS Universal Clients를 구성하는 방법 에 대하여 설명합니다. 또한, 키보드를 재설정하고 3270 화면 색 속성을 사용 자 정의하여 CICS Universal Clients를 사용자에 맞게 사용자 정의하는 방법 도 설명합니다.
- 제6장에서는 클라이언트 프로세스, 3270 터미널 에뮬레이션 및 클라이언트 프 린터 지원을 제어하기 위해 CICS Universal Clients와 함께 제공된 기능을 사 용하는 방법에 대하여 설명합니다.
- 제7장에서는 Windows용 CICS Universal Client의 성능을 향상시키기 위한 워 크로드 매니저 사용 방법에 대하여 설명합니다.
- 제8장에서는 CICS Universal Clients에 대한 문제점 판별을 설명합니다. 이 장 에서는 CICS Universal Clients 트레이스와 오류 처리에 대해 설명하며, 통신 상의 장애와 이들을 처리하는 방법에 대해 논의합니다.
- 부록A에서는 CICS Universal Clients 및 CICS 서버 사이의 자료 변환에 대 해 설명합니다.
- 부록B에서는 CICS Universal Clients 라이브러리의 온라인 정보를 열람하는 방 법과 책 인쇄 및 주문 방법에 대해 설명합니다.

## <span id="page-15-0"></span>이 책의 대상

| | |

|

| |

| | |

|

|| | | |

|

| | |

| |

| | |

|

CICS Universal Clients는 CICS Transaction Gateway 제품의 구성요소입니다. 이 책은 CICS Universal Clients 시스템을 계획, 설치, 사용자 정의 또는 운영하 는 사람들을 위한 것입니다.

여기서는 사용자가 CICS Universal Clients가 수행되고 있는 운영 시스템에 대 해 잘 알고 있는 것으로 간주합니다.

## 이 책에서 사<del>용</del>된 규약 및 용어

이 책에서 CICS Universal Client라는 용어는 CICS Transaction Gateway의 클 라이언트 구성요소를 의미합니다.

명령 구문은 표준 방식으로 표시됩니다. 이 구문은 일반적으로 선 구문이라고 <mark>하</mark> 며, 표1에서 설명됩니다. 기본선을 따라 왼쪽에서 오른쪽으로, 위에서 아래로 구문 을 해석합니다.

표*1. 명령 구문 규칙* 

| 기호                                                                    | 의미                                                                                        |
|-----------------------------------------------------------------------|-------------------------------------------------------------------------------------------|
| $\rightarrow$ $\rightarrow$ $\rightarrow$ $\rightarrow$ $\rightarrow$ | 필수 항목이 기본선에 나타납니다.                                                                        |
| -A-                                                                   | 선택해야 할 필수 항목이 하나 이상일 경우, 이들 항목은 수 <br>직으로 배치됩니다. 이는 대안 항목으로서 이들 가운데 하나<br>는 반드시 지정해야 합니다. |
| $-R-$                                                                 | ►¶선택 항목은 기본선 아래에 나타납니다.                                                                   |

표 l. 명령 구문 규칙 (계속)

|

||

| | |

| |

|

| | |

| |

|

| | |

| |

|

| | | | |

| |

||

| | | |

| | | | |

| | |

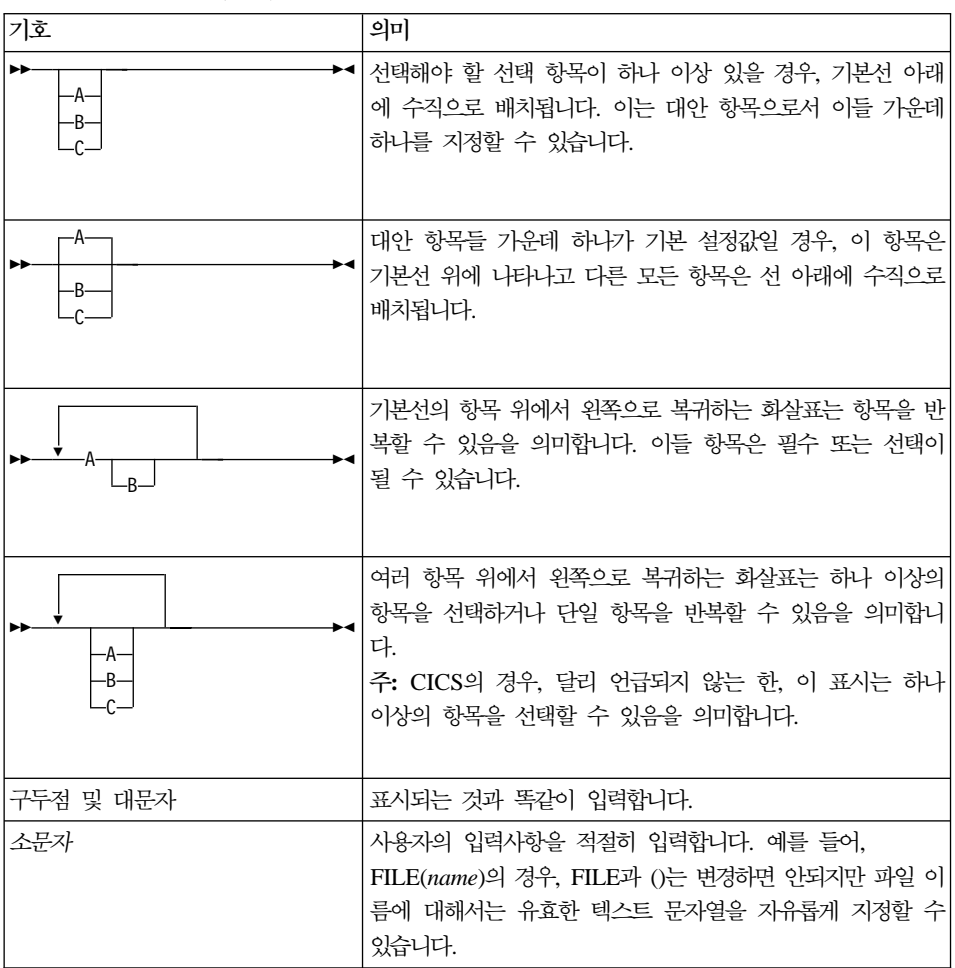

편의상 'C'는 C 및 C++ 프로그래밍 언어를 모두 가리키는 데 사용됩니다.

- MVS/ESA<sup>™</sup> $\frac{8}{6}$  CICS®
- OS/390<sup>®</sup> & CICS<sup>®</sup> Transaction Server
- VSE/ESA<sup>™</sup> $\frac{Q}{Q}$  CICS<sup>®</sup> Transaction Server
- $\cdot$  CICS/VSE<sup>®</sup>

CICS Universal Client는 Windows NT® 및 Windows 2000에서 실행됩니다. 이 책에서 Windows®라 함은 특정 Windows 버전이 지정되지 않은 한 Windows NT와 Windows 2000을 모두 의미합니다.

#### 사전 구비조건 및 관련 정보

<span id="page-17-0"></span>|

다음 절에는 CICS Universal Clients와 관련된 책이 나열됩니다.

#### **CICS Universal Clients**

사용 가능한 책에 대해서는 125 페이지의 『부록[B. CICS Transaction Gateway](#page-146-0) 및 [CICS Universal Clients](#page-146-0) 라이브러리』를 참조하십시오. 이 장에서는 소프트카 피본을 열람 및 인쇄하는 방법, 인쇄본을 IBM에 주문하는 방법 등의 자세한 내 용이 제공됩니다.

#### **CICS**

이 절에 있는 책은 CICS 서버 제품과 관련되어 있습니다.

#### $C$ ICS 제품간 통신

다음 책들은 CICS 서버 제품의 상호 통신 기능에 대해 설명합니다.

*CICS® Family: Interproduct Communication*, SC33-0824

*Transaction Server for Windows NT®: Intercommunication*, SC33-1882

*CICS® Transaction Server for OS/390® CICS Intercommunication Guide*, SC33-1695

*CICS® for VSE/ESA™ Intercommunication Guide*, SC33-0701

*Communicating from CICS® for MVS/ESA™® and CICS® for VSE/ESA™*, SC33-0825

*CICS® for OS/400®®: Intercommunication*, SC33-1388

*TXSeries: CICS Intercommunication Guide*, SC09-3900

위의 첫번째 책은 CICS 제품군 책으로 플랫폼에 독립적인 CICS 제품간 통신에 대한 개요가 들어 있습니다.

#### **CICS** 문제점 판별 관련 책

다음 책들은 CICS 서버 제품의 문제점 판별 기능에 대해 설명합니다.

*Transaction Server for Windows NT®: Problem Determination*, SC33-1883

<span id="page-18-0"></span>*CICS® Transaction Server for OS/390®® Problem Determination Guide*, GC33-1693 *CICS® for VSE/ESA™ Problem Determination Guide*, SC33-0716 *CICS® for OS/400®®: Problem Determination*, SC33-1384 *TXSeries: CICS Problem Determination Guide*, SC33-1565

다음 웹 사이트에서 CICS 제품 정보를 찾을 수 있습니다.

[www.ibm.com/software/ts/cics/](http://www.ibm.com/software/ts/cics/)

#### **Microsoft® Windows**

다음 책들은 운영 시스템의 Windows 제품군에 대한 소개 자료를 제공합니다.

• Windows NT 시스템 안내서

#### **APPC**

다음 책은 APPC를 지원하는 제품에 관련된 것입니다.

**IBM**

#### **IBM eNetwork Communications Server for Windows NT®:**

*IBM eNetwork Communications Server for Windows NT®, Up and Running!*, GC31-8424

#### $\blacksquare$ **BM eNetwork 퍼스널 통신:**

 $Windows 95 2$  Windows NT용 IBM eNetwork 퍼스널 통신 버전 4.2, 빠른 시작, GA30-0313

*IBM eNetwork Personal Communications Version 4.2 for Windows 95 and Windows NT, Reference*, SC31-8477

#### **Novell**

*Novell NetWare APPC Technical Reference NetWare LU6.2 for Windows Configuration Guide*

#### <span id="page-19-0"></span>**Microsoft**

*Microsoft SNA Server Installation Guide Microsoft SNA Server Administration Guide Microsoft SNA Server Reference*

#### **SNA(Systems Network Architecture)**

*SNA Formats*, GA27-3136

*Systems Network Architecture Technical Overview*, GC30-3073

#### **TCP62**

*Multiprotocol Transport Networking (MPTN) Architecture: Technical Overview, GC31–7073*

*Multiprotocol Transport Networking (MPTN) Architecture: Formats, GC31–7074*

## 의견서 보내기

| | |

|

|

고객 의견은 정확하고 향상된 고급 정보를 제공하는 데 도움이 되는 중요한 내용 입니다. 이 책 또는 다른 CICS 책에 대해 의견이 있으시면, 다음 방식을 이용해 주십시오.

• 다음 주소의 웹 사이트를 방문하여,

[www.ibm.com/software/ts/cics/](http://www.ibm.com/software/ts/cics/)

Library로 링크하면 고객 의견서를 보실 수 있습니다.

여기에서 의견을 입력하고 제출할 수 있습니다.

- ibmkspoe@kr.ibm.com 주소로 전자 메일을 보내주십시오.
- 다음 주소로 팩스를 보내주십시오.

IBM 고객만족센터: (02) 3781-5200

<span id="page-20-0"></span>• 다음 주소로 우편을 보내주십시오.

135-270 서울특별시 강남구 도곡동 467-12, 군인공제회관빌딩 한국 아이.비.엠 주식회사 고객만족센터

어느 방법을 이용하시든, 다음 내용을 확인하십시오.

- 책 이름
- 책의 양식 번호
- 가능한 경우, 제품 버전
- 의견이 있는 특정 텍스트 위치. 예를 들면 페이지 번호나 테이블 번호

IBM은 독자가 제공한 정보가 타당한 경우 적절한 방식으로 이를 사용하거나 배 포할 수 있으며, 제공한 독자는 이에 대해 책임을 지거나 사용에 제한을 받지 않 습니다.

## **IBM에서 책 구하기**

다운로드할 수 있는 정보의 경우는 다음 주소의 웹 사이트를 방문하십시오. [www.ibm.com/software/ts/cics/](http://www.ibm.com/software/ts/cics/)

그런 다음 Library 링크를 따르십시오.

하드카피 책을 주문할 수 있습니다.

- IBM 대표나 해당 지역을 관할하는 IBM 지사를 통해 주문할 수 있습니다.
- 미국의 경우 1-800-879-2755로 전화 주문할 수 있습니다.
- 다음 주소의 웹 사이트에서도 주문할 수 있습니다. [www.ibm.com/shop/publications/order](http://www.ibm.com/shop/publications/order)

# <span id="page-22-0"></span>**제1장 개요**

| | | | | |

| |

| | | |

- 이 장의 내용
	- 『IBM CICS Universal Clients에 대한 소개』
	- 2 페이지의 『[CICS Universal Clients](#page-23-0) 통신』
	- 3 페이지의 『[CICS Universal Clients](#page-24-0) 사용의 이점』
	- 3 페이지의 『[CICS Universal Clients](#page-24-0) 기능』

## IBM CICS Universal Clients에 대한 소개

IBM CICS Universal Clients 제품군은 클라이언트/서버 운영의 이점을 사용자의 트랜잭션 처리에 가져다 주는 워크스테이션으로 이루어집니다. CICS Universal Clients는 사용자로 하여금 CICS 응용프로그램 서버 제품군 전체에 있는 트랜잭 션과 프로그램에 접근할 수 있게 해줍니다.

CICS Universal Clients 제품군은 다음으로 구성됩니다.

- · Windows & IBM CICS Universal Client
- AIX®<sub>8</sub> IBM CICS Universal Client
- · Solaris $\frac{Q}{Q}$  IBM CICS Universal Client
- Linux<sup>8</sup> IBM CICS Universal Client
- HP-UX<sup>8</sup> IBM CICS Universal Client

CICS Universal Clients가 통신할 수 있는 CICS 서버에 대한 자세한 내용은 [1](#page-34-0) 3 페이지의 『지원되는 소프트웨어』를 참조하십시오.

Windows용 CICS Universal Client는 Windows 2000 터미널 서비스를 지원합 니다. 터미널 서비스를 사용하여 단일 Windows 2000 서버에서 복수의 데스크탑 세션이 실행될 수 있습니다. 각 세션에서 CICS Universal Client를 사용할 수 있 습니다.

| | | | | |

| | |

## <span id="page-23-0"></span>**CICS Universal Clients**

사용자의 CICS Universal Clients는 다음과 같은 프로토콜을 사용하여 통신할 수 있습니다.

- v TCP/IP(Transmission control protocol/Internet protocol)
- APPC(Advanced program-to-program communication)
- TCP62. TCP/IP 네트워크를 통한 SNA 통신이 가능합니다.
- 국지 Named Pipe. CICS 클라이언트와 동일한 컴퓨터에 있는 Windows NT(버 전 4.3 이상) 서버용 TXSeries와 통신할 수 있습니다.

[10](#page-31-0) 페이지의 표2에서는 CICS Universal Clients가 각 서버와 통신하는 데 사용 할 수 있는 프로토콜과 지원되는 기능을 보여줍니다. 하나 이상의 통신 소프트웨 어 제품이 프로토콜에 대한 지원을 제공할 수 있습니다. 그러므로 사용자의 네트 워크 환경에 가장 적합한 제품을 사용할 수 있습니다.

다양한 LAN 환경이 지원됩니다. 예를 들면 Windows Family용 CICS 클라이언 트와 CICS 서버간의 APPC 통신을 위해 Microsoft SNA 서버 또는 IBM eNetwork 통신 서버를 사용할 수 있습니다.

CICS Universal Clients는 여러 CICS 서버와 통신할 수 있습니다. 클라이언트 조 작을 위한 설정을 판별하고 통신에 사용된 관련 서버와 프로토콜을 식별할 때 구 성 도구를 사용합니다(CICS Transaction Gateway 관리 책의 구성 관련 장 참조).

CICS Universal Clients는 아래와 같은 메커니즘으로 서버와 통신할 수 있습니 다.

- ECI(External Call Interface): 서버상의 업무 논리와 클라이언트상의 표현 논 리와 더불어 새로운 응용프로그램의 설계를 클라이언트/서버 운용에 적합하도록 최적화합니다.
- *EPI(External Presentation Interface)*: 그래픽 또는 멀티미디어 인터페이스와 같은 최신 기술을 재래의 3270 CICS 응용프로그램에 사용할 수 있도록 합니 다.
- ESI(External Security Interface)에 의해, 클라이언트 응용프로그램은 특정 암 호가 지정된 사용자 ID에 대해 외부 보안 매니저가 기록한 암호와 일치하는지 확인할 수 있습니다. ESI를 이용하면 암호를 변경할 수도 있습니다.

<span id="page-24-0"></span>• *3270 단말기 및 프린터 에뮬레이션: 클라이언트*가 연결된 CICS 서버에 CICS 3270 에뮬레이션을 제공합니다.

객체 지향 프로그래밍은 ESI, ECI 및 EPI에 대해서 지원됩니다. 자세한 내용은 *CICS Transaction Gateway: C++ Programming CICS Transaction Gateway* COM Automation Programming 책을 참조하십시오.

## $CICS$  Universal Clients 사용의 이점

응용프로그램의 표현 논리에 CICS Universal Clients를 사용할 수 있습니다. 이 는 CICS 서버의 작업량을 덜어주며, 유용성 및 생산성의 향상으로 응용프로그램 상에 최신의 그래픽 및 멀티미디어 인터페이스를 개발할 수 있습니다. 구현 형식 에 따라 기존 응용프로그램을 전혀 변경하지 않아도 되므로 사용자가 따로 비용을 들이지 않아도 됩니다.

CICS와 워크스테이션의 응용프로그램 사이에서 데이터를 직접 교환할 수 있습니 다(예: 스프레드시트). 또한, <mark>여러 CICS</mark> 서버 플랫폼상에 있는 응용프로그램과 데 이터베이스에 접근할 수 있게 되어 클라이언트 응용프로그램의 성능이 크게 향상 되었습니다. 이를 통해 모든 플랫폼의 CICS 사용자는 클라이언트/서버 운용을 사 용하는 새로운 최신 응용프로그램을 작성할 수 있습니다.

ECI를 사용하면, 이미지 스캐너 및 바코드 판독기와 같은 비단말 장치가 CICS 서 버와 인터페이스하는 응용프로그램을 쉽게 작성할 수 있습니다.

데스크탑 워크스테이션에 연결된 국지 프린터는 CICS 응용프로그램에서 전송된 출 력을 인쇄하는 데 사용할 수 있습니다.

## CICS Universal Clients 기능

이 섹션에서는 CICS Universal Clients 의 기능에 대해 설명합니다.

### 3270 터미널 에뮬레이션

CICS 3270 에뮬레이션을 사용하여 별도의 3270 에뮬레이터 제품없이도 클라이 언트 워크스테이션을 CICS 응용프로그램을 위한 3270 표시장치 또는 프린터로 사 <span id="page-25-0"></span>용할 수 있습니다. 이로써 소프트웨어를 추가 구입하지 않고도 융통성있는 클라이 언트 워크스테이션의 기능을 제공받을 수 있습니다.

각 클라이언트는 여러 CICS 3270 에뮬레이션 세션을 실행할 수 있으므로, 하드 웨어 요구량이 줄어들며, 단일 워크스테이션에서 하나 이상의 CICS 서버로부터의 여러 3270 에뮬레이터 세션 모두를 사용할 수 있습니다.

맵핑 파일로 클라이언트 에뮬레이터의 화면 색 속성과 키보드 설정을 사용자 정의 할 수 있습니다. 이로써 사용자는 자신이 선호하는 대로 시스템을 사용자 정의하 거나 회사의 표준 키보드 배치에 따를 수 있습니다.

[CICS](#page-31-0) Universal Clients 단말기 정의(몇 가지 예외가 있음, 10 페이지의 『CICS [Universal Clients](#page-31-0)와 CICS 서버 사이의 통신』참조)는 대부분의 CICS 서버 시 스템에서 자동 설치되므로 서버에서 사전정의할 필요가 없습니다.

#### **ECI(External Call Interface)**

ECI는 CICS가 아닌 클라이언트 응용프로그램이 CICS 프로그램을 서브루틴으로 동기식이나 비동기식으로 호출할 수 있게 해줍니다. 클라이언트 응용프로그램은 COMMAREA 데이터 영역을 이용하여 CICS 서버 프로그램과 통신합니다. COMMAREA는 호출시 CICS 서버로 전달되며, 일반적으로 CICS 프로그램에 의 해 파일이나 데이터베이스에서 접근한 데이터로 채워진 다음, 조작이나 표시를 위 해 클라이언트로 복귀됩니다.

CICS Universal Clients는 통신 프로토콜이나 기능에 대한 아무런 제한 없이 또 는 동일 CICS 시스템에 대한 호출인지 다른 CICS 시스템에 대한 호출인지와 무 관하게, CICS 서버에 대한 동시 ECI 호출 수를 무제한적으로 지원할 수 있습니 다.

ECI는 새로운 클라이언트/서버 응용프로그램 개발에 권장되는 인터페이스입니다. 이 호출 구조는 CICS 응용프로그램에 있는 업무 논리와 표현 논리(주로 클라이 언트에 있는)의 구분이 용이하여 응용프로그램 개발자에게 최대의 융통성을 제공 합니다. 예를 들어, 이미 업무 논리(응용프로그램 소유 영역에 있음)와 표현 논리 (단말기 소유 영역에 있음)로 구분된 메인프레임 CICS 응용프로그램에 ECI를 사 용할 수 있습니다. 표현 논리를 개발할 때 업무 논리는 변경되지 않고 남아 있을 수 있습니다.

#### <span id="page-26-0"></span>**EPI(External Presentation Interface)**

EPI를 통해 클라이언트 응용프로그램은 CICS 서버상에서 실행되는 3270 CICS 응용프로그램을 시작하여 이와 통신할 수 있습니다. CICS 응용프로그램은 마치 3270 단말기와 통신하는 것처럼 클라이언트 응용프로그램과 3270 데이터 스트림 (예: CICS 기본 맵핑 지원(BMS) 트랜잭션)을 송수신합니다. 클라이언트 응용프 로그램은 이러한 데이터 스트림을 캡쳐하여 그래픽 사용자 인터페이스(GUI) 또는 멀티미디어 소프트웨어와 같은 비-3270 표시기에 이들을 표시합니다.

그러므로 EPI는 그래픽이나 다른 최신 인터페이스를 추가하여 기존의 CICS 응용 프로그램을 개선할 수 있는 한 방법입니다. CICS 응용프로그램 자체는 변경할 필 요가 없습니다. 동시 EPI 호출 수에는 제한이 없습니다.

#### **ESI(External Security Interface)**

| | |

> ESI에 의해, 클라이언트 응용프로그램은 특정 암호가 지정된 사용자 ID에 대해 외 부 보안 매니저가 기록한 암호와 일치하는지 확인할 수 있습니다. ESI는 또한 암 호를 변경할 수 있도록 합니다.

> ESI에 대해서는 *CICS® Family: Client/Server Programming* 책에 설명되어 있 습니다.

## $\bf 3270$  클라이언트 프린터 지원

CICS 3270 클라이언트 프린터 지원으로 클라이언트 워크스테이션상에 프린터 단 말기를 정의할 수 있습니다. 그러면 서버에서 실행되는 CICS 응용프로그램은 클 라이언트에 연결된 프린터로 출력을 지정할 수 있습니다.

LPT1 포트에 연결된 물리적 프린터로 출력을 바로 실행하거나, 특정한 용도의 프 린터에 적합한 포맷으로 데이터를 출력하도록 명령어를 지정할 수 있습니다.

CICS 3270 클라이언트 프린터 지원은 CICS 3270 에뮬레이션 기능을 사용합니 다. 현재 CICS 3270 에뮬레이션과 CICS 3270 클라이언트 프린터 지원을 지원 하는 CICS 서버에 대한 정보는 [10](#page-31-0) 페이지의 표2를 참조하십시오.

|

#### <span id="page-27-0"></span>클라이언트 제어

CICS Universal Clients는 다음을 수행하기 위한 명령 또는 아이콘을 제공합니 다.

• 클라이언트 프로세스 제어

다음을 수행할 수 있습니다.

- 클라이언트 프로세스를 시작하거나 중지합니다.
- 클라이언트 트레이스를 작동(on)이나 중지(off)로 설정합니다.
- 트레이스할 클라이언트 구성요소를 지정합니다.
- CICS 서버에 대한 사용자 ID와 암호를 지정하여 연결 보안을 설정합니다.
- 연결된 서버를 나열합니다.
- 메시지 표시를 사용 가능 및 사용 불가능으로 설정합니다.
- 클라이언트 프로세스를 제어 상태에서 다시 시작합니다.
- 터미널 에뮬레이션 제어

다음을 수행할 수 있습니다.

- 터미널 에뮬레이터를 시작 및 중지합니다.
- 초기 트랜잭션을 지정합니다.
- 단말기 특성을 정의합니다.
- 키보드 및 화면 색 맵핑 파일의 이름을 지정합니다.
- 인쇄 요구를 처리하는 데 사용되는 명령을 정의합니다.
- 인쇄 요구를 첨부하는 데 사용되는 파일 이름을 지정합니다.
- 클라이언트 프린터 운영 제어

다음을 수행할 수 있습니다.

- 클라이언트 프린터 에뮬레이터를 시작 및 중지합니다.
- 클라이언트 프린터에서 실행될 초기 트랜잭션을 지정합니다.
- 프린터 단말기 특성을 정의합니다.
- 인쇄 요구를 처리하는 데 사용되는 명령을 정의합니다.
- 인쇄 요구를 첨부하는 데 사용되는 파일 이름을 지정합니다.

## 액세스 기능

<span id="page-28-0"></span>|

| | | | | CICS Transaction Gateway는 Windows 운영 체제에 대해서만 액세스 기능이 테 스트되었습니다. 이 제품은 구성 도구를 제외하고는 액세스할 수 있습니다. 이를 해결하기 위한 방법은 사용자가 직접 ini 파일을 편집하는 것입니다. ini 파일을 액 세스 요구사항에 맞는 텍스트 편집기로 불러올 수 있습니다. 이 문제점은 차후 릴 리스에서 다루어질 것입니다.

클라이언트 제어

# <span id="page-30-0"></span>제2장 설치 전의 계획

#### 이 장의 내용

- 『CICS Universal Clients 및 사용자 네트워크』
- [11](#page-32-0) 페이지의 『통신 프로토콜』
- 13 페이지의 『하드웨어 요구사항』
- 13 페이지의 『지워되는 소프트웨어』

이 장은 CICS Universal Clients의 설치 계획을 도와줍니다. 사용자의 네트워크 에 CICS Universal Clients를 설치하는 방법과 이들을 CICS 서버와 연결하기 위 한 방법에 대해 설명합니다. 또한, 관련 통신 프로토콜에 대해 설명하고 전제되는 하드웨어와 소프트웨어를 나열합니다.

## **CICS Universal Clients --**

이 절에서는 CICS Universal Clients가 CICS 서버와 통신하는 여러 가지 방법 과 사용자 네트워크 내의 CICS Universal Clients 코드에 접근할 수 있는 방법 들에 대해 설명합니다.

#### $CICS$  서버에 연결

[10](#page-31-0) 페이지의 표2는 CICS Universal Clients가 연결할 수 있는 CICS 서버, 사용 된 프로토콜 및 지원되는 기능을 보여줍<mark>니다</mark>.

CICS Universal Clients는 다음과 같은 프로토콜을 사용하여 CICS 서버에 연결 할 수 있습니다.

- TCP/IP
- $\cdot$  TCP62
- APPC(주로 LAN 및 SNA 게이트웨이로 수행하는 워크스테이션을 통해 이루 어짐)

|

#### <span id="page-31-0"></span>CICS Universal Clients 및 사용자 네트워크

#### $CICS$  Universal Clients와 CICS 서버 사이의 통신

다음 표를 그 아래에 오는 주의사항과 함께 읽으십시오.

| 표2. Windows용 CICS Universal Client와 CICS 서버 사이의 통신과 기능

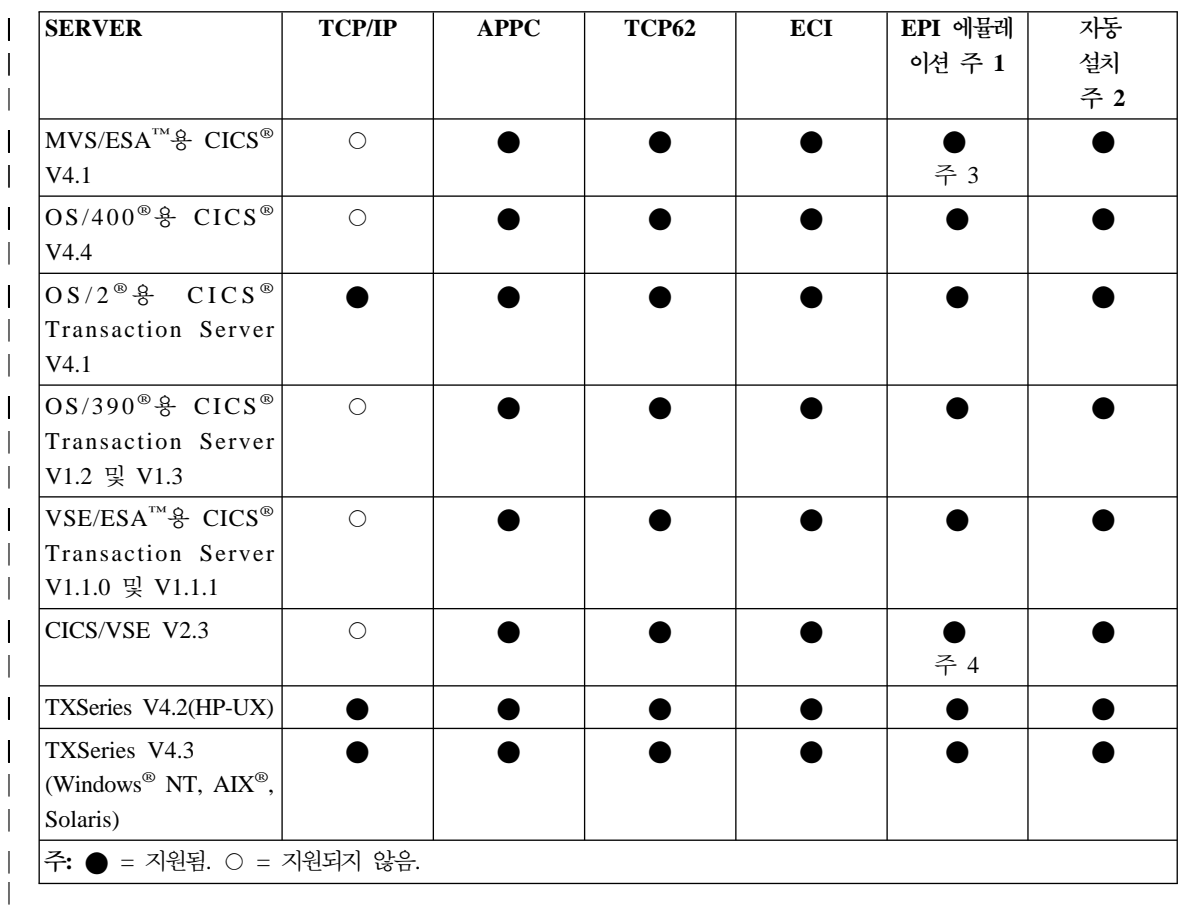

#### 표에 관한 주**:**

- 1. EPI는 언제나 CICS 3270 터미널 에뮬레이션과 CICS 3270 클라이언트 프린 터 지원을 통합(incorporate)합니다.
- 2. 자동설치는 사용자가 CICS 서버에 클라이언트를 사전정의하지 않아도 됨을 의 미합니다. 즉 CICS 서버에서 클라이언트에 대한 제어 테이블 정의가 자동으 로 작성됩니다. CICS/VSE의 경우, 자동설치는 LU 6.2 단일 세션을 통해서만 가능합니다. 그러나 이러한 제한사항은 VSE/ESA™용 CICS® Transaction Server에는 적용되지 않습니다.
- <span id="page-32-0"></span>3. EPI 에뮬레이션은 APAR PN68409를 갖춘 MVS/ESA™용 CICS® 버전 4.1 에서 지원됩니다.
- 4. EPI 에뮬레이션은 APAR PN87445를 갖춘 CICS/VSE 버전 2.3에서 지워됨 니다(PTF 번호 UN90168 및 UN90169).
- 5. Windows NT용 TXSeries(버전 4.3 이상)는 국지 Named Pipe 프로토콜을 사 용하여 서버와 동일한 컴퓨터 상에서 CICS Universal Client와 통신할 수 있 습니다.
- 6. APAR PN79262는 MVS/ESA™용 CICS®에서의 DBCS 지원을 위해 필요 합니다.

#### **CICS - -**

다음과 같은 제한사항이  $\mathrm{OS}/400^\circ$ 용  $\mathrm{CICS}^\circ$ 에 적용됩니다.

- DBCS 언어가 지원되지 않습니다.
- 클라이언트 단말기에서 CEDA 트랜잭션을 시작할 수 없습니다.
- 클라이언트 단말기에서 PF1을 사용하여 CICS 온라인 도움말을 볼 수 없습니 다.
- 사인 온이 가능한 단말기가 지원되지 않습니다.

#### 통신 프로토콜

| | | | 이 절에서는 클라이언트/서버 통신에 사용할 수 있는 프로토콜과 특정 클라이언트/ 서버 연결에 사용할 수 있는 프로토콜에 대해 설명합니다.

#### 사용할 수 있는 프로토콜

다음의 프로토콜들은 CICS Universal Clients 및 CICS 서버간의 통신에 사용될 수 있습니다.

**TCP/IP** TCP/IP(Transmission Control Protocol/Internet Protocol)는 광 범위하게 사용되는 강력한 일련의 프로토콜로, 다른 네트워크들을 연결하는 데 특히 중요한 역할을 합니다.  $UNIX^{\tiny{\textregistered}}$  운영 시스템에 서 개발된 TCP/IP는 사실상 모든 플랫폼에서 지원됩니다.

**APPC** - 확장 프로그램간 통신 기능(APPC)은 SNA 논리 장치 유형

<span id="page-33-0"></span> $\mathsf{l}$ |

| | | | | | | | 6.2(LU)에 포함되는 명령과 서비스에 사용되는 용어입니다. LU 6.2 통신 세션은 장치 독립형 응용프로그램간 통신을 가능하게 합 니다.

 $TCP62$  TCP/IP 네트워크 및 프로토콜을 사용하여 캡슐화된 SNA LU 6.2 통신을 수행합니다.

#### **Named Pipe**

Windows & CICS Universal Client Windows Named Pipes 에 기반한 프로토콜을 사용하여 CICS Universal Client와 동일 한 컴퓨터상에 있는 Windows NT 서버용 TXSeries(버전 4.3 이 상)와 통신할 수 있습니다. 이는 네트워크 프로토콜에 관계없는 고 속 통신 방법을 제공합니다.

여러 가지 클라이언트/서버 연결에 사용할 수 있는 프로토콜은 [10](#page-31-0) 페이지의 표2에 있습니다.

#### <del>특</del>정 프로토콜을 사용해야 하는 이유

표 [2](#page-31-0)에 보인 것과 같이, 일부 프로토콜은 특정 유형의 클라이언트/서버 연결에만 사용할 수 있습니다.

토큰 링과 이더넷 네트워크와 같이 서로 다른 유형의 네트워크를 연결해야할 경 우, 사용자는 TCP/IP를 사용하고자 할 것입니다. 더욱이 TCP/IP는 인터넷 통신 에서 그 중요성과 쓰임이 증대되고 있습니다.

CICS Universal Client에 제공되는 TCP62 지원으로 TCP/IP 네트워크를 사용하 여 MVS/ESA™용 CICS® 및 OS/390®용 CICS® Transaction Server에 액세스 할 수 있습니다. 이로 인해 상대 LU62 응용프로그램은 클라이언트상의 복잡한 SNA 구성 정의 없이 통신할 수 있으며 클라이언트 또는 서버상의 LU62 응용프 로그램에는 아무런 변경도 이루어지지 않습니다. 그러므로 TCP/IP 네트워크를 통 해 MVS/ESA™용 CICS®에 클라이언트를 쉽게 접근시키려면, TCP62 지원을 사 용해야 합니다. [TCP62](#page-46-0) 구성에 대한 자세한 내용은 25 페이지의 『TCP62 구성』 을 참조하십시오.

프로토콜 혼용에는 제한이 있습니다. 27 페이지의 『TCP62와 [TCP/IP](#page-48-0)를 통한 SNA 소프트웨어 공존』을 참조하십시오.

## <span id="page-34-0"></span>하드웨어 요구사항

다음 표에서는 Windows<mark>용 CICS Universal Client의 하드웨어 요구사항을 나열</mark> 합니다.

표 3. Windows용 CICS Universal Client의 하드웨어 요구사항

해당 운영 시스템과 기타 전제 소프트웨어를 실행할 수 있는 모든 시스템.

네트워크 어댑터

처리기 유형

LAN에 워크스테이션을 연결하려면, 다음과 같은 어댑터가 필요합니다.

• IBM 토큰링 네트워크 어댑터/A

• IBM 토큰링 네트워크 16/4 어댑터

메모리 요구사항

Windows용 CICS Universal Client는 Windows NT에 필요한 최소 16MB의 메모리가 있어야 합니다.

필요한 디스크 공간

 $CICS$  Transaction Gateway: Windows<sup>®</sup> 게이트웨이 관리 책을 참조하십시오.

## 지원되는 소프트웨어

|

|

| | 다음과 같은 제품이 지원됩니다. CICS Universal Client는 해당 제품에 대하여 테 스트되었습니다.

<span id="page-35-0"></span>| | | | | | | | | | | | | | | | | | | | | | | |

> | | | | | | | |

표*4. 지원되는 제품* 

<del>유</del>영 체제

웹 브라우

 CICS Universal Client - 었습니다.

- 서비스 팩 25가 설치된 AIX V4.3.3(UNIX-UNIX 복사 프로그램 bos.net.uucp 포함)
- HP-UX 11.0
- S/390<sup>®</sup>용 Linux SuSe 7.0(커널 레벨 2.2.16)
- $\cdot$  OS/390 V2.8
- $\cdot$  OS/390 V2.10
- Solaris 7(32비트 모드 및 64비트 모드)
- Solaris 8(32비트 모드 및 64비트 모드)
- zSeries 및 S/390용 Turbo Linux 서버 6
- 서비스 팩 6a가 설치된 Windows NT 워크스테이션 V4.0 또는 서비스 팩 6a가 설치된 Windows NT 서버 V4.0 주: Windows NT 터미널 서버는 지원되지 않습니다.
- 서비스 팩 1이 설치된 Windows 2000 Professional 또는 서비스 팩 1 이 설치된 Windows 2000 서버(Windows 2000 터미널 서비스 기능 구  $H$ )
- $\cdot$  z/OS V1
- 저 HTML/HTTP 기능: HTML V1.0을 지원하는 브라우저는 모두 이 제 품과 함께 작동해야 합니다.
	- Java™ 기능: 웹 브라우저에 맞는 JDK™ 1.1은 모두 이 제품과 함께 작동해야 합니다.

CICS Universal Client는 다음과 같은 브라우저로 테스트되었습니다.

- HotJava<sup>™</sup> Browser V 1.1(Solaris)
- Microsoft<sup>®</sup> Internet Explorer 5.0
- Netscape Communicator 4.7  $\mathbb{R}$  6.0

주: Netscape Communicator 브라우저와 함께 제공되는 JVM 내에서 실 행되는 애플릿은 CICS Transaction Gateway와 올바르게 연결되지 않습 니다. 애플릿으로 메시지 번호 CCL6652E가 리턴됩니다. 현재는 이 문제 점을 해결할 수 있는 방법이 없습니다.
표4. 지원되는 제품 (계속)

| | | | | | | | | | | | | | | | | |

Telnet 클라이언트 트 Telnet을 통해 CICS 클라이언트를 실행하는 경우 특정 Telnet 클라이언 트가 표시장치에서 문제를 발생시키는 것을 알 수 있습니다. 예를 들어 Telnet 세션에서 일정 길이를 초과하는 메시지 행을 절단하기도 합니다. 일 반적으로 이것은 사용하고 있는 Telnet 클라이언트의 문제이거나 사용자 가 시작한 단말기 유형의 문제입니다. 현재는 이 문제점을 해결할 수 있는 방법이 없습니다.

#### JDK 레벨 CICS Universal Client에서는 다음과 같은 JDK 레벨이 지원됩니다.

- OS/390: IBM Java SDK 1.3
- AIX: IBM Java SDK 1.3(서비스 릴리스 6 이상)
- v HP-UX: Java SDK 1.3
- · S/390 & Linux: IBM Java SDK 1.2.2
- v Solaris: Sun Java SDK 1.3
- Windows: IBM Java SDK 1.3(서비스 릴리스 6 이상)
- OS/390을 제외한 모든 운영 체제에서 IBM Java SDK 1.2.2(서비스 릴 리스 10 및 10a)가 지원됩니다.

주: 웹 브라우저를 따르는 JDK 1.1에서 실행되는 애플릿을 지원합니 다.

| | | | | | | | | | | | | | | | | | | | | | | | | | | | | | | | | 표4. 지원되는 제품 (계속)

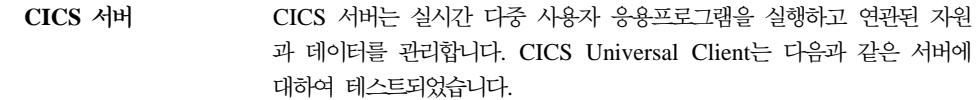

- SNA와 TCP62를 통해 통신하는 MVS/ESA™용 CICS® V4.1(사인 온 기능한 단말기에 APAR PQ30167 적용)
- OS/400<sup>®</sup> $\frac{1}{6}$  CICS<sup>®</sup> V4.4
- CSD 3이 설치된 OS/2<sup>®</sup>용 CICS<sup>®</sup> Transaction Server V4.1
- OS/2<sup>®</sup>용 CICS<sup>®</sup> Transaction Server V1.2(사인 온 가능한 단말기에 APAR PQ30168 적용)
- OS/2<sup>®</sup>용 CICS<sup>®</sup> Transaction Server V1.3(사인 온 가능한 단말기에 APAR PQ30168 적용, EXCI의 경우 OS/390® APAR PQ38644 적 용)
- VSE/ESA™용 CICS® Transaction Server 1.1.0(사인 온 가능한 단말 기에 APAR PQ30170 적용)
- VSE/ESA<sup>™</sup> & CICS<sup>®</sup> Transaction Server 1.1.1
- CICS/VSE 2.3(사인 온 가능한 단말기에 APAR PQ30169 적용)
- TXSeries  $V4.2$  + PTF  $9(HP-UX)$
- TXSeries V4.3 + PTF 4(Windows<sup>®</sup> NT, AIX<sup>®</sup>, Solaris)
- CSD 3이 설치된 OS/2® 및 Windows NT용 VisualAge® CICS Enterprise Application Development V3.1
- 웹 서 버 CICS Universal Client는 다음에 대하여 테스트되었습니다.
	- v Apache HTTP Server 1.3.12(SuSe V7.0)
	- Domino™ Go Webserver V4.6.2(Windows, AIX  $\mathbb{R}$  Solaris)
	- IBM HTTP Server 1.3(Windows, AIX  $\frac{m}{2}$  Solaris)
	- Microsoft<sup>®</sup> Internet Information Server V5.0(Windows)
- 응용프로그램 서버
	- 버 CICS Universal Client는 다음에 대하여 테스트되었습니다.
		- Windows 및 AIX에서 IBM WebSphere™ Application Server V3.5.3 Enterprise Edition(PTF 3 적용)
		- Windows 및 AIX에서 IBM WebSphere™ Application Server V3.5.3 Advanced Edition(PTF 3 적용) 주: 위의 응용프로그램 서버에 대하여 단말기 서블릿(및 서블릿 샘플)도 테스트되었습니다.

표4. 지원되는 제품 (계속)

| | | | | | | | |

 $\overline{\phantom{a}}$ || $\overline{\phantom{a}}$ 

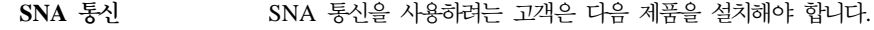

Windows 운영 체제

다음 중 하나

- IBM eNetwork 통신 서버 V6.0.1
- IBM eNetwork 퍼스널 통신 V5.01
- Microsoft SNA 서버 V4.0과 서비스 팩3

#### **AIX**

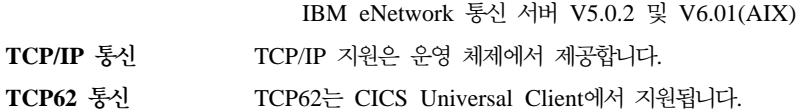

### 하드웨어 요구사항

| | | | | | | | | | | | | | | | | | | | | | | | | | | | | 표4. 지원되는 제품 (계속)

컴파<mark>일러 및 응용프로그 CICS Universal Client는 다음과 같은 컴파일러 및 응용프로그램 개발 도</mark> 램 개발 도구 구에 대하여 테스트되었습니다.

#### **AIX**

- $\cdot$  AIX $\frac{Q}{Q}$  IBM C V4.4
- $\cdot$  AIX $\frac{8}{6}$  IBM C/Set++ V3.6.6
- IBM VisualAge  $C_{++}$  V4.0
- IBM VisualAge  $C_{++}$  V5.0

#### **HP-UX**

- HP ANSI C B.11.01.07
- HP  $aC++ B.11.01.06$

#### **S/390 Linux**

- GNU 컴파일러 C 런타임 V2.95.2
- GNU 컴파일러 C++ 런타임 V2.95.2

#### **Solaris**

Sun WorkShop C++ V5.0

주: C++ 컴파일러에는 사용 가능한 모든 서비스 패치가 적용되어야 합니다.

#### **Windows**

- Java $\frac{9}{6}$  IBM VisualAge V3.5.3
- IBM VisualAge Interspace<sup>™</sup> V5.2
- Microsoft Visual  $C_{++}$  V6.0
- Microsoft Visual Basic V6.0
- Microsoft Visual Basic Script(VBScript) V5.0

주: CICS Universal Client에서는 COM 라이브러리를 MTS와 함께 사 용하거나 COM+의 MTS 구성요소를 지원하지 않습니다.

**-**

- 구 CICS Universal Client에서는 다음과 같은 도구를 지원합니다.
	- Adobe Acrobat

# CICS 서버 PTF 요구사항

|

|

| | | | |

| | | |

| | | | | | | | |

| | |

# 단말기 사인 온 성능

이 릴리스에서 사용할 수 있는 단말기 사인 온 성능 기능을 지원하려면 CICS 서 버에 APAR 수정사항이 적용되어야 합니다. 해당 CICS 서버에 관련된 APAR 세 부사항은 [13](#page-34-0) 페이지의 『지원되는 소프트웨어』를 참조하십시오. 서버에 필요한 APAR가 적용되어 있지 않고 CICSTERM에 '-a' 선택항목이 지정되어 있지 않 다면 설치된 단말기에서 예상치 못한 결과가 발생할 수 있습니다.

### 시간 종료 지원

UNIX 및 Windows NT 플랫폼에서 TXSeries나 트랜잭션 서버를 사용하고 있는 경우, 시간 종료를 완벽하게 지원하려면 적절한 PTF 레벨을 포함해야 합니다. 세 부사항은 13 페이지의 『지원되는 소프트웨어』를 참조하십시오.

서버에 필요한 APAR이 적용되어 있지 않고 CICSTERM에 '-a' 선택항목이 지 정되어 있지 않다면 다음과 같은 결과가 발생할 수 있습니다.

- 클라이언트에 CCL7053E 서버와 통신 중에 오류 발견 메시지가 표시됩니다.
- CCL3105 인바운드 CICS 데이터 스트림 오류(CTIN, 4, 0)가 CICSCLI.LOG에 기록됩니다.
- 서버에서는 ERZ042004E/0112: 유효하지 않은 요청이 클라이언트로부터 수신되었습니다라는 메시지가 CSMT.out에 기록됩니다.
- console.msg에는 ERZ014016E/0036: 트랜잭션 CTIN 이상 종료 A42B라는 메시지가 기록됩니다.

# **- APAR PTF**

이 제품에 적용될 수 있는 APAR와 PTF에 대한 최신 세부사항은 CICS Transaction Gateway/CICS Universal Client README 파일을 참조하십시오.

# 코드 페이지 지원

일부 CICS 서버는 CICS Universal Clients가 지원하는 코드 페이지를 모두 지 원하지는 않습니다.

ECI 응용프로그램의 코드 페이지가 서버의 코드 페이지와 다를 경우, CICS 서버 에서 자료 변환을 수행해야 합니다. 이것은 MVS/ESA™용 CICS®와 같은 EBCDIC CICS 서버의 경우가 될 수 있습니다. 자세한 내용은 CICS 서버 문서와 CICS Clients Unmasked를 참조하십시오.

# **제3장 설치**

| | | | 단일 프로세스로 CICS Universal Client와 CICS Transaction Gateway를 모두 설치할 수 있습니다. 이것에 대한 내용은 CICS Transaction Gateway: Windows<sup>®</sup> 게이트웨이 관리 책에 나와 있습니다. CICS Universal Client만을 설치하는 선택 항목은 없습니다.

# **제4장 클라이언트/서버 통신 설정**

### 이 장의 내용

| | | |

| | |

- 『TCP/IP 구성』
- 25 페이지의 『[TCP62](#page-46-0) 구성』
- 28 페이지의 『[APPC](#page-49-0) 구성』
- 32 페이지의 『[Named Pipes](#page-53-0) 구성』

이 장은 CICS Universal Clients와 CICS 서버간에 통신 링크를 설정하는 방법 에 대해 설명합니다.

클라이언트와 서버가 통신할 수 있도록 하기 위해 TCP/IP와 TCP62 또는 APPC 프로토콜을 사용할 수 있습니다. 어떤 레벨의 다양한 프로토콜이 필요한지에 대한 자세한 내용은 9 페이지의 『제2장 설치 전의 계획』을 참조하십시오.

이 장에는 CICS 서버에 필요한 제품 및 정의가 요약되어 있습니다. CICS 서버의 통신 설정에 대한 자세한 내용은 해당 CICS 서버 책에 나와 있습니다. [xvi](#page-17-0) 페이 지의 『[CICS](#page-17-0) 관련 책』을 참조하십시오.

클라이언트가 설치되고 서버가 통신용으로 설정된 후에는 다음 단계가 수행되어야 합니다.

- TCP/IP, TCP62 또는 APPC 통신을 사용 가능하게 설정하십시오.
- 구성 파일에서 필요한 설정값을 설정하십시오. 자세한 내용은 CICS Transaction Gateway 관리 책의 구성 관련 장을 참조하십시오.

# **TCP/IP**

국지 시스템의 TCP/IP 스택이 CICS 서버와의 통신을 위해 올바르게 구성되어 있 어야 합니다. 문제가 발생하면 시스템 관리자에게 연락하십시오.

#### TCP/IP 구성

| |

# **TCP/IP** 설치 검증

CICS Universal Clients가 CICS 서버와 통신할 수 있는지 검증하려면, TCP/IP PING 명령을 사용하여 CICS 서버로의 라우트를 점검하십시오.

```
ping [machine address | name]
```
그리고 PING을 시작하려면, 다음 명령을 입력하십시오.

ping 192.113.36.200

여기서, 192.113.36.200은 CICS 서버의 IP 주소의 예제입니다. 도메인 이름 서버 (DNS)를 사용 중이라면, 서버의 IP 주소 대신 심볼릭 호스트 이름을 지정할 수 있습니다.

PING 명령을 중지하려면, Ctrl+C 키를 동시에 누르십시오.

TCP/IP를 올바르게 구성했다면, 다음 그림과 같은 메시지가 표시될 것입니다.

ping 192.113.36.200 56 3 PING 192.113.36.200: 56 data bytes 64 bytes from 192.113.36.200: icmp\_seq=0 ttl=255 time=3 ms 64 bytes from 192.113.36.200: icmp\_seq=1 ttl=255 time=3 ms 64 bytes from 192.113.36.200: icmp\_seq=2 ttl=255 time=3 ms

----192.113.36.200 PING Statistics---- 3 packets transmitted, 3 packets received, 0% packet loss round-trip  $min/avg/max = 3/3/3$  ms #

*그림 1. ping 명령 사용시 리턴되는 메시지의 예* 

통계 메시지에 0% packet loss가 아닌 다른 값이 표시되면, TCP/IP가 제대로 설 치되지 않았거나 사용자 정의가 잘못된 것입니다.

- TCP/IP 정의 오류를 검사하십시오.
- TCP/IP 정의 불일치를 검사하십시오.
- 네트워크의 물리적 연결 상태를 검사하십시오.

플랫폼에 따라, PING 명령 수행시 유틸리티 조작 및 사용 가능한 매개변수에 대 해 다소 차이가 있을 수 있습니다. 자세히 알려면, TCP/IP 제품 관련 문서를 참 조하십시오.

# <span id="page-46-0"></span>**TCP62**

CICS Universal Clients에 대한 TCP62 지원은 TCP/IP 네트워크상에서  $\text{MVS} / \text{ESA}^{\text{TM}}$ 용  $\text{CICS}^{\textcircled{\tiny{\text{B}}}}$  버전 4.1 이상과 통신할 수 있도록 합니다.

MVS/ESA™용 CICS®에서 자동 설치를 사용하여 클라이언트에 첫 동적 APPC 연결을 정의할 수 있습니다. MVS/ESA™용 CICS® 버전 4.1 및 OS/390용 CICS 트랜잭션 서버에서 병렬 세션 APPC 연결을 자동 설치할 수 있습니다. 자동 설치 의 이점은 VTAM® 및 CICS에 여러 개의 입력항목을 정의하지 않고도 모든 워 크스테이션에 대해 동일한 클라이언트 구성 설정을 사용할 수 있다는 점입니다.

CICS Universal Client TCP62 통신은 병렬 세션 APPC 연결만을 지원하며, 단 일 세션 연결은 지원하지 않습니다.

APPC는 CICS Universal Clients 지원 데이터 동기화 레벨(sync 레벨) 0과 1에 링크됩니다.

TCP62를 사용하여 MVS/ESA™용 CICS®가 CICS Universal Client와 통신할 수 있도록 하려면 다음 절에 요약된 것과 같이 OS/390, CICS, VTAM 및 클라 이언트 워크스테이션에서 조치를 수행해야 합니다.

TCP62 구성에 대한 자세한 내용은 Revealed! CICS Transaction Gateway with *more CICS Clients Unmasked* 책 및 사용 가능한 구성 관련 자료인 [128](#page-149-0) 페이 지의 『예제 구성 문서』를 참조하십시오.

### **OS/390-**

임의의 VTAM AnyNet® 릴리스를 반드시 설치해야 합니다. AnyNet는 VTAM 버전 3 릴리스 4.2의 다중 프로토콜 전송 특성(MPTF)에서 생겨 TCP/IP에 대한 APPC 지원 특성을 포함했습니다.

VTAM 버전 4 릴리스 2를 "VTAM V4 R2 AnyNet Feature"라고 다시 제목을 붙였습니다. 유사하게 VTAM 버전 4 릴리스 3에서는, "VTAM V4 R3 AnyNet Feature"로 AnyNet를 사용할 수 있었습니다. 이 특성을 사용하려면 MVS/ESA SP™ 버전 3 릴리스 1.3 이상 및 TCP/IP 버전 2 릴리스 2.1 이상이 필요합니다.

MPTF V3 R4.2 및 "AnyNet V4 R2"를 사용하는 경우에도 C/370™ 버전 2가 필요하지만 AnyNet V4 R3은 MVS에 대한 언어 환경이 필요합니다.

OS/390 릴리스 3의 일부로 출하된 VTAM 버전 4 릴리스 4에서, AnyNet는 VTAM과 통합되어 이제는 별도의 특성이 아닙니다. VTAM 버전 4 릴리스 4에 는 MVS/ESA SP 버전 4 릴리스 3, LE 버전 1 릴리스 3 및 TCP/IP 버전 3 릴 리스 1이 필요합니다.

다음은 OS/390에서 수행해야 하는 사항입니다.

- 1. TCP/IP와 VTAM간의 AnyNet 인터페이스를 정의하는 TCP 메이저 노드를 설 치하십시오. 설치 방법에 대한 자세한 내용은 Guide to SNA over TCP/IP SC31-6527 책을 참조하십시오.
- 2. 원격 클라이언트 장치를 정의하고 TCP/IP 물리 장치(ALSLIST)를 통해 세<mark>션</mark> 요청을 경로 지정하도록 VTAM에 지시하는 CDRSC 메이저 노드를 설치하십 시오.
- 3. AnyNet 인터페이스에 대한 물리 장치(PU)가 사용 중인지 점검하십시오.

# **CICS VTAM-**

다음은 CICS에서 수행해야 하는 사항입니다.

- 1. 클라이언트 워크스테이션에 APPC 연결을 정의하십시오. (연결은 정적으로 또 는 자동 설치되도록 정의될 수 있습니다.)
	- SESSIONS 정의의 MODENAME 선택항목에서, 구성 파일에 정의된 것과 같은 노드명을 지정하십시오. (구성 파일의 기본 노드명은 TCP62입니다.)
	- SESSIONS 정의의 MAXIMUM 선택항목에서는 두번째 값 즉, MVS/ESA™ 용 CICS®의 경합에서 이긴 값은 하나이고 이때의 두번째 값을 지정해야 합 니다. 예를 들어, MAXIMUM(8,1)이란 모드세트는 8 세션을 지원하게 되며 이때 MVS/ESA™용 CICS®의 경합에서 이긴 값은 하나라는 뜻입니다.
- 2. SESSIONS 정의에서 지정된 모드명에 대한 VTAM 로그온 모드(LOGMODE) 테이블에 항목을 추기하십시오. 이 항목은 세션 그룹에 필요한 서비스 클래스 를 지정합니다.

### 클라이언트 워크스테이션에서

| | | |

| | | | |

| | | | | 설치해야 하는 클라이언트 워크스테이션에서 TCP/IP를 구성하고 확인하십시오. 특 히 서버에 연결하기 위해 <상대 LU 이름>.<네트워크 이름>.<도메인 이름 접 미부>에서 만들어진 이름을 사용할 수 있는지 확인하십시오.

예를 들어, 도메인 이름 접미부가 SNA.IBM.COM이고 완전한 상대 LU 이름이 NETID.LUA이면 TCP/IP는 LUA.NETID.SNA.IBM.COM을 서버의 IP 주소로 해석할 수 있어야 합니다. 이것은 TCP/IP 도메인 이름 서버로 이름 및 IP 주소를 제공하 거나 워크스테이션의 호스트 파일(\WINNT\system32\drivers\etc\hosts)에 이름과 IP 주소를 지정하여 이루어집니다.

# $TCP62와 TCP/IP를 통한 SNA 소프트웨어 공존$

한 번에 하나의 TCP/IP를 통한 SNA 구현만이 워크스테이션에서 수행될 수 있습 니다. 이것은 IBM eNetwork 퍼스널 통신이 TCP/IP를 통한 AnyNet SNA를 사 용하도록 구성되어 있다면 동시에 TCP62 프로토콜을 사용할 수 없음을 의미합니 다.

# 방화벽 관련사항

방화벽을 통해 TCP62 연결을 구성할 경우 약간의 문제가 발생할 수 있습니다. 방 화벽이 CICS 클라이언트가 CICS 서버에 전송하는 TCP/IP KeepAlive 패킷을 버 리게 되고, 이로 인해 세션이 중단됩니다.

구성 도구의 원격 노드 비활동 폴 간격 설정값을 사용하여 KeepAlive 패킷 송신 을 사용 가능 또는 사용 불가능으로 설정할 수 있습니다.

### <span id="page-49-0"></span>APPC 구성

| | |

# **APPC**

APPC 프로토콜을 통한 통신이 가능하도록 CICS Universal Clients를 설정하기 위해서는 보통 다음과 같은 사항이 정의됩니다.

- 워크스테이션의 모든 APPC 사용자에게 공통인 국<mark>지 노드 특성</mark>
- 클라이언트용 국지 논리 장치(LU) 정의
- 클라이언트가 통신하는 각 CICS 서버에 대한 <mark>상대 논리 장치(PLU</mark>) 정의
- APPC 세션 바인딩에 사용되는 세션 속성 세트를 지정하기 위한 하나 이상의 모드 정의
- CRSR 트랜잭션을 위한 트<mark>랜잭션 프로그램(TP</mark>) 정의. 이것은 CICS 서버가 터 미널 에뮬레이션을 지원하는 경우에 필요하며, CICS Universal Clients 단말 기에 대해 자동 트랜잭션 초기설정(ATI)을 수행해야 합니다.
- <mark>주:</mark> 이러한 정의를 설명하는 데 사용되는 용어는 APPC를 지원하는 데 사용되는 제품에 따라 다양합니다. 위에서 사용된 용어들은 IBM eNetwork 통신 서버 에서 사용되는 용어들입니다.

# $N$ indows용 CICS Universal Client의 APPC 구성

#### Microsoft SNA 서버

APPC 지원은 Microsoft SNA 서버에서 제공될 수 있습니다. SNA 서버 클라이 언트를 Windows용 CICS Universal Client 시스템에 설치하면 SNA 서버 시스 템을 통해 CICS 서버와 통신할 수 있습니다.

Microsoft SNA 서버와 SNA 서버 클라이언트의 설치 및 구성에 대한 자세한 내 -, *Microsoft SNA Server Installation Guide Microsoft SNA Server* A*dministration Guide* 책을 참조하십시오.

워크스테이션이 Windows SNA 클라이언트를 사용하여 다른 시스템과 통신하도 록 하려면, 이 클라이언트 시스템이 사용하는 LU가 SNA 서버 워크스테이션에 대 한 국지 APPC LU로 정의되어야 합니다.

 $SNA$  서버 Windows 클라이언트 설정: SNA 서버 Windows 클라이언트에서 는 다음과 같은 설정이 필요합니다.

 $\textbf{SNA}$  클라이언트 모드 2원격

1차 서버

<mark>버</mark> 2000 - ISNA 클라이언트를 사용하는 클라이언트 시스템 이 사용할 SNA 서버 워크스테이션의 이름. SNA 서버의 이 컴퓨터 이름은 SNA 서버 관리 <mark>서버 및</mark> 연결 창과 네트워크 설정 제어판 대화 상자 모두 에 표시됩니다.

SNA 서버 Windows 클라이언트 단말기에서 ATI를 수신하려면, CCLMSATI 명 령을 수행하여 CRSR 트랜잭션에 대해 SNA 서버 클라이언트를 구성해야 합니다. 명령 구문은 다음과 같습니다.

CCLMSATI *luname*

여기서 luname은 사용 중인 LocalLU입니다.

CRSR이 이미 구성되었다면, LocalLU 설정은 새로운 값에 맞게 변경됩니다.

Server Windows 클라이언트를 시작하기 전에 먼저 SNABASE.EXE를 실행시켜 SNA 서버 클라이언트 SnaBase를 시작해야 합니다. 그렇지 않으면, CICS 클라 이언트가 SNA 서버와 통신할 수 없을 것입니다.

**상세 구성:** SNA 서버를 사용하여 Windows용 CICS Universal Client를 OS/390®용 CICS® Transaction Server에 연결하는 것에 대한 자세한 내용은 *Revealed! CICS Transaction Gateway with more CICS Clients Unmasked* 및 시판되는 구성 관련 문서에 나와 있으며 [128](#page-149-0) 페이지의 『예제 구성 문서』를 참 조하십시오.

#### IBM eNetwork 통신 서버

| | | |

APPC 지원은 IBM eNetwork 통신 서버로 제공될 수 있습니다. eNetwork 통신 서버 클라이언트를 Windows용 CICS Universal Client 시스템에 설치하고 Windows용 CICS Universal Client 시스템은 eNetwork 통신 서버 시스템을 통 해 CICS 서버와 통신합니다.

eNetwork 통신 서버 설치 및 구성과 eNetwork 통신 서버 클라이언트에 대한 내 용은, IBM eNetwork 통신 서버 Up and Running 책을 참조하십시오.

구성을 수행하여 글로벌 데이터 및 LU6.2 서버 리스트를 구성해야 합니다.

#### APPC 구성

 $e$ Network 통신 서버(서버) 설정: SNA 노드 구성을 수행하여 APPC 지원을 구 성하고 연결 및 구성 파일에 지정된 국지 LU, 파트너 LU 및 모드를 정의해야 합 니다. 국지 LU를 독립형으로 구성해야 합니다.

eNetwork 통신 서버 SNA 클라이언트를 사용하는 경우, 국지 LU 6.2 정의 창에 서 SNA API 클라이언트 사용 선택란이 선택되었는지 확인하십시오.

CICS 클라이언트 단말기에 대해 ATI를 사용하려면, eNetwork 통신 서버 SNA 클라이언트의 사용 여부에 관계없이 eNetwork 통신 서버에 트랜잭션 프로그램 CRSR을 다음과 같이 정의해야 합니다.

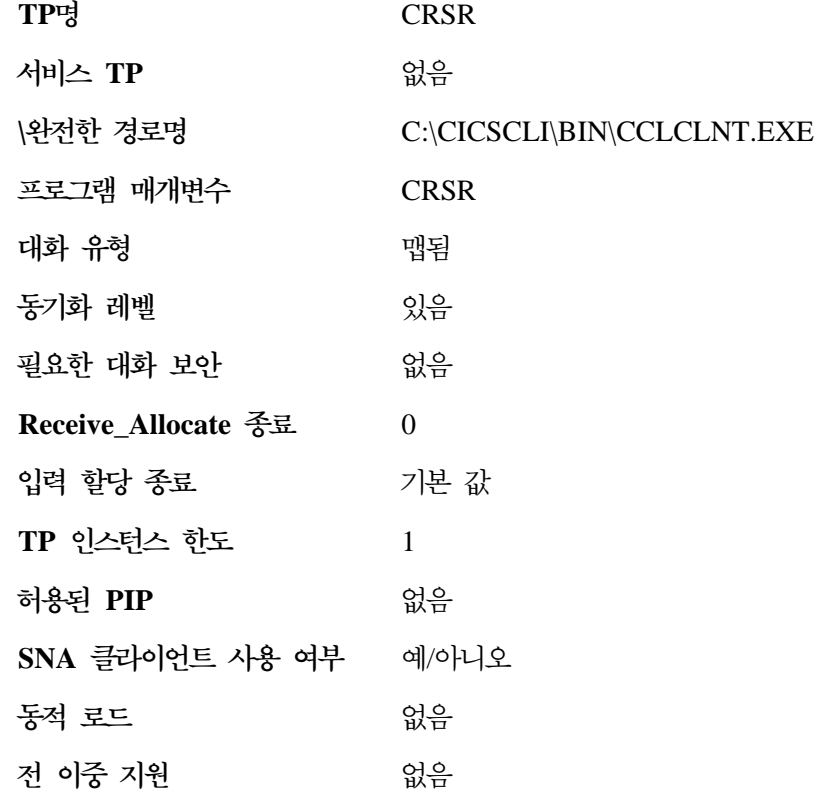

eNetwork 통신 서버 Windows 클라이언트 설정: 구성을 수행하여 글로벌 데 이터 및 LU6.2 서버 리스트를 구성해야 합니다.

CICS 클라이언트 단말기에 대해 ATI를 사용하려면, 트랜잭션 프로그램 CRSR는 반드시 다음과 같이 SNA 클라이언트에 정의되어야 합니다.

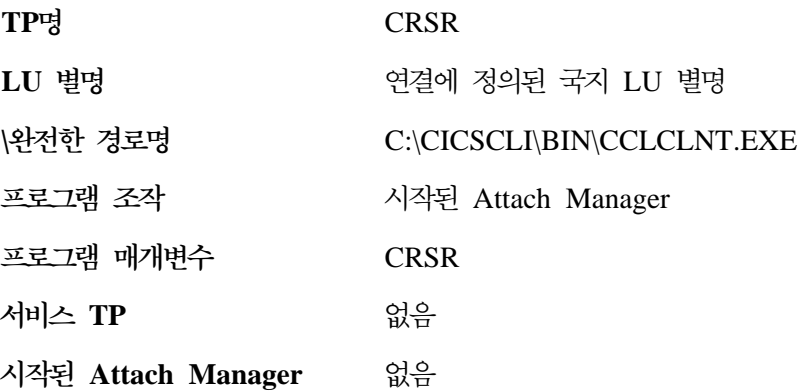

Attach Manager를 반드시 시작해야 합니다.

**상세 구성:** eNetwork 통신 서버를 사용하여 Windows용 CICS Universal Client를 OS/390®용 CICS® Transaction Server에 연결하는 것에 대한 자세한 내용은 시판되는 구성 관련 문서에 나와 있으며 [128](#page-149-0) 페이지의 『예제 구성 문서』 를 참조하십시오.

#### **IBM eNetwork --**

| | | |

APPC 지원을 구성하려면 'SNA 노드 구성'을 실행하십시오. 노드, 장치 및 연결 을 정의하십시오. 연결 정의에서 APPN 노드 또는 백 레벨 LEN에 인접한 CP 유 형을 사용하십시오. 구성 파일에 지정된 국지 LU, 상대 LU 및 모드를 정의하십 시오. 국지 LU를 독립형으로 구성해야 합니다.

eNetwork 퍼스널 통신을 사용하는 서버에 CICS Universal Clients를 연결하기 전에 'SNA 노드 조작'에서 노드를 시작해야 합니다.

CICS Universal Clients 단말기에 대해 ATI를 작동 가능화하려면, 트랜잭션 프 로그램 CRSR을 다음과 같이 정의해야 합니다.

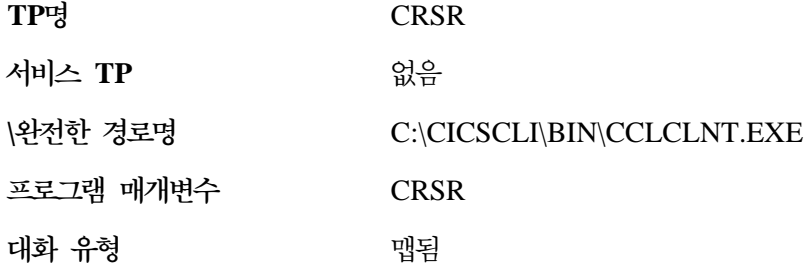

#### <span id="page-53-0"></span>APPC 구성

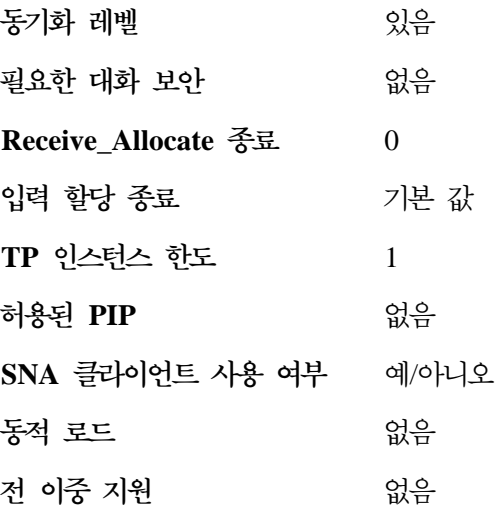

 $e$ Network 퍼스널 통신 조작: SNA 프로토콜 드라이버는 CICS Universal Clients SNA 연결 전에 IBM eNetwork 퍼스널 통신 노드를 시작해야 합니다. TCP62 프로토콜 드라이버는 CICS Universal Clients TCP62 연결이 시작될 때 자동으로 IBM 퍼스널 통신 노드를 시작합니다(아직 수행 상태가 아닌 경우). 노 드가 자동적으로 시작되면, (파일이 하나일 경우) 기본 구성 파일이 시작됩니다. 노 드가 수동으로 시작되고 TCP62 프로토콜이 필요한 경우, AnyNet SNA/IP 장치 를 구성하여 구성 파일의 Anvnet 도메인 이름 접미부 설정에 SNA 도메인 이름 접미부를 지정해야 합니다.

**상세 구성:** eNetwork 퍼스널 통신을 사용하여 Windows용 CICS Universal Client를 OS/390®용 CICS® Transaction Server에 연결하는 데 대한 자세한 내 용은 시판되는 구성 관련 문서에 나와 있으며 [128](#page-149-0) 페이지의 『예제 구성 문서』를 참조하십시오.

# **Named Pipes**

Windows용 CICS Universal Client는 Windows Named Pipes에 기반한 프로 토콜을 사용하여 CICS 클라이언트와 동일한 컴퓨터상에 있는 Windows NT 서 버용 TXSeries(버전 4.3 이상)와 통신할 수 있습니다. 이는 네트워크 프로토콜에 관계없는 고속 통신 방법을 제공합니다.

다음과 같은 정의가 필요합니다.

- TXSeries 서버는 'NamedPipe' 프로토콜용 리스너 정의를 가지고 있어야 합니 다.
- NamedPipeName 속성이 클라이언트 구성의 Named pipe 이름 설정과 일치 해야 합니다. 다른 모든 속성은 기본 값을 사용할 수 있습니다. Named pipe 이름은 6자의 영숫자 문자여야 합니다(예: CICSCC).
- 구성 도구를 사용하여 서버 화면에서 Named pipe 프로토콜을 선택해야 합니 다. Named pipe 이름 설정이 TXSeries 서버 리스너 정의의 **NamedPipeName** 속성과 일치해야 합니다. 또한 서버 섹션에서 <mark>대문자 보안 사용</mark>을 선택해야 합 니다. 그러면 DriverName이 CCLCLPIP로 설정된 LOCALNP 드라이버 섹션 등 정확한 설정이 구성 파일에 작성됩니다.

# 자료 변환

|

| | | | | | | ECI 및 EPI를 사용할 경우 클라이언트 시스템에서 실행되는 CICS가 아닌 응용 프로그램은 CICS 서버 시스템에서 관리하는 데이터와 CICS 기능에 대해 액세스 권을 확보하게 됩니다. 문자 데이터는 클라이언트와 서버 사이를 이동할 때 변환 되어야 합니다. 예를 들어, 데이터는 CICS Universal Client 시스템에서 ASCII 로 인코딩되고 CICS/390 서버 시스템에서는 EBCDIC으로 인코딩됩니다. 자료 변 환은 서버 시스템에서 수행합니다. 자세한 내용은 119 페이지의 『부록[A. CICS](#page-140-0) [Universal Clients](#page-140-0) 자료 변환』을 참조하십시오.

# **제5장 구성**

 $\overline{\phantom{a}}$ | | 단일 프로세스로 CICS Universal Client와 CICS Transaction Gateway를 모두 설치할 수 있습니다. 이것에 대한 내용은 CICS Transaction Gateway: Windows<sup>®</sup> 게이트웨이 관리 책에 나와 있습니다.

# **제6장 조작**

이 장에서는 CICS Universal Clients, 해당 터미널 에뮬레이션 및 프린터 지원을 제어하는 명령에 대해 설명합니다. 각 명령에 대한 자세한 참조 내용도 다루고 있 습니다.

# CICS Universal Clients 명령 소개

다음과 같은 명령을 통해 클라이언트의 조작에 필요한 제어를 제공합니다.

- [CICSCLI](#page-63-0) 명령 이 명령은 클라이언트 프로세스를 시작 및 중지하고, 서버가 사용 가능한지를 점 검하며, 다른 선택항<del>목을</del> 설정하는데 사용됩니다.
- [CICSTERM](#page-80-0) 명령

이 명령은 특정 선택항목을 가진 터미널 에뮬레이션 세션을 시작합니다.

• [CICSPRNT](#page-86-0) 명령

이 명령은 특정 선택항목을 가진 프린터 단말기 세션을 시작합니다.

이러한 명령은 CICS Universal Clients에서 제공하는 아이콘의 기초가 됩니다.

CICS Universal Clients는 워크스테이션에서 해당 기능(EPI, ECI 또는 3270 터 미널 에뮬레이션) 중 하나가 호출될 때 자동으로 시작됩니다. 클라이언트를 시작 하기 위해 먼저 CICSCLI 명령을 사용할 필요는 없습니다. 단지 CICSTERM 및 CICSPRNT를 실행하거나 아이콘을 두 번 클릭하면 클라이언트는 필요한 서버에 연결되어 시작됩니다.

ECI 호출을 통해 시작된 서버 연결은 확실히 종료해야 합니다. 이를 수행하려면 CICSCLI /x=servername 또는 CICSCLI /i=servername 명령을 사용하십시오. [53](#page-74-0) 페이지의 『[CICSCLI](#page-74-0) 명령 참조』를 참조하십시오.

# **Windows용 CICS Universal Client 조작**

Windows용 CICS Universal Client 그룹 창에는 클라이언트 조작을 제어하는 아 이콘이 있습니다. 이들 아이콘은 <mark>시작</mark> 메뉴에서 실행... 명령을 통해 입력하는 CICSCLI, CICSTERM 및 CICSPRNT 명령을 기초로 합니다.

# $M$  Windows용 CICS Universal Client를 Windows NT® 서비스로서 실행

설치하는 동안 서비스로서 등록하도록 선택한 경우, Windows용 CICS Universal Client를 Windows NT 서비스로 실행할 수 있습니다. Windows용 CICS Universal Client를 Windows NT 서비스로 실행하면 몇 가지 이점이 있습니다.

- Windows NT 시작시 컴퓨터에 로그온하지 않고 자동으로 Windows용 CICS Universal Client 서비스를 시작할 수 있습니다.
- Windows NT에서 로그오프하여 Windows용 CICS Universal Client를 계속 실행할 수 있으므로, Windows NT에 다시 로그온할 때 클라이언트와 CICS로 의 연결을 다시 시작할 필요가 없습니다.
- Windows용 CICS Universal Client를 서비스로서 실행하는 것과 연관된 메시 지들은 서비스가 시작되고 중지할 때 Windows NT 이벤트 표시기의 응용프로 그램 로그 및 시스템 로그에 기록됩니다.

Windows용 CICS Universal Client는 설치하는 동안 Windows NT 서비스로서 등록됩니다. 설치 후, 제어판에 있는 서비스 대화 상자에는 IBM CICS Universal Client 서비스가 포함됩니다.

#### 서비스 제어

Windows NT 서비스 API 기능을 사용하여 서비스 제어 요청을 IBM CICS Universal Client 서비스로 전달할 수 있습니다. 이를 수행하는 방법에 대한 자 세한 내용은 Windows NT 문서를 참조하십시오.

IBM CICS Universal Client 서비스에 전달할 수 있는 모든 제어 요청은 include 서브디렉토리의 cicsserv.h 파일에 정의됩니다. 이들 제어 요청외에, 표준 NT 요

청(예: SERVICE CONTROL STOP, SERVICE CONTROL PAUSE, SERVICE CONTROL CONTINUE  $\frac{11}{2}$  SERVICE CONTROL INTERROGATE) 을 서비스에 전달할 수도 있습니다.

다음은 IBM CICS Universal Client 서비스에 전달할 수 있는 제어 요청입니 다.

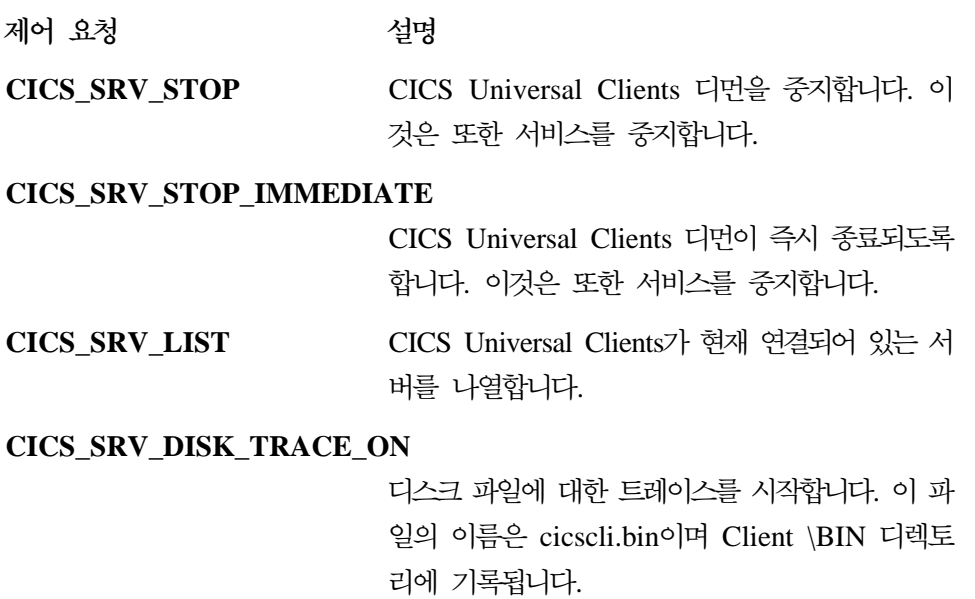

**CICS\_SRV\_DISABLE\_POPUP**

클라이언트 오류와 보안 팝업을 억제합니다.

**CICS\_SRV\_ENABLE\_POPUP**

클라이언트 오류와 보안 팝업을 활성화합니다.

CICS\_SRV\_QUIET 모든 CICS 클라이언트 메시지를 억제합니다.

**서비스 시작 매개변수** 

CICS Universal Cleints를 서비스로서 실행할 경우, Windows NT 서비스 제어 판을 사용하여 시작시 서비스에 매개변수를 전달할 수 있습니다. 다음 매개변수가 유효합니다.

**/S[=***server***]**

클라이언트를 시작하고 선택적으로 서버에 연결

**/D[=***size***]**

서비스 트레이스를 작동 가능하게 하고 선택적으로 크기 한도를 설정

**/U[=***userid***]**

서버에 사용되는 사용자 ID 설정

**/P[=***password***]**

서버에 사용되는 암호 설정

/N 클라이언트 오류와 보안 팝업 억제

**/T[=***size***]**

메모리에 대한 서비스 트레이스를 작동 가능하게 하고 선택적으로 크기 한계 설정

### **/R[=***filename***]**

모든 클라이언트 출력을 지정된 파일로 재지정

**:**

CICS Universal Client를 Windows NT 서비스로 실행하는 경우, 시스템 계 정을 사용하는 대신 로그온 사용자 계정을 서비스에 할당하는 경우에만 NPI 가 작동합니다.

### **사비스의 시작 및 중지**

IBM CICS Universal Client 서비스를 시작하려면, 서비스 대화 상자에서 서비스 를 선택한 다음 <mark>시작</mark>을 선택하십시오. 그러면 메시지가 표시되면서, 서비스가 시작 됩니다.

IBM CICS Universal Client 서비스를 중지시키려면, 서비스 대화 상자에서 서비 스를 선택한 다음 멈춤을 선택하십시오. 그러면 메시지가 표시되면서, 서비스가 중 지됩니다.

### **CICS --**

Windows NT 시작시 Windows용 CICS Universal Client 서비스가 자동으로 시 작되도록 선택할 수도 있습니다.

자동 시작을 지정하려면, 서비스 대화 상자에서 <mark>시작</mark>을 선택하십시오. 그러면 서비 스 패널이 표시됩니다.

주: 이렇게 하려면 서비스 시작을 설정할 관리자 권한이 있어야 합니다.

자동 단일선택 단추를 선택한 다음, <mark>시스템 계정</mark> 단일선택 단추가 선택되었는지 확 인하십시오.

서비스 패널을 사용하면 서비스에 대한 수동 시작을 지정할 수 있고, 서비스를 사 용 안함으로 지정할 수도 있습니다.

서비스 및 관련 구성에 대해서는 Windows NT 문서를 참조하십시오.

# **CICS Universal Clients**

모든 CICS Universal Clients에는 다음과 같은 아이콘이 제공됩니다.

#### 클라이언트 시작

구성 파일에 있는 정의에 따라 클라이언트를 시작합니다.

이는 CICSCLI /s 명령과 동일합니다.

클라이언트 중지

클라이언트를 중지합니다.

이는 CICSCLI /x 명령과 동일합니다.

#### **CICS**

구성 파일의 정의에 따라 3270 터미널 에뮬레이션 세션을 시작합니다.

이는 CICSTERM 명령과 동일합니다.

#### **CICS**

구성 파일에 있는 정의에 따라 CICS 인쇄 단말기 세션을 시작합니다.

이는 CICSPRNT 명령과 동일합니다.

#### 클라이언트 상태

연결된 서버를 나열합니다.

이는 CICSCLI /1 명령과 동일합니다.

클라이언트에 필요한 명령 변경에 따라 이들 아이콘의 특성을 사용자 정의하고 새 로운 아이콘을 추가할 수 있습니다.

# <span id="page-63-0"></span>명령 아이콘 사용자 정의

CICS Universal Clients 설치를 사용자 정의하여 가장 자주 사용하는 명령 기능 이 아이콘과 연관되어 있는지 확인할 수 있습니다.

예를 들어, 응용프로그램 검사에 사용할 서버로의 연결을 시작하는

CICSCLI /s=*servername* /q /d=*nnn*

와 같은 아이콘을 작성할 수 있습니다.

#### 명령 아이콘 작성

Windows용 CICS Universal Client의 명령 아이콘을 작성하려면, 기존의 프로그 램 항목을 복사하여 그 속성을 변경하십시오.

- 1. CICS Universal Clients 폴더를 여십시오.
- 2. 필요한 것과 유사한 프로그램 항목을 복사하고 이름을 변경하십시오.
- 3. 신규 프로그램 항목을 선택하십시오.
- 4. 파일 메뉴에서 <mark>속성</mark>을 선택한 다음, 단축키 페이지에서 신규 항목에 대한 필요 한 설정을 입력하십시오.

# **CICSCLI**

|

다음을 위해 CICSCLI 명령을 사용할 수 있습니다.

- 클라이언트 제어 프로세스를 시작하고 CICS 서버와의 통신을 시작합니다(/s 매 개변수).
- 클라이언트 제어 프로세스를 중지시킵니다(/i 및 /x 매개변수).
- 클라이언트를 재시작합니다(/j 및 /y 매개변수).
- 클라이언트 트레이스를 켭니다(/d 매개변수).
- 클라이언트 트레이스를 끕니다(/o 매개변수).
- 트레이스할 클라이언트 구성요소를 지정합니다(/m 매개변수).
- 보안을 설정합니다(/c, /u 및 /p 매개변수).
- 연결된 CICS 서버를 나열합니다(/1 매개변수).
- 팝업 메시지의 표시를 작동시킵니다(/e 매개변수).
- 팝업 메시지의 표시를 중지시킵니다(/n 매개변수).
- 클라이언트의 버전 및 빌드 정보를 표시합니다(/v 매개변수).

다음 절은 CICSCLI 명령 사용에 대한 예제를 제공합니다. 명령 구문에 대한 자 세한 내용은 53 페이지의 『[CICSCLI](#page-74-0) 명령 참조』에 나와 있습니다.

# **클라이언트 제어 프로세스의 시작**

|

| |

클라이언트 제어 프로세스를 시작하려면, 다음과 같이 입력하십시오.

CICSCLI /

클라이언트 제어 프로세스를 시작하고 CICS 서버와 통신을 시작하려면 다음과 같 이 입력하십시오.

CICSCLI /s=*servername*

여기서, *servername*은 CICS 서버의 이름입니다.

주: <mark>클라이언트 시작</mark> 아이콘을 두 번 눌러 CICS Universal Clients를 시작할 수 있습니다.

### 추가 서버에 연결 시작

CICS Universal Client가 이미 수행 중이면 서버로의 연결을 시작할 수 있습니 다. /s 선택항목을 사용하여 CICS Universal Client를 시작했거나 추가 서버와의 연결이 시작될 경우에는, 다음을 입력하십시오.

CICSCLI /s=*servername*

여기서, *servername*은 CICS 서버의 이름입니다.

<mark>주: CICS</mark> 연결 정의를 변경한 후 재설치하는 경우 연결을 중지한 후 다시 시작해 야 합니다.

# 클라이언트 제어 프로세스의 중지

이 절에서는 CICSCLI 명령으로 클라이언트 제어 프로세스를 중지시킬 수 있는 여 러 방법에 대해 설명합니다.

#### **CICSCLI**

#### 제어된 방법으로 중지

모든 작업 단위가 완료된 후, 연결된 모든 서버에 대한 클라이언트 제어 프로세스 를 중지하려면, 다음과 같이 입력하십시오.

CICSCLI /x

특정 서버를 가진 세션을 종료하려면, 다음과 같이 입력하십시오.

CICSCLI /x=*servername*

여기서, servername은 CICS 서버의 이름입니다. 이름을 지정한 서버와의 세션만 을 중지시키며, 클라이언트 제어 프로세스나 다른 서버와의 연결은 중지시키지 않 습니다.

<mark>주: 클라이언트 중지</mark> 아이콘을 두 번 눌러 CICS 클라이언트를 중지시킬 수 있습 니다.

#### 즉시 중지

모든 작업 단위를 완료하지 않고 연결된 모든 서버에 대한 클라이언트 제어 프로 세스를 중지하려면, 다음과 같이 입력하십시오.

CICSCLI /i

특정 서버를 가진 세션을 종료하려면, 다음과 같이 입력하십시오.

CICSCLI /i=*servername*

여기서, servername은 CICS 서버의 이름입니다. 이름을 지정한 서버와의 세션만 을 중지시키며, 클라이언트 제어 프로세스나 다른 서버와의 연결은 중지시키지 않 습니다.

### 클라이언트 재시작

이 절에서는 CICSCLI 명령으로 클라이언트 제어 프로세스를 재시작할 수 있는 여 러 방법에 대해 설명합니다.

#### 제어된 방법으로 재시작

모든 미처리 작업 단위가 완료된 후, 연결된 모든 서버에 대한 클라이언트 제어 <mark>프</mark> 로세스를 중지하였다가 다시 시작하려면, 다음과 같이 입력하십시오.

CICSCLI /y

CICSCLI /y는 CICSCLI /s가 후속하는 CICSCLI /x와 동일합니다. 서버 연결은 클라이언트가 재시작될 때 재설정되지 않습니다.

#### 즉시 재시작

미처리 작업 단위를 완료하지 않고 연결된 모든 서버에 대한 클라이언트 제어 프 로세스를 중지하였다가 다시 시작하려면, 다음과 같이 입력하십시오.

CICSCLI /j

CICSCLI /j는 CICSCLI /s가 후속하는 CICSCLI /i와 동일합니다. 서버 연결은 클라이언트가 재시작될 때 재설정되지 않습니다.

### **클라이언트 트레이스의 시작**

예를 들어, 클라이언트에 대한 트레이스를 시작하려면 다음과 같이 입력하십시오. CICSCLI /d=*nnn*

여기서, nnn은 트레이스할 데이터 영역의 최대 크기를 말합니다.

시작 순서에서 클라이언트를 트레이스해야 될 경우에는 /s와 /d 매개변수를 동시 에 지정할 수 있습니다.

트레이스는 Client \BIN 디렉토리의 cicscli.bin 파일에 기록되며 이는 CICSFTRC 유틸리티를 사용하여 포맷할 수 있습니다.

주: 트레이스가 시작되면 기존 트레이스 파일을 덮어 씁니다. 필요에 따라 트레이 스 시작하기 이전 트레이스 파일에 대한 백업 사본을 만드십시오.

### 트레이스 구성요소 지정

| |

> 트레이스할 클라이언트 구성요소를 지정하려면 다음과 같이 입력할 수 있습니다. CICSCLI /m=TRN,API.2

그러면 트랜스포트 계층과 전체 API 트레이스 정보가 산출됩니다. 트레이스할 구 성요소에 대한 자세한 내용은 53 페이지의 『[CICSCLI](#page-74-0) 명령 참조』를 참조하십시 오.

# **클라이언트 트레이스의 중지**

클라이언트에 대한 추적을 중지하려면 다음과 같이 입력하십시오.

CICSCLI /o

# 보아 설정

CICS 서버가 클라이언트 연결, 단말기 설치 또는 ECI나 EPI 수행을 허용하려면 CICS 클라이언트가 사용자 ID와 암호를 제공해야 합니다. 이는 서버와 프로토콜 보안 설정에 따라 달라<mark>집니다</mark>.

CICS 클라이언트는 서버 연결에 대해 기본 사용자 ID와 암호를 유지하는데, 이 들은 다음과 같은 방법으로 설정할 수 있습니다.

- CICSCLI 보안 명령
- ESI 함수 CICS\_SetDefaultSecurity
- 클라이언트 보안 팝업
- NPI(Network Provider Interface)가 작동 가능한 경우, [51](#page-72-0) 페이지의 『[NPI\(Network Provider Interface\)](#page-72-0)』참조

기본값은 CICS 서버에 대한 요청에 사용되는데, 이 경우 사용자 ID와 암호가 필 요하며 응용프로그램이 제공하는 값은 없습니다.

CICS 클라이언트는 EPI 단말기에 대해서도 사용자 ID와 암호를 유지하는데, 이 들은 다음과 같은 방법으로 설정할 수 있습니다.

- CICS EpiAddExTerminal 호출의 CICS EpiAttributes t 구조에서.
- EPI 함수 CICS\_EpiSetSecurity. 이 함수는 CICS\_EpiAddTerminal 호출 을 사용하여 추가되는 단말기에도 사용할 수 있습니다.

기본 및 단말기 사용자 ID와 암호는 클라이언트 트레이스에 나타나지 않습니다.

구성 파일의 <mark>대문자 보안 사용</mark> 설정이 사용자 ID와 암호가 대문자로 변환되는지 의 여부를 결정합니다. 이 설정을 작동가능하게 하면, 대문자 또는 소문자로 사용 자 ID와 암호를 입력할 수 있습니다. 이 설정은 기본값으로 사용 불가능합니다.

주: 사용자 ID 및 암호에 DBCS 문자가 들어 있어서는 안됩니다.

### **CICSCLI**

CICSCLI /s 명령을 사용하여 클라이언트 프로세스를 처음 시작한 후 다음 명령 을 사용할 수 있습니다.

보안 정보가 연관될 서버를 식별하려면, 다음과 같이 입력하십시오.

CICSCLI /c=*servername*

여기서, *servername*은 CICS 서버의 이름입니다.

이 서버에 접근할 때 사용할 사용자 ID를 설정하려면, 다음과 같이 입력하십시오. CICSCLI /c=*servername* /u=*userid*

여기서, userid는 사용자의 ID입니다.

이 서버에 접근할 때 사용될 암호를 설정하려면, 다음과 같이 입력하십시오. CICSCLI /c=*servername* /p=*password*

여기서, *password*는 암호입니다.

/u와 /p 매개변수를 동시에 입력할 수 있습니다.

### 버전 정보

| | |

| | CICS 클라이언트의 버전 정보를 보려면, 다음 명령을 입력하십시오.

CICSCLI -v

그림2와 유사한 정보가 표시됩니다.

CCL8001I CICSCLI - CICS 클라이언트 제어 프로그램 CCL0002I (C) Copyright IBM Corporation 1994,2001. All rights reserved. CCL8029I Windows NT 버전 4.0 서비스 레벨 00용 CICS Client CCL8074I 빌드 레벨 'c000-20010418' CCL8023I CICSCLI가 아무런 조치를 수행하지 않았습니다.

*그림* 2. 버전 정보

#### **CICSCLI**

|

# ESI를 사용하여 보안 세부사항 설정

ESI 함수 CICS\_SetDefaultSecurity를 사용하여 CICS 서버에 대한 CICS 클라 이언트 요청에 사용되는 기본 사용자 ID와 암호를 지정할 수 있습니다.

함수 CICS\_VerifyPassword와 CICS\_ChangePassword를 사용하면, CICS 서 버와 프로토콜이 암호 만기 관리를 지원할 경우, 응용프로그램이 ECI 및 EPI 호 출에 사용되는 보안 값을 점검하게 할 수 있습니다.

자세한 내용은 CICS® Family: Client/Server Programming을 참조하십시오.

#### 보안 팝업

CICS 클라이언트는 다음과 같은 경우 보안 팝업을 통해 사용자 ID와 암호를 입 력하도록 프롬프트합니다.

- CICS 서버에 대한 CICS 클라이언트 연결
- 터미널 에뮬레이터 설치
- 또는 EPI 단말기 설치

위의 경우는 해당 서버에 대해 기본 사용자 ID와 암호가 설정되지 않았고 응용프 로그램에서 제공하는 값이 없는 경우에 해당합니다.

주: ECI 또는 EPI 트랜잭션 요청에서 보안 팝업을 프롬프트하는 경우에도, 요청 으로 인해 서버 연결이 설정되거나 단말기가 설치된다면 ECI 또는 EPI 트랜 잭션 요청에 의해 보안 팝업이 직접 표시되지는 않습니다.

서버와 프로토콜이 암호 만기 관리를 지원하는 경우, 클라이언트는 필요시 새로운 암호를 입력하도록 프롬프트하고 부정확한 값을 입력한 경우의 문제점을 명시합니 다. 암호 만기 관리가 지원되지 않을 경우, 클라이언트는 입력된 값이 부정확한지 의 여부에 대해서는 프롬프트하지만 문제점과 관련한 세부사항은 제공하지 않습니 다.

주: CICSCLI /n은 사용자 ID와 암호에 대한 프롬프팅을 억제하고 보안 오류를 응용프로그램으로 복귀시킵니다.

### **ECI**

ECI 응용프로그램이 ECI 매개변수 블록을 통해 사용자 ID와 암호를 제공할 수 있습니다. ECI 응용프로그램이 실행될 때 매개변수 블록에 사용자 ID와 암호가 제 공되지 않을 경우, 기본값이 설정되어 있으면 이 값이 사용됩니다. 그렇지 않으면 호출은 실패하고 보안 리턴 코드가 표시됩니다.

ECI 매개변수 블록에 제공된 사용자 ID와 암호가 유효하지 않은 경우에는 프롬 프트가 표시되지 않고 ECI 매개변수 블록에 전달된 값은 저장되지 않습니다.

서버와 통신하는 데 사용되는 사용자 ID와 암호가 부정확한 경우, ECI 호출은 실 패하고 보안 리턴 코드가 표시됩니다.

# $E$ PI 단말기 보안

EPI 단말기의 설치 및 이들 단말기에 대해 시작된 트랜잭션에 사용자 ID와 암호 가 필요할 수 있습니다. 필요 여부는 서버 및 프로토콜 보안 설정과, 단말기가 사 인 온 가능 또는 사인 온 불가능 중 어떤 것으로 정의되어 있는지에 따라 달라집 니다. 자세한 내용은 CICS<sup>®</sup> Family: Client/Server Programming의 해당 절을 참조하십시오.

단말기 사용자 ID와 암호가 제공되지 않으면, CICS 서버에 대해 설정된 기본 사 용자 ID와 암호가 사용됩니다. 또는 단말기 설치시 보안 팝업을 통해 이를 입력 하도록 프롬프트됩니다. 그렇지 않으면, 보안 오류가 응용프로그램에 리턴됩니다.

주: 사인 온 가능 단말기의 사인 온 화면에 입력된 사용자 ID와 암호를 CICS 클 라이언트는 단순히 3270 데이터로 간주하므로 값이 트레이스에 표시됩니다.

# **-- --(CICSTERM)**

CICSTERM에 대해서는 단말기 사용자 ID와 암호를 지정할 수 없습니다. 기본적 으로 CICSTERM에는 사인 온 가능 단말기가 필요합니다. 단말기 설치시 사용자 ID와 암호가 필요한 경우 사용자 ID와 암호가 설정되어 있거나 보안 팝업을 통해 사용자에게 프롬프트되면 서버 기본값이 사용됩니다.

#### **CICSCLI**

|

| |

| | | | |

| | | | | |

| |

| |

# **OS/390 서버에서의 보안**

클라이언트 응용프로그램에 의해 설치된 사인 온이 가능한 단말기에서 트랜잭션이 시작된 경우, 서버가 수행하는 보안 검사는 다음과 같이 다양합니다.

사용자가 사인 온을 하지 않은 경우 서버는 클라이언트에 의해 설치된 단말기를 SIT에서 서버에 대하여 정의된 기본 사용자와 연관시킵니다. 트랜잭션이 실행될 때 서버는 이 기본 사용자에 대한 보안 검사를 수행합니다. 또한 서버는 클라이언트 자체가 해당 자원에 액세스할 수 있는 권한을 가지고 있는지를 확인하기 위해 연 결에 연관된 사용자 ID도 검사합니다.

사용자가 사인 온을 한 경우 서버는 인증받은 사용자 ID를 갖는 단말기를 연관시 킵니다. 자원에 액세스하려는 트랜잭션의 경우 서버는 해당 연결에 연관된 사용자 ID 및 사인 온 한 사용자의 사용자 ID에 대하여 보안 검사를 수행합니다. 사인 온 가능한 단말기를 사용하는 경우 서버 연결 정의의 USEDFLTUSER 매개변수 를 YES로 설정하고 사인 온이 가능하지 않은 단말기를 사용하는 경우 NO로 설 정하는 것이 좋습니다.

보안 검사는 해당 클라이언트를 나타내는 연결에 대하여 ATTACHSEC 선택항목 으로 지정한 사항과는 무관합니다.

### 암호 만기 관리

CICS 클라이언트의 경우, 만기된 암호의 관리는 ESI 함수

**CICS\_ChangePassword 및 CICS\_VerifyPassword**를 통해 처리할 수 있습니 다. 또한 사용자가 보안 팝업을 통해 처음 사용자 ID와 암호를 입력하면 알 수 없는 사용자 ID, 잘못된 암호 또는 만기된 암호에 대하여 보안 팝업이 프롬프트 됩니다.

ESI 함수는 PEM(password expiry management) 서비스 트랜잭션을 지원하는 CICS 서버에서만 사용할 수 있습니다.

- OS/390®용 CICS® Transaction Server 릴리스 1 이상
- $MVS/ESA^{TM}$ 용 CICS® 버전 4.1

CICS Universal Clients는 SNA와 TCP62를 통해 통신하는 PEM을 사용하여 암 호 관리를 지원합니다.
## **NPI(Network Provider Interface)**

NPI(Network Provider Interface)를 사용하면 Windows NT에 로그온할 때 사 용했던 것과 같은 사용자 ID 및 암호를 사용하여 CICS 서버에 사인 온할 수 있 습니다. CICS 서버는 메모리에 암호화되어 저장된 도메인 정보를 사용하여 인증 하고 권한을 부여합니다.

그러나, 보안 정보는 사용자가 NPI를 지원하는 CICS 서버에 사인 온할 경우에만 동기화됩니다. 이 경우 도메인 제어기는 사용자 ID를 인증하는 데 사용됩니다.

Windows용 CICS Universal Client를 설치하면, NPI를 사용할 수 없게 됩니다. <mark>보안을 위해 Windows 신임장 사용</mark> 구성 설정값으로 각각의 CICS 서버에 대해 NPI 사용 여부를 사용 가능 또는 사용 불가능으로 설정할 수 있습니다. 보안을 위해 Windows 신임을 사용하려면 다음을 수행해야 합니다.

- 1. \Program Files\Common Files\IBM\IBM Integrated Sign ON 디렉토리로 변 경하십시오.
- 2. bthdinst -i CICSCLI를 입력하십시오.
- 3. 다시 시동하십시오.

설치제거시 <mark>반드시</mark> 다음과 같은 순서로 설치제거를 수행해야 합니다.

- 1. \Program Files\Common Files\IBM\IBM Integrated Sign ON 디렉토리로 변 경하십시오.
- 2. bthdinst -u CICSCLI를 입력하십시오.
- 3. 다시 시동하십시오.
- 4. 일반적인 방법으로 설치제거를 하십시오.

NPI를 사용할 수 있지만, CICS 서버에 사인 온할 때 사용자 ID와 암호를 확보 할 수 없는 경우, 정보를 입력하도록 프롬프트를 표시하는 팝업 메뉴가 표시됩니 다.

CICS Universal Client를 Windows NT 서비스로서 수행하면, NPI는 시스템 계 정을 사용하는 대신 로그온 사용자 계정을 서비스에 할당하는 경우에만 작동합니 다.

#### **CICSCLI**

#### 제한사항

Windows NT를 사용하면 CICS 서버에 허용된 것보다 더 오랫 동안 사용자 ID 및 암호를 사용할 수 있습니다. 따라서 NPI를 사용하려면, 좀 더 짧은 사용자 ID 및 암호를 사용하여 Windows NT에 로그온해야 합니다.

## 연결된 서버 나열

클라이언트 및 연결된 모든 서버를 나열하려면, 다음과 같이 입력하십시오.

CICSCLI /l

다음과 같은 목록이 나타납니다.

CCL8001I CICSCLI - CICS 클라이언트 제어 프로그램 CCL0002I (C) Copyright IBM Corporation 1994,2001. All rights reserved. CCL8041I CICS 클라이언트는 다음과 같은 서버를 사용하고 있습니다. CCL8043I 서버 'CICSNT'('CICSNT'에 대하여 'TCP/IP' 사용)를 사용할 수 없음

주: 클라이언트 상태 아이콘을 두 번 눌러 연결된 서버를 나열할 수 있습니다.

## **메시지 표시 중지**

명령을 사용하여 모든 메시지에 대한 출력을 하려면, 다음과 같이 입력하십시오. CICSCLI /s /q

## 팝업 메시지의 표시 및 표시 중지

팝업 메시지 창에 메시지(클라이언트 오류 및 연결 보안)를 표시하지 않고자 할 경 우가 있을 것입니다. 이러한 팝업 메시지에는 클라이언트 제어 프로세스에 연관되 지 않은 메시지도 포함됩니다. 예를 들어, CICS Universal Clients가 (한밤중에) 무인으로 수행되도록 할 경우, 팝업 창을 닫을 수 없을 때에는 메시지가 표시되지 않도록 할 수 있습니다.

팝업 메시지가 표시되지 않도록 하려면, 다음과 같이 입력하십시오.

CICSCLI /n

팝업 메시지가 다시 표시되도록 하려면, 다음과 같이 입력하십시오.

CICSCLI /e

/s 매개변수와 함께 /n 매개변수를 지정할 수 있습니다.

기본 팝업 메시지는 표시됩니다.

# <span id="page-74-0"></span>명령 매개변수의 표시

CICSCLI 명령의 매개변수를 표시하려면, 다음을 입력하십시오.

CICSCLI /?

# **CICSCLI -**

CICSCLI가 프로그래밍 언어로 지원되는 한 응용프로그램 내에서 호출될 수 있습 니다. 그러므로 명령 행에서 CICSCLI를 입력하고 응용프로그램을 수행하여 추가 매개변수가 있는 CICSCLI를 호출하십시오.

# **CICSCLI**

다른 일반 구문의 규약과 합치기위해 / 문자는 마이너스 표시(-)로 대체됩니다. 명 령과 선택항목에서는 대소문자를 구별하지 않습니다.

/x=variable 형태의 모든 선택항목은 이중 따옴표로 묶여 있을 때 변수 부분에 공백이 들어 갈 수 있습니다. 변수 내의 큰따옴표는 " 처럼 큰따옴표 앞에 역<mark>슬</mark>래 쉬를 입력해야 합니다.

구문 다이어그램에 대해서는 [xiv](#page-15-0) 페이지의 『이 책에서 사용된 규약 및 용어』를 참 조하십시오.

## **CICSCLI**

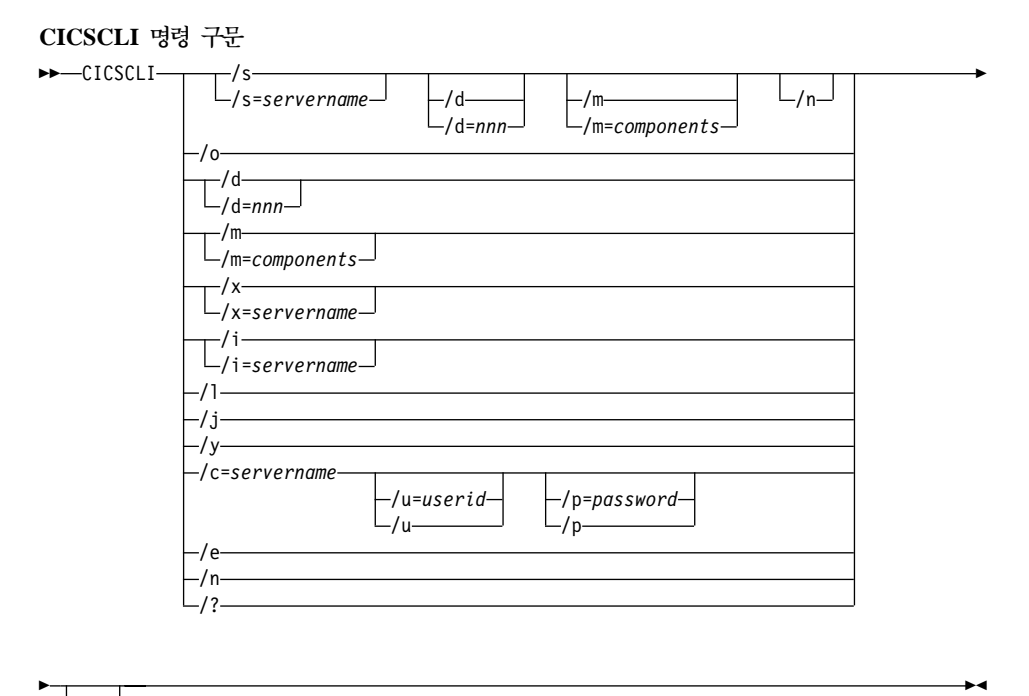

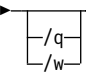

선택항목은 다음과 같습니다.

**/c=***servername*

사용자 ID 및 암호 형태의 연결 보안 정보가 연관될 서버의 이름을 식별 합니다. 일부 CICS 서버는 사용자가 서버에 보안 정보를 제공해야만 서 버와 대화를 할 수 있습니다. CICSCLI를 통해 사용자 ID와 암호가 아 직 제공되지 않은 경우, CICS Universal Cleints는 워크스테이션에 있는 사용자에게 사용자 ID와 암호를 요구하는 프롬프트를 표시합니다. /u 및 /p 선택항목의 설명을 참조하십시오.

**/d=[***nnn***]**

클라이언트에 대한 디버그 트레이스를 시작합니다. 클라이언트 시작시 트 레이스가 필요하면, 이 선택항목이 /s 선택항목과 함께 지정될 수 있습니 다.

nnn은 트레이스 될 영역에 대한 최대 크기(바이트 단위)입니다. 범위는 1 에서 32 767바이트까지이며, 기본값은 512바이트입니다.

트레이스 선택항목의 출력은 Client \BIN 디렉토리의 cicscli.bin 파일에 쓰여지며 이는 CICSFTRC 유틸리티를 사용하여 포맷할 수 있습니다. 이 결과 만들어지는 트레이스 파일 cicscli.trc는 텍스트 편집기를 사용하여 읽 을 수 있는 ASCII 파일입니다. 자세한 내용은 [89](#page-110-0) 페이지의 『2진 트레이 스 파일의 포맷팅』을 참조하십시오.

- 주: 트레이스가 시작되도록 전환하면 기존 트레이스 파일을 덮어 씁니다. 필요에 따라 트레이스 시작으로 전환하기 전에 이전의 트레이스 파일 에 대한 백업 사본을 만드십시오.
- /e 클라이언트 오류와 보안 메시지를 팝업 창에 표시할 수 있도록 합니다.
- /i 클라이언트를 즉시 중지합니다. 선택항목 /i=servername과 /i는 각각의 /x=servername과 /x와 같이 작동하지만 클라이언트는 미해결 작업 단위 가 완료할 때까지 기다리지는 않습니다. 이러한 방법으로 클라이언트를 중 지하면 연결된 서버에 있는 데이터가 유실될 수도 있습니다.
- /j 클라이언트를 즉시 중지시켰다가 다시 시작합니다.

클라이언트 재시작에는 클라이언트의 시스템 종료, 클라이언트의 시스템 종 료 대기 및 재부팅 작업이 관련됩니다. CICSCLI /j는 CICSCLI /s가 후 속하는 CICSCLI /i와 동일합니다. 서버 연결은 클라이언트가 재시작될 때 재설정되지 않습니다.

/y를 사용하는 것이 클라이언트를 재시작하는 좋은 방법입니다.

 $\Lambda$  모든 연결된 서버의 목록이 표시되도록 합니다. 각 서버에 대해, 서버로의 연결 상태와 연결 프로토콜뿐 아니라 클라이언트에게 인식되어 있는 서버 의 네트이름도 표시됩니다. 데이터가 창에 표시됩니다.

**/m=[***components***]**

 $\blacksquare$ | |

> 트레이스가 켜져 있을 때 트레이스할 구성요소에 대한 ID 목록(콤마로 분 리된)을 지정합니다. 다음과 같은 구성요소를 지정할 수 있습니다.

- **ALL**
- **API.1** 클라이언트 API 층(레벨 1). 기본적인 API 트레이스를 제 공합니다.

**CICSCLI** 

|||

 $\overline{\phantom{a}}$ 

 $\mathbf{I}$ 

| |

| | | |

| |

- **API.2** ------ 클라이언트 API 층(레벨 1 및 2). 레벨 1과 추가적인 매 개변수 트레이스를 제공합니다.
- **API** API.1
- **CCL** CICS
- **CPP** C++
- CLI CICSCLI 명령 인터페이스
- **DEF API, CCL 및 DRV.1과 같은 기본 구성요소**
- **DRV.1** -토콜 드라이버 트레이스 레벨 1. 보낸 데이터와 받은 데이터를 트레이스하고 실패한 경우 그에 대한 보충 정보 를 제공합니다.
- $DRV.2$ 토콜 드라이버 트레이스 레벨 2. 프로토콜 드<mark>라이버</mark> 및 기타 소프트웨어 구성요소와의 대화에서의 내부 흐름을 트 레이스합니다. 현재는 CCLTCP62 프로토콜 드라이버에 의 해서만 지원됩니다.
- **EMU** CICSTERM CICSPRNT
- LMG 워크로드 매니저
- **SER** CICS 클라이언트 Windows NT 서비스
- **TRN** -세스간 통신

트레이스 선택항목 사용 시점에 대한 안내는 [88](#page-109-0) 페이지의 『트레이스할 구 성요소선택』의 내용을 참조하십시오.

/m 매개변수는 클라이언트에서 트레이스를 작동시키지 않습니다. 다만 트 레이스할 구성요소를 지정합니다. 클라이언트가 실행되고 있지 않은 동안 에는 /m을 사용할 수 없으므로 /m을 사용하기 전에 /s를 지정해야 합니 다.

매개변수없이 /m을 지정하는 경우, 가능한 구성요소 ID 목록이 표시되며 현재 트레이스가 가능한 각 구성요소의 옆에는 'x'가 표시됩니다.

구성 도구를 사용하여 트레이스 구성요소에 대한 설정을 지정할 수도 있 습니다(CICS Transaction Gateway 관리 책의 구성 관련 장 참조). CICSCLI를 사용하여 지정된 구성요소 트레이스는 구성 도구로 지정된 구 성요소를 대체합니다. CICSCLI 명령이나 구성 도구를 사용하여 구성요소 트레이스가 지정되지 않은 경우 기본 구성요소 세트 즉 DRV.1, CCL 및 API가 트레이스됩니다. 구성 도구를 사용하여 지정된 트레이스 구성요소 가 기본 구성요소 세트를 대체합니다.

API 구성요소의 경우, 트레이스할 정보의 레벨을 지정할 수 있습니다. 구 성요소 API 또는 API.1은 기본 API 관련 정보가 트레이스되도록 지정합 니다(ECI 및 EPI 호출 이전 또는 이후). 구성요소 API.2는 레벨 1의 구 성요소외에 추가의 API 트레이스 입력항목이 생성되도록 지정합니다.

CICSCLI /d=nnn 명령은 트레이스 될 데이터 영역의 최대 *크*기를 설정할 때 사용됩니다. nnn을 예상되는 데이터 크기보다 작게 설정하면 <mark>트</mark>레이스 데이터가 잘릴 수 있습니다.

- /n 클라이언트 오류와 보안 메시지를 팝업 창에 표시하지 않도록 합니다. 로그되어 있던 모든 메시지가 계속 로그됩니다.
- /o 
E레이스가 활성인 경우 이를 끕니다.

**/p=***password*

/c 매개변수에 의해 지정된 서버에 액세스할 경우 현재의 암호가 사용되 도록 설정합니다(또는 /s 매개변수에 의해). 이 암호는 서버에 암호(와 사 용자 ID)가 있어야 서버가 클라이언트를 대신하여 트랜잭션을 실행할 수 있는 경우 사용됩니다.

ECI 응용프로그램의 경우, ECI 매개변수 블록에 지정된 모든 사용자 ID 와 암호는 CICSCLI 명령으로 설정된 값을 대체합니다.

/p 또는 /p=(즉, 지정된 암호가 없음)을 지정하면, 연관 암호를 널 값으로 재설정합니다.

- /q CICSCLI 명령으로 인한 모든 메시지 출력의 표시를 중단시킵니다.
- /s 클라이언트 제어 프로세스를 시작합니다. /s=*servername*이 지정되지 않는 한 서버와 통신 개시에 대한 어떠한 시도도 이루어지지 않습니다. 이<mark>런 경</mark>

### **CICSCLI**

|

우, 제어 프로세스는 구성 파일에 지정된 정보를 사용하여 서버에 연결<mark>하</mark> 기도 합니다. servername은 구성 파일에 존재해야 합니다.

**/u=***userid*

/c 매개변수(또는 /s 매개변수에 의해). 이 사용자 ID는 서버에 사용자 ID(와 암호)가 있어야 서버가 클라이언트를 대신하여 트랜잭션을 실행할 수 있는 경우 사용됩니다.

ECI 응용프로그램의 경우, ECI 매개변수 블록에 지정된 모든 사용자 ID 와 암호는 CICSCLI 명령으로 설정된 값을 대체합니다.

/u 또는 /u=(즉, 지정된 사용자 ID가 없음)을 지정하면, 연관 암호를 널 값으로 재설정됩니다.

- /v 클라이언트의 버전 및 빌드 정보를 표시합니다.
- /w 명령을 완료하기 전에, 사용자가 화면으로 출력된 메시지(정보 및 오류 메 시지 모두)를 읽었으면 Enter 키를 눌러 확인하도록 하는 프롬프트를 표 시합니다.
- /x 제어된 방법으로 클라이언트를 중지합니다. /x=servername이 지정되면, 지 정된 서버상의 모든 미해결 작업 단위가 완료될 때 서버와의 연결이 중단 됩니다. 다른 서버로의 연결이 활동중이면, 이 연결들은 변경되지 않고 그 대로 있습니다.

서버명 없이 /x가 지정되면, 클라이언트는 모든 미해결 단위 작업이 완료 될 때까지 기다리고 서버와의 모든 연결을 중단시키며 제어 프로세스를 종 료시킵니다. /x 또는 /x=servername의 사용은 클라이언트를 중지시키는 좋 은 방법입니다.

/y - 제어된 방법으로 클라이언트를 재시작합니다.

클라이언트 재시작에는 클라이언트의 시스템 종료, 클라이언트의 시스템 종 료 대기 및 재부팅 작업이 관련됩니다. CICSCLI /y는 CICSCLI /s가 후 속하는 CICSCLI /x와 동일합니다. 서버 연결은 클라이언트가 재시작될 때 재설정되지 않습니다.

/y를 사용하는 것이 클라이언트를 재시작하는 좋은 방법입니다.

/? 명령의 구문을 표시합니다.

주: /f 매개변수는 더 이상 지원되지 않습니다. 구성 파일 참조 방법에 대한 자세 한 내용은 CICS Transaction Gateway: Windows® 게이트웨이 관리 책의 구 성 관련 장을 참조하십시오.

# $C$ **ICSCLI.EXE**의 대안

표준 CICSCLI 프로그램과 동일한 기능을 제공하는 새로운 프로그램인 CICSCLIW.EXE가 추가되었습니다. CICSCLIW.EXE 프로그램은 메시지를 모두 명령 프롬프트가 아닌 대화 상자로 실행하는 Windows 프로그램입니다. 이 프로 그램은 Windows용 CICS 클라이언트 3.11 v2와 동일한 기능을 원하는 고객에 대 해서만 제공됩니다. 이 기능이 필요하지 않다면 기본 CICSCLI.EXE를 사용하십 시오.

## **CICSTERM**

| | |

| | | | | | |

> CICSTERM 명령은 3270 터미널 에뮬레이션을 제어하기 위해 사용됩니다. 에뮬 레이터 세션을 시작하고, 터미널 에뮬레이터 특성과 키보드 맵핑 및 색 맵핑 파일 의 이름을 지정할 수 있습니다.

여러 터미널 에뮬레이션 세션이 동시에 수행되도록 할 수 있습니다.

CICSTERM 명령은 클라이언트가 실행 중인 하드웨어가 2비이트 문자 세트(DBCS) 화면에 대해 작동 가능한지의 여부를 검출합니다. 표시가 가능한 경우, 에뮬레이터 는 DBCS 문자를 표시할 수 있습니다.

CICSTERM 에뮬레이터의 경우, 최대 화면 크기는 27 행 132 컬럼입니다. 이는 CICS Universal Clients가 3270 데이터 스트림 구조의 ASCII-7 서브세트를 지 원하여 12비트 주소 지정만을 지원하기 때문입니다. 자세한 내용은 CICS® Family: Client/Server Programming을 참조하십시오.

주: 일부 서버 및 프로토콜은 에뮬레이터에게 클라이언트가 DBCS를 표시할지를 명시적으로 지정하는 모델 단말기를 에뮬레이터에서 정의하도록 요구합니다.

# CICSTERM의 사용

다<del>음</del>을 위해 CICSTERM 명령을 사용할 수 있습니다.

• 3270 터미널 에뮬레이터(/s 또는 /r 매개변수)를 시작합니다.

#### **CICSTERM**

- 초기 트랜잭션을 지정합니다(/t 매개변수).
- 키보드 맵핑 파일의 이름을 지정합니다(/k 매개변수).
- 색상 맵핑 파일의 이름을 지정합니다(/c 매개변수).
- 3270 터미널 에뮬레이터 특성을 정의합니다(/n과 /m 매개변수).
- 터미널 에뮬레이터가 사인 온 가능한지의 여부를 지정합니다(/a 매개변수).
- 인쇄 파일 처리를 결정합니다(/p 매개변수).
- 인쇄 파일이 첨부되는 파일을 지정합니다(/f 매개변수).
- 워크로드 매니저에서 사용하는 구성 파일의 URL을 지정합니다.

CICSTERM 명령을 필요한 모든 매개변수와 함께 한 번 생성합니다.

다음은 CICSTERM 명령의 예제입니다.

```
CICSTERM /s=CICSOS2 /t=CESN/k=mykeys.ini /c=mycols.ini
         /n=cicsv123 /f=clprint.txt /q
```

```
이 예에서
```
#### **/s=CICSOS2**

3270 터미널 에뮬레이터가 서버 CICS0S2에 대해 시작되었음을 지정합니다.

#### **/t=CESN**

초기 트랜잭션이 CESN임을 지정합니다.

#### **/k=mykeys.ini**

키보드 맵핑 파일이 mykeys.ini로 명명되도록 지정합니다.

#### **/c=mycols.ini**

색상 맵핑 파일이 mycols.ini로 명명되도록 지정합니다.

#### **/n=cicsv123**

3270 터미널 에뮬레이터 특성이 단말기 정의 cicsv123으로부터 정의되도록 지정합니다.

#### **/f=clprint.txt**

인쇄 파일이 파일 clprint.txt에 첨부되도록 지정합니다.

/q 명령으로 발생한 메시지 출력이 표시되지 않도록 지정합니다.

<span id="page-82-0"></span>CICSTERM의 모든 매개변수는 선택적입니다. 즉, 매개변수 없이 CICSTERM 명 령을 입력할 수 있고 기본값은 구성 파일에서 취해집니다. (CICS 단말기 아이콘 을 두 번 누르는 것과 동일합니다.) 매개변수에 대한 자세한 내용은 [62](#page-83-0) 페이지의 『[CICSTERM](#page-83-0) 명령 참조』에 나와 있습니다.

## 터미널 에뮬레이터의 중지

터미널 에뮬레이터를 중지하려면, 단말기 나감 구성 설정에 지정된 문자열을 입력 하십시오. 기본값은 EXIT입니다.

# $C$ ICSTERM 및 사용자 Exit 프로그램

CICSTERM은 EPI 사용자 Exit 프로그램을 시작하는 데 사용할 수 있습니다.

EPI 사용자 Exit 프로그램과 CICSTERM이 이들을 사용하는 방법은 CICS<sup>®</sup> Family: Client/Server Programming 책에 기술되어 있습니다.

## **CICSTERM 및 RETURN TRANSID IMMEDIATE**

CICSTERM 세션을 통해 실행되고 있는 응용프로그램이 다음 명령 중 하나를 발 행하는 경우:

EXEC CICS RETURN TRANSID(*name*) IMMEDIATE EXEC CICS RETURNTRANSID(*name*) IMMEDIATE INPUTMESSAGE(*data-area*)

TRANSID 선택항목에 명명된 트랜잭션은 사용자 입력없이도 바로 시작됩니다. INPUTMESSAGE 선택항목이 지정되면, data-area의 내용이 새로운 <mark>트</mark>랜잭션에 전달되지만 화면은 data-area 내용으로 갱신되지 않습니다.

RETURN TRANSID(name) IMMEDIATE 명령에서의 이러한 작동 방식은 CICS Universal Clients 버전 3.1 이전의 CICSTERM에는 지워되지 않았고 CICSPRNT 에도 지원되지 않습니다. (EPI에서는 지원됩니다.)

주: CICSTERM에서 EXEC CICS 명령을 발행하여도 StartTranExit 또는 ReplyExit 사용자 Exit 프로그램이 시작되지는 않습니다. EPI 사용자 Exit 프 로그램과 CICSTERM이 이들을 사용하는 방법은 CICS® Family: Client/Server Programming 책에 기술되어 있습니다.

# <span id="page-83-0"></span>**CICSTERM**

구문 다이어그램에 대해서는 [xiv](#page-15-0) 페이지의 『이 책에서 사용된 규<mark>약</mark> 및 용어』를 참 조하십시오.

#### $CICSTERM$  명령 구문

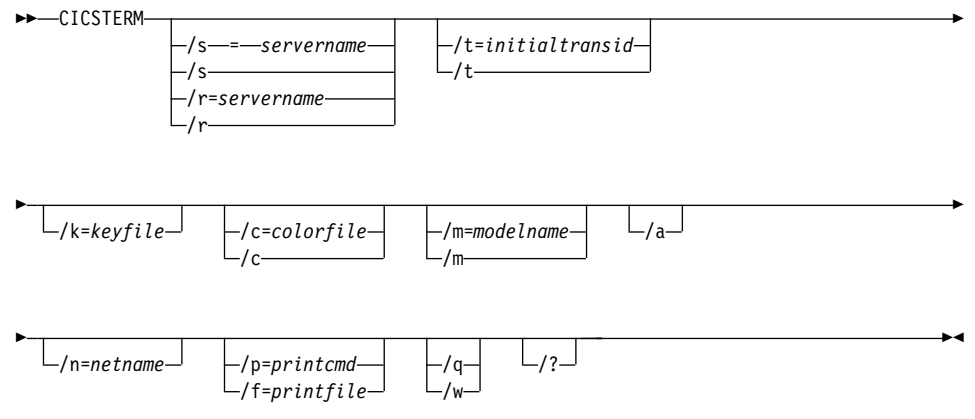

선택항목은 다음과 같습니다.

/a Fi미널 에뮬레이터가 사인 온을 *불가능*하도록 지정합니다. 기본적으로 CICSTERM은 사인 온 가능한 터미널 에뮬레이터를 작성합니다.

> - *CICS® Family: Client/Server Programming* 의 EPI 장을 참조하십시오.

**/c=***colorfile*

에뮬레이터에 사용되는 색상 맵핑 파일명(CICS Transaction Gateway 관 리 책의 구성 관련 장 참조)을 식별합니다. 이 매개변수를 생략하면, 환경 변수 CICSCOL이 색 맵핑 파일을 식별하는 데 사용됩니다. CICSCOL이 정의되지 않으면, IBM CICS Transaction Gateway\bin 디렉토리에 있는 cicscol.ini의 파일명이 사용됩니다.

매개변수가 /c=(즉, 색상 맵핑 파일명이 생략되면)로 지정되는 경우에는 에 뮬레이터가 색상 정의 없이 수행됩니다.

**/f=***printfile*

인쇄 요청의 출력이 첨부될 파일명을 지정합니다. 파일명에 공백이 있으면, 이것은 큰따옴표(")로 묶여야 합니다. 파일명에 있는 큰따옴표는 역슬래쉬 큰따옴표(\")로 입력해야 합니다.

/f 또는 /p 매개변수가 제공되지 않으면, <mark>인쇄 명령 또는 인쇄 파일</mark> 구성 설정이 인쇄 요청시 취할 명령, 파일 또는 기본 조치를 정의합니다.

**/k=***keyfile*

에뮬레이터에 사용되는 키보드 맵핑 파일명(CICS Transaction Gateway 관리 책의 구성 관련 장 참조)을 식별합니다. 이 매개변수를 생략하면, 환 경 변수 CICSKEY가 키 맵핑 파일 식별에 사용됩니다. CICSKEY가 정 의되지 않으면, IBM CICS Transaction Gateway\bin 디렉토리에 있는 cicskey.ini의 파일명이 사용됩니다.

**/m=***modelname*

에뮬레이터가 연결될 서버에서 인식되는 대로, 단말기 특성을 정의하는 데 사용될 모델 단말기 정의명을 지정합니다. 이 매개변수 또는 /n=netname 이 지정되지 않으면, 구성 파일의 모델 단말기 정의 값이 사용됩니다. 구 성 파일에 모델 단말기 정의 값이 지정되어 있지 않으면, 서버의 기본 단 말기 정의가 사용됩니다.

매개변수가 /m=으로 지정되면(즉, modelname이 생략되면), 구성 파일에 지정된 모델 단말기 정의 값이 무시되고 서버의 기본 단말기 정의가 사용 됩니다.

이 선택항목은 대소문자를 구분하여 사용해야 합니다.

**/n=***netname*

이 에뮬레이터가 설치될 서버에 특정 단말기 정의명을 지정합니다. netname 의 정확한 해석은 서버에 따라 다른데, 예를 들어,  $\mathrm{OS}/2^\circledast$ 용  $\mathrm{CICS}^\circledast$ 에서

는 CICS 테이블에 정의되어 있는 termid를 지칭하며, AIX용 TXSeries 에서는 netname을 지칭합니다.

이 선택항목은 대소문자를 구분하여 사용해야 합니다.

**/p=***printcmd*

터미널 에뮬레이터가 인쇄 요구를 수신했을 때 생성된 임시 인쇄 파일을

#### **CICSTERM**

처리하는 데 사용되는 운영 시스템 명령을 지정합니다. 명령에 삽입 공백 이 들어 있으면, 명령을 큰따옴표(")로 묶어야 합니다. 파일명에 있는 큰 따옴표는 역슬래쉬 큰따옴표(\")로 입력해야 합니다.

/f 또는 /p 매개변수가 지정되지 않으면, 구성 파일의 <mark>인쇄 명령</mark> 또는 인 쇄 파일이 인쇄 요청시 취할 명령, 파일 또는 기본 조치를 정의합니다.

임시 인쇄 파일은 파일명을 명령에 첨부하고 결과 명령을 실행하여 사후 처리됩니다. 따라서, 인쇄 출력은 간단히 국지 프린터에 복사되고, 영구 파 일로 복사되고, 나중에 처리되어 문서로 포함될 수 있습니다. 인쇄 명령으 로 임시 파일이 처리된다면, 그 명령에서 임시 파일을 삭제해야 합니다.

**/q** -령으로 인해 발생한 모든 메시지 출력의 표시를 중지합니다.

**/s=***servername* **- /r=***servername*

터미널 에뮬레이터가 연결될 서버명을 지정합니다. 이 서버명은 구성 파일 에 있는 항목과 일치해야 합니다. /s 또는 /r을 지정할 수 있으나 둘다 지 정할 수는 없습니다.

매개변수를 하나도 지정하지 않으면, 구성 파일의 첫번째 서버 항목이 사 용됩니다.

만일 매개변수가 /s 또는 /r로 지정되면(즉, 서버명이 제공되지 않으면), 구 성 파일은 클라이언트가 연결할 수 있는 잠재 서버를 둘 이상 식별할 때, 사용자는 사용 가능한 서버 목록에서 선택하도록 프롬프트됩니다. 이런 프 롬프트는 /q 매개변수가 지정되고 생성됩니다.

구성 파일에 잠재적인 서버가 하나만 정의되어 있는 경우에는, 그 서버가 사용되며 사용자에게 프롬프트되지 않습니다.

**/t=***initialtransid*

이 단말기에 대해 호출될 초기 트랜잭션을 식별합니다. 이 선택항목을 생 략하면, 구성 파일에 지정된 초기 트랜잭션이 수행됩니다. 문자열의 길이 는 128자까지 사용될 수 있으며, 트랜잭션 이름과 트랜잭션으로 전달될 <mark>매</mark> 개변수를 지정합니다. 트랜잭션 이름은 문자열의 처음 4자이거나, 문자열 에서 첫번째 공백까지의 문자가 될 수 있습니다. 문자열의 나머지 부분은 매개변수 데이터입니다.

매개변수가 /t=로 지정되면(즉, initialtransid이 생략되면), 구성 파일에 지 정된 모든 초기 트랜잭션이 무시됩니다.

이 선택항목은 대소문자를 구분하여 사용해야 합니다.

- **주:** 여기 또는 구성 파일에 지정한 트래잭셔에 단말기 입력 완료가 필요 하지 않은지 유념하십시오.
- **/w** -령을 완료하기 전에, 사용자가 화면으로 출력된 메시지(정보 및 오류 메 시지 모두)를 읽었으면 Enter 키를 눌러 확인하도록 하는 프롬프트를 표 시합니다.
- **/?** 개변수 구문을 나열하며, 다른 선택항목들은 무시됩니다.

# **CICSPRNT**

| | | | | CICSPRNT 명령은 3270 프린터 터미널 에뮬레이션을 제어하기 위해 사용됩니다.

서버에서 수행 중인 응용프로그램은 다음과 같은 방법을 통해 프린터로 직접 출력 됩니다.

- 1. 단말기에서 수행 중인 응용프로그램은 PRINT 표시기 세트가 있는 맵이나 데 이터를 전송함으로써 인쇄를 시작할 수 있습니다.
- 2. 사용자는 CICSPRNT 명령을 사용하여 클라이언트에서 3270 인쇄 터미널 에 뮬레이터를 시작할 수 있습니다. 3270 인쇄 터미널 에뮬레이터는 서버의 단말 기 테이블에서 사전정의된 netname이나 모델 단말기 정의에 대하여 시작되어 야 합니다. 프린터 장치에 대한 트랜잭션을 시작하여 장치로 직접 출력할 수 있습니다.

CICSPRNT 에뮬레이터의 경우, 최대 화면 크기는 27 행 132 컬럼입니다. 이는 CICS Universal Clients가 3270 데이터 스트림 구조의 ASCII-7 서브세트를 지 원하여 12비트 주소 지정만을 지원하기 때문입니다. 자세한 내용은 CICS® Family: Client/Server Programming을 참조하십시오.

### **CICSPRNT**

<mark>주:</mark> 클라이언트 워크스테이션에서, PrintScreen 키(키보드 맵핑 파일에 의해 정의 됨)를 사용할 수 있습니다. 그러나 널 문자들만을 포함하는 어떤 행도 인쇄되 지 않습니다. 인쇄될 'blank' 행의 경우, 적어도 하나의 공백 문자가 포함되어 야 합니다.

# CICSPRNT의 사용

다<del>음</del>을 위해 CICSPRNT 명령을 사용할 수 있습니다.

- 3270 터미널 에뮬레이터를 시작합니다(/s 또는 /r 매개변수).
- 초기 트랜잭션을 지정합니다(/t 매개변수).
- 3270 프린터 터미널 에뮬레이터 특성을 정의합니다(/n과 /m 매개변수).
- 인쇄 파일 처리를 결정합니다(/p 매개변수).
- 인쇄 파일이 첨부되는 파일을 지정합니다(/f 매개변수).

CICSPRNT 명령을 필요한 모든 매개변수와 함께 한 번 생성합니다.

다음은 CICSPRNT 명령의 예제입니다.

CICSPRNT /s=CICSOS2 /n=P123 /t=XPRT /f=clprint.txt /q

이 예에서

#### **/s=CICSOS2**

3270 프린터 터미널 에뮬레이터가 서버 CICSOS2에 대해 시작되도록 지정합 니다.

#### **/n=P123**

3270 프린터 터미널 에뮬레이터 특성이 단말기 정의 v123(이런 경우에는  $\mathrm{OS/2}^{\circledR}$ 용  $\mathrm{CICS}^{\circledR}$  단말기 제어 테이블에 있는)에 의해 정의되도록 지정합니다.

#### **/t=XPRT**

초기 트랜잭션이 XPRT가 되도록 지정합니다.

#### **/f=clprint.txt**

인쇄 요청이 첨부되는 인쇄 파일이 clprint.txt가 되도록 지정합니다.

/q 명령으로 발행한 메시지 출력이 표시되지 않도록 지정합니다.

CICSPRNT에서 /n=netname 또는 /m=modelname을 지정해야 되는 것을 제외하 고는 모든 매개변수가 선택적입니다. 즉, /n 또는 /m 매개변수, 아니면 둘다 지정

#### **CICSPRNT**

한 CICSPRNT 명령을 입력할 수 있고 기타 매개변수에 대한 기본값은 구성 파일 에서 취해집니다. 매개변수에 대한 자세한 내용은 『CICSPRNT 명령 참조』에 나 와 있습니다.

클라이언트가 수행 중인 시스템이 DBCS를 지원하면, 프로세서에 연결된 프린터 도 DBCS를 지원하는 것으로 간주됩니다. 바꾸어 말하면, 시스템에서 2바이트 문 자 세트(DBCS)를 지원하지 않으면, 클라이언트는 2바이트 문자 세트(DBCS)를 프 린터로 전송하지 않습니다.

#### $CICS$  프린터 아이콘

CICS Universal Clients의 경우, 사용자의 용도에 맞게 매개변수를 변경하려면 아 이콘에 대한 설정을 편집해야 합니다.

CICSPRNT 프로세스는 최소화 창으로 수행되며 창은 프린터의 현재 상태를 볼 수 있도록 확대될 수 있습니다. 풀다운 메뉴의 조치를 사용하여 프린터 기능을 종 료할 수 있습니다.

# $C$ ICSPRNT 및 사용자 Exit 프로그램

CICSPRNT는 EPI 사용자 Exit 프로그램을 시작하는 데 사용할 수 있습니다.

EPI 사용자 Exit 프로그램과 CICSPRNT가 이들을 사용하는 방법은 CICS<sup>®</sup>  $F$ *amily: Client/Server Programming* 책에 기술되어 있습니다.

## **CICSPRNT RETURN TRANSID IMMEDIATE**

CICSTERM과 달리, CICSPRNT는 다음 명령을 지원하지 않습니다.

EXEC CICS RETURNTRANSID(*name*) IMMEDIATE EXEC CICS RETURNTRANSID(*name*) IMMEDIATE INPUTMESSAGE(*data-area*)

더 자세한 내용은 61 페이지의 『CICSTERM 및 [RETURN TRANSID](#page-82-0) [IMMEDIATE](#page-82-0)』를 참조하십시오.

## **CICSPRNT**

구문 다이어그램에 대해서는 [xiv](#page-15-0) 페이지의 『이 책에서 사용된 규<mark>약</mark> 및 용어』를 참 조하십시오.

### **CICSPRNT**

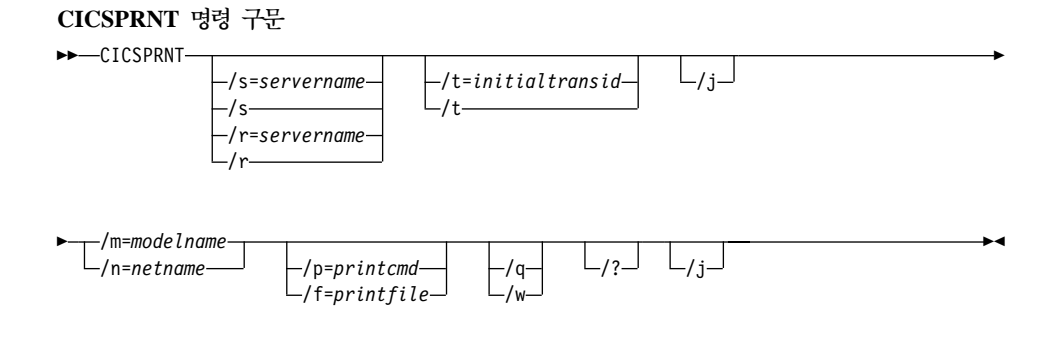

선택항목은 다음과 같습니다.

**/f=***printfile*

인쇄 요청의 출력이 첨부될 파일명을 지정합니다. 파일명에 공백이 있으면, 이것은 큰따옴표(")로 묶여야 합니다. 파일명에 있는 큰따옴표는 역슬래쉬 큰따옴표(\")로 입력해야 합니다.

/f 또는 /p 매개변수가 제공되지 않으면, 구성 파일의 <mark>인쇄 명령 또는 인</mark> <mark>쇄 파일</mark> 설정이 인쇄 요청시 취할 명령, 파일 또는 기본 조치를 정의합니 다.

/i CICSPRNT가 서버 트랜잭션에서 발행된 모든 EXEC CICS SEND PRINT 명령을 하나의 인쇄 작업에 연결합니다. 이 인쇄 작업은 트랜잭션 이 종료되면 발행됩니다. 그렇지 않으면, CICSPRNT가 서버 트랜잭션에 대해 발행된 모든 EXEC CICS SEND PRINT 명령에 대해 별도의 인 쇄 작업을 생성합니다.

**/m=***modelname*

3270 프린터 터미널 에뮬레이터가 여결될 서버에서 인식되고, 단말기 특 성을 정의하는 데 사용될 모델 단말기 정의명을 지정합니다. 이 매개변수 를 지정하지 않으면, 구성 파일의 모델 단말기 정의 값이 사용됩니다. 구 성 파일에 모델 단말기 정의 값이 지정되어 있지 않으면, 서버의 기본 단 말기 정의가 사용됩니다.

/m 또는 /n 선택항목이나 두 선택항목을 모두 지정해야 합니다.

이 선택항목은 대소문자를 구분하여 사용해야 합니다.

**/n=***netname*

| | |

|

|

이 3270 초기설정 터미널 에뮬레이터가 설치될 서버에 특정 단말기 정의 명을 지정합니다. netname에 대한 명확한 해석은 서버에 따라 다릅니다. 예를 들어 AIX용 TXSeries에서는 netname입니다.

/m 또는 /n 선택항목이나 두 선택항목을 모두 지정해야 합니다.

이 선택항목은 대소문자를 구분하여 사용해야 합니다.

**/p=***printcmd*

터미널 에뮬레이터가 인쇄 요구를 수신했을 때 생성된 임시 인쇄 파일의 처리에 사용되는 명령을 지정합니다. 명령에 삽입 공백이 들어 있으면, 명 령을 큰따옴표(")로 묶어야 합니다. 파일명에 있는 큰따옴표는 역슬래쉬 큰 따옴표(\")로 입력해야 합니다.

/f 또는 /p 매개변수가 지정되지 않으면, 구성 파일의 <mark>인쇄 명령</mark> 또는 인 쇄 파일이 인쇄 요청시 취할 명령, 파일 또는 기본 조치를 정의합니다.

임시 인쇄 파일은 파일명을 명령에 첨부하고 결과 명령을 실행하여 사후 처리됩니다. 따라서, 인쇄 출력은 간단히 국지 프린터에 복사되고, 영구 파 일로 복사되고, 나중에 처리되어 문서로 포함될 수 있습니다. 인쇄 명령으 로 임시 파일이 처리된다면, 그 명령에서 임시 파일을 삭제해야 합니다.

**/q** -령으로 인해 발생한 모든 메시지 출력의 표시를 중지합니다.

**/s=***servername* **- /r=***servername*

프린터가 연결될 서버명을 지정합니다. 이 서버명은 구성 파일에 있는 항 목과 일치해야 합니다. /s 또는 /r을 지정할 수 있으나 둘다 지정할 수는 없습니다.

매개변수를 하나도 지정하지 않으면, 구성 파일의 첫번째 서버 항목이 사 용됩니다.

만일 매개변수가 /s 또는 /r로 지정되면(즉, 서버명이 제공되지 않으면), 구 성 파일은 클라이언트가 연결할 수 있는 잠재 서버를 둘 이상 식별할 때, 사용자는 사용 가능한 서버 목록에서 선택하도록 프롬프트됩니다. 이런 프 롬프트는 /q 매개변수가 지정되고 생성됩니다.

구성 파일에 잠재적인 서버가 하나만 정의되어 있는 경우에는, 그 서버가 사용되며 사용자에게 프롬프트되지 않습니다.

**/t=***initialtransid*

이 프린터에 대해 호출될 초기 트랜잭션을 식별합니다. 이 선택항목을 생 략하면, 구성 파일에 지정된 초기 트랜잭션이 수행됩니다. 문자열의 길이 는 128자까지 사용될 수 있으며, 트랜잭션 이름과 트랜잭션으로 전달될 <mark>매</mark> 개변수를 지정합니다. 트랜잭션 이름은 문자열의 처음 4자이거나, 문자열 에서 첫번째 공백까지의 문자가 될 수 있습니다. 문자열의 나머지 부분은 매개변수 데이터입니다.

매개변수가 /t=로 지정되면(즉, initialtransid이 생략되면), 구성 파일에 지 정된 모든 초기 트랜잭션이 무시됩니다.

주: 여기 또는 구성 파일에 지정한 트랜잭션에 단말기 입력 완료가 필요 하지 않은지 유념하십시오.

- 이 선택항목은 대소문자를 구분하여 사용해야 합니다.
- **/w** -령을 완료하기 전에, 사용자가 화면으로 출력된 메시지(정보 및 <mark>오</mark>류 메 시지 모두)를 읽었으면 Enter 키를 눌러 확인하도록 하는 프롬프트를 표 시합니다.
- /? 매개변수 구문을 나열하며, 다른 선택항목들은 무시됩니다.

# 터미널 에뮬레이터 환경 설정

| | | | |

> | |

> | |

> |

터미널 에뮬레이터에서 설<mark>정 → 글꼴</mark>을 클릭하여 글꼴을 선택할 수 있습니다. 설<mark>정</mark> → 저장하고 나감 메뉴 선택항목을 선택하면 선택한 내용이 CICSTERM.INI에 저 장되어 차후 세션에서 사용됩니다. CICSTERM.INI 사본은 다음과 같이 각각의 Windows 사용자 계정에 대하여 작성됩니다.

Windows NT:

c:\profiles\username\Application Data\IBM\CTG\CICSTERM.INI

Windows 2000:

c:\Documents and Settings\username\Application Data\IBM\CTG\CICSTERM.INI

*username*은 Windows 로그온 이름입니다.

다른 사람과 컴퓨터를 함께 사용하거나 네트워크에서 복수 컴퓨터를 사용하는 경 우, 터미널 에뮬레이터를 시작할 때마다 어디에서든 환경 설정 값이 사용됩니다. 이 기능은 windows 사용자 지원 로밍을 통해 제공됩니다.

CICSTERM.INI 파일은 CICS 클라이언트 설치를 삭제할 때 제거되지 않습니다. 그러므로 클라이언트를 다시 설치할 때 에뮬레이터에 의해 이전 CICSTERM.INI 파일의 설정값이 사용됩니다.

터미널 에뮬레이터의 메뉴 표시줄에는 파일 및 설정 메뉴가 들어 있습니다.

파일 메뉴의 명령은 다음과 같습니다.

| | |

| | |

|

|

| |

|

|

| | | |

| | | | |

| | |

- 인쇄 에뮬레이터 화면을 인쇄합니다. 이것은 화면 인쇄 키를 누르는 것과 같은 효과입니다.
- 종료 더미널 에뮬레이터를 중지합니다.

설정 메뉴의 명령은 다음과 같습니다.

- **-**트 48자가 사용자 시스템에 설치된 고정 피치 폰트를 선택할 수 있 는 표준 Windows 대화 상자를 엽니다. 폰트, 폰트 유형 및 크기 를 선택한 다음 <mark>확인</mark>을 선택하십시오. 그러면 단말기 창이 사용자 의 폰트 선택 내용에 따라 크기가 사용자 정의됩니다.
- 자동크기조절 TrueType 폰트의 크기가 단말기 창의 크기에 따라 사용자 정의 되도록 지정합니다. 즉, 경계를 최소, 최대 또는 끌기조작하여 창 의 크기를 조절할 때, 폰트는 새로운 창의 크기에 맞도록 사용자 정의됩니다. 이 명령은 현재 폰트가 TrueType 폰트가 아닌 경우 에는 적용되지 않습니다.
- <mark>저장하고 나감</mark> 단말기 창을 닫을 때 현재의 글꼴, 단말기 창 크기 및 단말기 위 치를 저장하도록 지정합니다. 설정값은 이 섹션 처음에서 설명한대 로 CICSTERM.INI 파일에 저장됩니다.

터미널 에뮬레이터 환경 설정

# 제7장 워크로드 매니저

|

| |

이 장에서는 Windows용 CICS Universal Client의 워크로드 매니저를 사용하여 CICS 클라이언트의 성능을 향상시키는 방법에 대해 설명합니다.

워크로드 매니저는 클라이언트에서 ECI 및 EPI를 호출할 때 실행되며, ECI 및 EPI 사용자 Exit 프로그램 기능을 구현합니다. 이러한 ECI 및 EPI Exit 프로그램 기 능은 요청이 실행될 때 여러 시점에서 처리 중에 액세스됩니다. 이러한 기능에 <mark>대</mark> 해서는 CICS® Family: Client/Server Programming 책에 설명되어 있습니다.

제공되는 워크로드 매니저를 사용하는 대신, ECI 및 EPI 기능을 구현하는 사용자 고유의 사용자 Exit 프로그램을 작성할 수 있으며, 이러한 프로그램은 CICSTERM 및 CICSPRNT 명령으로 시작할 수 있습니다. 이러한 Exit 프로그램 생성에 관한 정보는 CICS<sup>®</sup> Family: Client/Server Programming 책에 기술되어 있습니다.

워크로드 매니저가 CICSTERM/CICSPRNT 명령에 대해 활성화된 경우, 클라이 언트가 연결되어 있는 서버에 대해 제어권을 갖게 됩니다. 워크로드 매니저 서버 를 선택하면 CICSTERM/CICSPRNT 명령 호출시 지정한 서버가 이 서버로 대 체됩니다.

# 워크로드 매니저 개요

워크로드 매니저는 CICS Universal Clients를 사용하여 하나 이상의 CICS 서버 (CICS 리젼)와 연결할 때 발생하는 여러 가지 문제점을 처리하기 위해 고안된 것 입니다.

- 단일 CICS 서버가 특정 포트에 수용할 수 있는 클라이언트 수 제한사항.
- 사용 가능한 동등한 CICS 리젼들 사이에서 작업 로드의 균형을 지키는 방법.
- 한 리젼으로의 작업 편중을 처리하는 방법.
- 목표 CICS 리젼에 도달하는 데 실패한 요청의 처리 방법.

워크로드 매니저는 구성 가능한 기준에 기초하여 목표 리젼과 포트를 동적으로 선 택함으로써 이러한 문제점과 기타 문제점들을 해결합니다.

## 주요 개념

반드시 다음 개념을 이해해야 합니다.

리져 젼 리젼은 CICS 서버의 물리적 인스턴스입니다(예를 들면, Windows NT 또 는 AIX용 TXSeries). 여기에는 해당 리젼의 프로그램 및 자원 정의가 포 함됩니다.

#### 프로그램

CICS 프로그램은 CICS 리젼에서 시작할 수 있는 실행 장치입니다. 특정 CICS 프로그램은 여러 CICS 리젼에서 사용할 수도 있습니다. 따라서, 워 크로드 매니저는 프로그램 유사성이라는 개념을 가지며, 이는 프로그램이 정의되는 CICS 리젼 목록이 있음을 의미합니다.

#### **TCP/IP**

특정 네트워크에서 시스템을 고유하게 식별하는 주소. 각 시스템에는 동시 에 실행되는 다수의 실행 쓰레드가 있을 수 있습니다. TCP/IP 포트는 특 정 실행 쓰레드를 고유하게 식별합니다.

### $TCP/IP$  포트

0-65535 범위 내의 숫자 TCP/IP 엔드 포인트. 이러한 포트 번호는 각 서 버 정의 인스턴스에 대해 구성 파일(cfg.ini)에 정의됩니다.

특정 포트에서 처리할 수 있는 클라이언트 요청의 수는 CICS 서버 플랫 폼마다 다릅니다. 예를 들어, AIX용 TXSeries 또는 Windows NT용 TXSeries는 다수의 포트를 통해 클라이언트 요청을 처리하지만, 포트당 약 250개의 클라이언트 요청만 처리할 수 있습니다. 따라서 여러 개의 서버 인스턴스를 정의할 필요가 있습니다.

서버 인스턴스

CICS 서버의 인스턴스에 해당하는 CICS 클라이언트 구성의 입력항목. 특 정 CICS 리젼의 경우, CICS 서버 정의에 대해 여러 개의 인스턴스가 있 을 수 있고 이들 각각은 서로 다른 포트 번호를 갖습니다. <mark>서버 이름</mark> 구 성 설정(구성 파일의 Server=*servername*)에서 제공하는 이름이 실제 ECI 요청에 사용됩니다. 구성 도구의 워크로드 매니저 섹션에서 서버 인스턴스 는 서버 그룹에 모입니다.

서버 그룹

구성 도구에서, 서버 그룹은 서로 다른 포트 정의를 갖는 서버 인스턴스<mark>를</mark> 그룹화하는 데 사용됩니다. 서버 그룹은 하나의 CICS 서버나 리젼 또는 여러 개의 물리적 서버에 해당됩니다.

워크로드 관리

워크로드 매니저가 적절한 CICS 서버를 클라이언트 요청의 목표로서 선 택하는 기능. 로드 균형 알고리즘은 워크로드를 특정 리젼상의 다양한 서 버 인스턴스로 분산시키면(특정 리스너를 임의로 선택하여), 사용자가 특정 리젼 선택시 바이어스를 효율적으로 지정할 수 있도록 합니다. 알려진 비 활성 리젼은 선택시에 고려되지 않습니다.

- 리스너 이 용어는 CICS Universal Clients 버전 3.0에서 사용되었던 것으로, 지 금은 서버 인스턴스로 대체되었습니다.
- 주: TCP/IP 외에도, CICS Universal Clients에서 지원하는 다른 프로토콜을 사 용하여 CICS 서버와 통신할 수 있습니다. 예를 들어, APPC를 사용할 수 있 으며, 이 경우에는 TCP/IP 포트 대신 논리 장치(LU)로 서버 인스턴스를 식 별할 수 있습니다.

# 워크로드 매니저에서 알아야 할 사항

이 절에서는 CICS 서버 인스턴스가 CICS 리젼과 연관되는 방법과 워크로드 매 니저가 로드 관리를 수행하는 데 필요로 하는 정보에 대해 설명합니다.

다음 표는 워크로드 매니저가 알아야 하는 정보를 보여줍니다. 특히, 클라이언트 는 서버 인스턴스가 속한 리젼과 서버 인스턴스를 연관시킬 수 있어야 합니다.

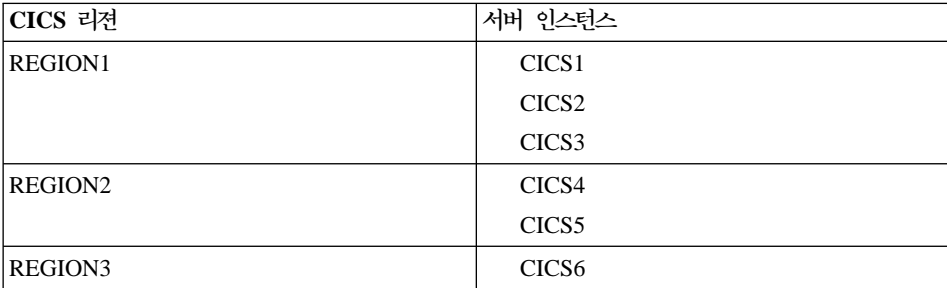

클라이언트는 하나의 서버 인스턴스를 통해서만 특정 리젼에 연결해야 하므로, 이 예에서는 클라이언트가 다음과 같은 서버 그룹 중 하나를 사용하여 리젼에 연결할 수 있습니다.

(CICS1, CICS2, CICS3), (CICS4, CICS5), (CICS6)

예를 들어, CICS1과 CICS3이 동일한 리젼에 속하므로, 특정 클라이언트에서 CICS2, CICS4 및 CICS6으로의 연결은 유효하나, CICS1, CICS3 및 CICS5로 의 연결은 유효하지 않습니다.

앞에서 언급한 바와 같이, 하나의 CICS 리젼이 다수의 클라이언트를 처리해야 하 는 경우에는 각각 고유의 포트 번호를 가지는 여러 개의 서버 인스턴스를 사전정 의해야 합니다. 클라이언트의 관점에서 보면, 각 서버 정의는 고유한 목표 CICS 리젼 인스턴스<mark>입니다.</mark>

예를 들어, 한 포트가 200개의 동시 클라이언트를 처리할 수 있고 현재 8000개의 클라이언트가 있는 경우, 이는 모든 클라이언트를 지원하는데 40개의 포트가 필요 함을 의미합니다. 클라이언트가 이들 포트에 연결을 분산시킬 수 있다고 하면, 얻 어지는 최적의 결과는 포트당 200개의 클라이언트입니다. 임의 분산 모델을 사용 할 경우, 통계상으로는 하나의 포트에 210개의 클라이언트를 분산시키고 다른 포 트에 190개의 클라이언트만을 분산시킬 수 있습니다(나머지 포트에는 200개의 클 라이언트를 분산시키는 것으로 가정할 경우). 그러나, 이러한 방법은 특정 클라이 언트 집합의 실패를 초래합니다. 해결책은 사용 가능한 포트의 수를 증가시키는 것 입니다. 예를 들어, 포트의 수를 50개로 증가시키면, 대략 포트당 160개 정도의 클 라이언트가 분산될 것입니다. 하나의 포트에 200개를 초과하는 클라이언트가 분산 되려면, 임의 선택 알고리즘의 편차가 25% 이상이 되어야 할 것입니다.

포트는 비교적 적은 수의 동시 클라이언트 연결만을 처리할 수 있으므로, 서버 인 스턴스를 모든 클라이언트에 균형있게 분산시키는 것이 매우 중요합니다. 이 예에 서, 모든 클라이언트가 REGION1과의 연결로 CICS2를 선택하면, CICS2에 대한 포트에 너무 빨리 과부하가 걸려 실패를 초래하게 됩니다. 모든 클라이언트가 REGION2에 액세스해야 하는 경우, 50%는 CICS4를 사용하고 50%는 CICS5 를 사용해야 합니다.

<span id="page-98-0"></span>가능한 모든 CICS 리젼에서 모든 CICS 프로그램이 사용 가능해야 하는 것은 아 닙니다. Exit 프로그램은 클라이언트가 요청하는 프로그램의 이름을 알고 있으며 모든 리젼의 하위 집합에서 특정 프로그램이 정의된 리젼을 선택할 수 있습니다. Exit 프로그램은 또한 정의되지 않은 프로그램이 라우팅될 수 있는 리젼 집합을 알 고 있습니다.

예를 들면, 다음과 같습니다.

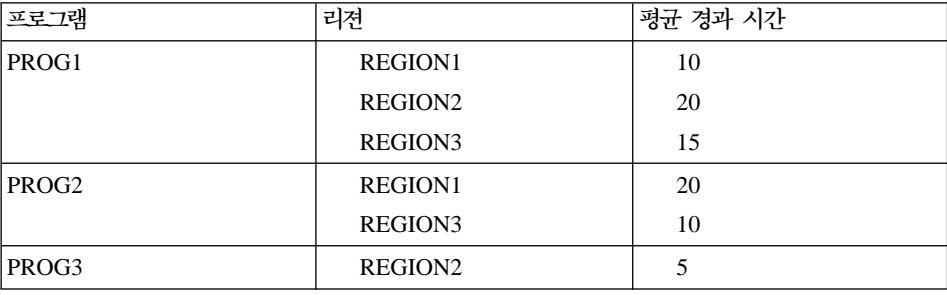

이 데이터는 응용프로그램 실행을 모니터하고 워크로드 관리 알고리즘에 입력을 제 공하는 데 사용될 수 있습니다.

결론적으로, 워크로드 매니저는 CICS Universal Clients가 연결될 수 있는 리젼, 각 리젼에 속하는 서버 인스턴스 그리고 각 리젼에서 실행할 수 있는 프로그램을 알고 있어야 합니다. 사용자는 구성 파일에 적절한 항목을 생성하는 구성 도구를 사용하여 이러한 정보를 제공하십시오[\(81](#page-102-0) 페이지의 『워크로드 매니저 구성』참조).

# 로드 균형 알고리즘

로드 균형화를 위해 *라운드 로빈* 알고리즘 또는 바이어싱 알고리즘을 선택할 수 있습니다. 구성 도구를 사용하여 알고리즘을 선택합니다(81 페이지의 『워크로드 매 니저 구성』 참조).

## 라운드 로빈 알고리즘

라운드 로빈 알고리즘은 모든 CICS 리젼이 동등하게 선택될 수 있는 것으로 가정 합니다. 라운드 로빈 알고리즘에서는, 클라이언트가 처음 시작되면, 클라이언트는 ECI 요청을 전송할 수 있는 가능한 모든 CICS 리젼 목록을 구성 파일에서 읽습 니다. 선택된 마지막 리젼 표시 또한 유지보수됩니다. 새로운 ECI 또는 EPI 요청

<span id="page-99-0"></span>이 Exit 프로그램에 도달하면, 목록의 다음 리젼이 그 ECI 또는 EPI 요청의 목표 로 선택됩니다. 마지막 리젼이 선택될 때까지 계속해서 그 다음 리젼 표시기가 앞 으로 진행하며, 마지막 리젼이 선택된 후에는 첫번째 리젼이 다시 요청 목표로서 선택됩니다.

주: 라운드 로빈 알고리즘은 EPI/CICSTERM/CICSPRNT **CICS\_EpiAddTerminal** 또는 CICS\_EpiAddExTerminal 요청에서도 사용될 수 있습니다(CICS® *Family: Client/Server Programming*CICS® Family: Client/Server Programming 참조).

# 바이어싱 알고리즘

바이어싱 알고리즘은 워크로드가 특정 리젼에 편중되도록 지정함으로써 워크로드를 사용자 정의하는 방법을 제공합니다. 예를 들어, 두 개의 리젼이 있으며 한 리젼의 바이어스가 75이고 다른 리젼의 바이어스가 25인 경우, 프로그램 요청은 3:1 비 율로 첫번째 리젼에 전송됩니다. 리젼이 실패할 경우, 내부 바이어싱 계산이 변경 됩니다. 두 개의 리젼이 사용 가능하며 한 리젼의 바이어스는 100이고 다른 리젼 의 바이어스는 0인 경우에는, 모든 요청이 첫번째 리젼에 전송됩니다. 첫번째 리젼 이 사용 불가능하게 되면, 모든 요청은 이제 두번째 리젼으로 향합니다. 이것은 바 이어스 값 0의 특별한 경우이며, 0의 값은 사용 가능한 다른 리젼이 없는 경우에 만 사용됨을 의미합니다.

바이어싱을 살펴보는 다른 방법은 다음과 같습니다. 리젼이 선택될 가 능성 = 리젼의 바이어스 ------------------ 모든 리젼의 총 바이어스

바이어싱 알고리즘은 ECI 호출에 대해서만 작동하고 EPI 호출에 대해서는 작동 하지 않습니다. 바이어싱 알고리즘이 선택되어있을 때 EPI 응용프로그램을 실행하 려고 하면, 라운드 로빈 알고리즘이 대신 사용됩니다.

# 실패 복구

특정 리젼으로 ECI 호출을 라우팅하는 요청에 실패하여 이 리젼이 더 이상 사용 불가능한 것으로 지시되면, 사용 가능한 리젼 목록에서 이 리젼이 제거됩니다.

특정 요청이 목표 CICS 리젼에 도달하는 데 실패할 경우, 이 요청을 위해 Exit 프로그램을 다시 호출해야 합니다. 그러면, Exit 프로그램이 요청을 다시 제출하는 데 사용 가능한 대체 CICS 리젼을 선택할 수 있습니다. 확인된 작동 가능한 CICS 리젼으로 요청이 전송됩니다. 이전에 실패한 리젼은 가용성이 복원되었는지 판별하 기 위해 주기적으로 "ping"될 수 있습니다.

이전에 라우팅 요청의 목표로서 실패하여 유실된 리젼은 구성 가능한 경과 시간 후 사용 가능한 리젼 목록에 다시 추가됩니다. 재추가 후 이 리젼이 요청 목표로서 다시 실패하면, 이 리젼은 활성 목록에서 다시 제거되며 이러한 알고리즘이 반복 됩니다.

#### **:** EPI/CICSTERM/CICSPRNT **CICS\_EpiAddTerminal**

CICS\_EpiAddExTerminal 요청이 실패할 경우에도 리젼은 사용 불가능한 것 으로 표시됩니다. CICS\_EpiAddTerminal과 CICS\_EpiAddExTerminal에 대한 자세한 내용은 CICS® Family: Client/Server Programming 책을 참조 하십시오.

## **Exit 프로그램 구현**

Exit 프로그램은 재진입 가능한 다중 쓰레드 동적 로드 라이브러리(DLL)로서 구 현됩니다. 이 Exit 프로그램(코드)은 실행되는 각 클라이언트 응용프로그램에 의해 동적으로 로드됩니다. DLL은 CICS 클라이언트 디먼이 아닌 ECI 호출 응용프로 그램의 프로세스 주소 공간에서 실행됩니다.

#### **ECI**

워크로드 매니저는 cclmeci.dll이라고 하는 Windows DLL로 구현됩니다. 이 DLL 에는 다음과 같은 기능이 구현됩니다.

#### **CICS\_EciInitializeExit**

Exit 프로그램을 초기화합니다. 첫번째 ECI 호출에서 각 프로세스마다 한 번씩 호출됩니다. 이 기능은 사용 가능한 리젼과 기타 속성 목록을 작성 합니다.

#### **CICS\_EciExternalCallExit1**

ECI 호출 시작시에 호출됩니다. 이 기능에는 ECI 매개변수 블록에 대한 참조가 전달되며, 대체 CICS 서버를 선택하기 위해 eci\_system\_name 필 드의 값을 변경할 수도 있습니다. 이 필드의 값은 서버 이름이 될 수 <mark>있습</mark> 니다. 이 기능은 각 ECI 클라이언트 요청에 대해 적절한 목표 CICS 서 버를 선택합니다. 이 기능에는 워크로드 관리 알고리즘이 포함됩니다.

## **CICS\_EciSystemIdExit**

통신 실패나 CICS 서버 실패로 인해, **CICS\_EciExternalCallExit1**에서 복귀할 때 ECI 요청이 목표 CICS 서버에 도달하지 못하면,

CICS\_EciSystemIdExit가 호출되어 대체 CICS 서버 목표를 선택합니다. 이 기능은 CICS 서버가 더 이상 사용이 불가능하므로 선택 가능한 CICS 서버 목록에서 제거해야 함을 플래그합니다. 그러면 워크로드 관리 알고리 즘이 다시 실행되어 클라이언트의 목표가 되는 그 다음 CICS 서버를 선 택합니다.

### **EPI**

워크로드 매니저는 **cclmepi.dll**이라고 하는 Windows DLL로 구현됩니다. 이 DLL 에는 다음 기능의 구현이 포함됩니다.

### **CICS\_EpiInitializeExit**

Exit 프로그램을 초기화합니다. 첫번째 EPI 호출에서 각 프로세스마다 한 번씩 호출됩니다. 이 기능은 사용 가능한 리젼과 기타 속성 목록을 작성 합니다.

## **CICS\_AddTerminalExit**

CICS 서버를 선택합니다.

### **CICS\_EpiSystemIdExit**

CICS\_EpiSystemIdExit는 대체 CICS 서버 목표를 선택하기 위해 호출 됩니다. 이 기능은 CICS 서버가 더 이상 사용이 불가능하므로 선택 가능 한 CICS 서버 목록에서 제거해야 함을 플래그합니다. 그러면 워크로드 관 리 알고리즘이 다시 실행되어 클라이언트의 목표가 되는 그 다음 CICS 서 버를 선택합니다.

## <span id="page-102-0"></span>워크로드 매니저 설치

| | | CICS Transaction Gateway를 설치할 때 ECI Exit DLL(cclmecix.dll) 및 EPI Exit DLL(cclmepix.dll)은 IBM CICS Transaction Gateway\bin 디렉토리로 설 치됩니다.

일단 설치된 후에는, Exit 프로그램이 기존의 ECI 프로그램에 대한 수정없이 후 속 ECI 클라이언트 호출에서 계속 사용됩니다.

제공되는 로드 관리 DLL과 사용자 작성 DLL은 공존할 수 있습니다. 사용자 작 성 DLL은 로드 관리 DLL 이후에 호출됩니다. 그러나

CICS\_EciSetProgramAliasExit는 예외입니다.

# 워크로드 매니저 구성

워크로드 매니저를 사용하려면 먼저 이를 구성해야 합니다. 구성 도구를 사용하여 구성 파일에 적절한 항목을 작성하면 됩니다. 구성 파일은 워크로드 매니저가 자 체 작동을 제어하고 워크로드 균형을 결정하는 데 사용됩니다. 워크로드 매니저 구 성에서 사용할 균형 알고리즘의 유형을 정의하십시오.

구성 매개변수는 다음과 같습니다.

워크로드 매니저 작동 가능

워크로드 매니저가 작동 가능하도록 하려면, 이 선택란을 선택하 십시오. 기본값은 워크로드 매니저가 사용 불가능화되는 것입니다.

- 라운드 로빈 라운드 로빈 알고리즘을 사용할 경우에는 이 단일 선택 단추를 선 택하십시오. 자세한 내용은 77 페이지의 『라운드 로빈 알고리즘』 을 참조하십시오.
- 바이어싱 싱 - 바이어싱 알고리즘을 사용할 경우에는 이 단일 선택 단추를 선택 하십시오. 자세한 내용은 78 페이지의 『바이어싱 알고리즘』을 참 조하십시오.
- 리젼 시간초과 초 단위로 값을 입력하십시오. Exit 프로그램이 특정 CICS 리젼 을 클라이언트 요청의 목표로 선택하였는데 이 리젼을 사용할 수 없는 경우, Exit 프로그램은 이 리젼을 유효하지 않은 것으로 플

래그하며 요청의 목표 리젼 목록에 이 리젼을 포함시키지 않습니 다. 리젼 시간종료 값은 유효하지 않은 리젼이 한 번 더 목표 리 젼 목록에 포함될 수 있을 때까지 경과되는 시간(초 단위)을 지정 합니다. 자세한 내용은 [78](#page-99-0) 페이지의 『실패 복구』를 참조하십시오.

Server Groups 정의 방법과 프로그램에 대한 바이어싱 정의를 정의 방법은 CICS Transaction Gateway 관리 책의 구성 관련 장을 참조하십시오.

구성 파일에서 발췌한 다음 데이터는 LOADMANAGER 섹션의 매개변수입니다.

SECTION LOADMANAGER Type  $= 1$ Timeout= 100 BIAS=EC01;REGION1:25;CICSTCP5L75 NOBALANCE=EC02

ENDSECTION

Type 매개변수는 라운드 로빈(0) 또는 바이어싱(1) 알고리즘 중 어떤 것이 사용 되는지를 결정합니다.

BIAS 매개변수를 사용하여 여러 리젼에 걸쳐 특정 ECI 응용프로그램에 대한 바 이어스를 설정할 수 있습니다. 위 예에서 EC01은 프로그램 이름이고 REGION1 및 CICSTCP5는 리젼입니다. EC01 프로그램은 각각 25와 75 값을 사용하여 이 리젼들에 바이어스됩니다. 리젼명은 구성 파일의 서버 섹션 중 하나에 지정된 리젼 과 일치해야 합니다.

NOBALANCE 매개변수는 EC02 프로그램에 로드 균형화를 수행하지 않음을 지 정합니다.

## 워크로드 매니저 트레이스

다음 두 가지 방법으로 워크로드 매니저에 대해 트레이스를 작동시킬 수 있습니 다

- 1. 구성 도구의 트레이스 섹션에서 워크로드 매니저를 선택합니다.
- 2. CICSCLI /m 명령에 LMG를 지정합니다.
	- 이 명령이 구성 설정을 대체합니다.

기본값은 워크로드 매니저 트레이스가 사용 가능하지 않도록 합니다.

# 프로그래밍 요구사항

워크로드 매니저를 올바로 호출하려면, CICS\_ExternalCall 기능으로 전달되는 ECI\_PARMS 제어 블록의 eci\_version 필드가 ECI\_VERSION\_1A 이상이어야 합니다.

워크로드 매니저는 확장 논리 작업 단위(LUW) 호출을 한 번에 둘 이상의 리젼으 로 라우팅하지 않습니다. 한 리젼에서 시작된 확장 요청을 다른 리젼으로 전송하 는 것은 무의미합니다.

# **제8장 문제점 판별**

이 장에서 다룰 문제점 판별 내용

- 『예비 점검 및 정보』
- [112](#page-133-0) 페이지의 『프로그램 지원』
- 86 페이지의 『[CICS Universal Clients](#page-107-0) 문제점 판별』
- 97 페이지의 『CICS 서버 문제점 판별』
- [98](#page-119-0) 페이지의 『통신 관련 문제점 판별』
- [101](#page-122-0) 페이지의 『문제점 해결』

이 장에서는 CICS Universal Clients 환경에서의 문제점 판별 과정을 소개합니다.

문제점은 징후(또는 징후군)로 시작되며, 이것으로 원인을 역추적하여 문제점을 해 결할 수 있습니다. 따라서, 이 장에서는 사용자와 서비스 조직이 문제를 해결하는 데 도움이 될 정보 수집 기능을 알아봅니다. 이 장은 CICS Universal Clients 자 체의 문제점 판별에 중점을 둡니다. 또한, 통신 제품의 문제점 판별에 사용되는 도 구에 대한 포인터를 제공합니다.

# **예비 점검 및 정보**

문제점 판별 프로세스를 시작하기 전에, 문제점의 명백한 원인이 있는지의 여<mark>부</mark>를 알아보기 위해 다음과 같은 질문을 생각해 보십시오.

- 오류를 나타내는 메시지가 있습니까(CICS Universal Clients 워크스테이션, CICS 서버 또는 둘다에서)?
- 이전에 연결이 제대로 수행되었습니까?
- 특정 네트워크 부분이 문제점에 영향을 받습니까?
- 오류를 다시 발생시킬 수 있습니까?

<span id="page-107-0"></span>질문을 통해 점검해 가면서, 문제점과 관련이 있는 내용이면 기록해 두십시오. 처 음에는 사용자의 점검이 원인을 제시하지는 못하더라도 세부적인 문제점 판별의 유 용한 경험이 됩니다.

# **CICS Universal Clients**

CICS Universal 클라이언트 환경에서는 다음 두 곳에서 문제점 판별에 대한 정 보를 얻을 수 있습니다.

- 1. CICS Universal Client
- 2. [CICS Universal Client](#page-116-0) 오류 로그(95 페이지의 『CICS Universal Client 오 류 처리]를 참조하십시오.)

# $CICS$  Universal Clients 트레이스

클라이언트 트레이스는 통신 문제에 매우 유용한 문제점 판별 도구입니다. 트레이 스 기능을 사용하여 특정 기능이나 트랜잭션의 실행에 대한 자세한 정보를 수집할 수 있습니다. 특정 활동의 실행이 받는 영향, 예를 들어 CICS 시스템 내의 다른 타스크의 실행에 의한 영향 등을 트레이스에서 볼 수 있습니다. 각 트레이스 입력 항목에는 시간 소인이 첨부되며, 이로서 특정 활동이 수행된 시간에 대한 정보를 알 수 있습니다.

트레이스할 CICS Universal Client의 구성요소를 지정할 수 있습니다. CICSCLI /m 명령을 사용하거나(53 페이지의 『[CICSCLI](#page-74-0) 명령 참조』참조) 구성 도구를 사 용하여 구성요소 목록을 지정하여 이를 제어하십시오.

트레이스 기능의 출력은 기본적으로 Client \BIN 디렉토리의 cicscli.bin이라는 2 진 트레이스 파일입니다. 구성 도구를 사용하여 이 파일에 대한 파일명을 지정할 수는 있지만 확장자는 지정할 수 없습니다. 확장자는 항상 .BIN입니다. <mark>최대 클라</mark> 이언트 랩 크기 구성 설정을 사용하면, 2진 트레이스 파일이 2차 트레이스 파일에 랩되도록 지정하고 이들 파일의 최대 크기도 지정할 수 있습니다.

트레이스를 읽으려면, CICSFTRC 유틸리티를 수행하여 2진 파일을 텍스트 파일 인 cicscli.trc로 변환해야 합니다. 다음은 트레이스 파일(기본 이름이 표시됨)을 요 약한 것입니다.
<span id="page-108-0"></span>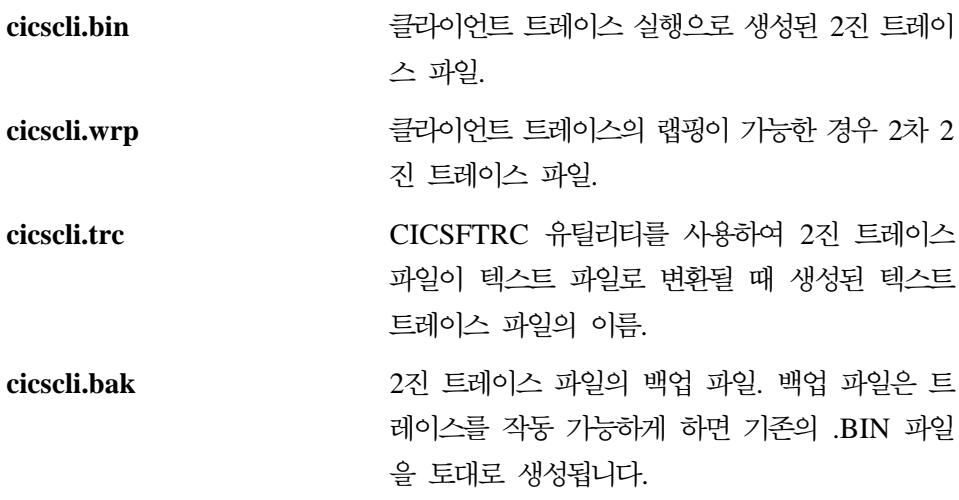

트레이스 변환 유틸리티에 대해서는 89 페이지의 『2진 트레이스 파일의 포맷팅』 의 내용을 참조하십시오.

#### **클라이언트 트레이스의 시작 및 중지**

클라이언트 추적을 시작하려면, 다음과 같이 /d 선택항목과 함께 CICSCLI 명령 을 입력하십시오.

CICSCLI /d=*nnn*

여기서, nnn은 선택적이며, 트레이스할 데이터 영역의 최대 크기(바이트)입니다. (기 본값은 512입니다.)

주: 지원 센터로 트레이스 데이터를 보내기에 앞서 모든 관련 데이터가 확실히 트 레이스에 포함되도록 하기 위해 /d=1000을 설정하는 것이 좋습니다.

시작 후 곧바로 클라이언트를 트레이스해야 할 경우, CICSCLI 명령에 /s와 /d 매 개변수를 같이 지정할 수 있습니다. 예를 들면, 다음 명령은 이름이 CICSTCP인 CICS 서버로의 연결을 시작하고, 트레이스 기능을 사용 가능화하며, 트레이스 될 최대 데이터 영역 크기를 128바이트로 설정합니다.

CICSCLI /s=CICSTCP /d=128

| |

트레이스를 켤 때 트레이스할 구성요소를 지정할 수 있습니다. 자세한 내용은 [53](#page-74-0) 페이지의 『[CICSCLI](#page-74-0) 명령 참조』를 참조하십시오.

### CICS Universal Clients 트레이스

|

| | | | | |

| | | |

| | | | | | |

| | |

| | | |

 $\overline{\phantom{a}}$ |

클라이언트 트레이스를 중지하려면, /o 옵션이 지정된 CICSCLI 명령을 입력하십 시오. 또는 그에 해당하는 아이콘을 누르십시오. 예를 들면, 다음과 같습니다.

CICSCLI /o

CICSCLI /x 명령으로 클라이언트를 중지할 경우 트레이스도 자동 중지됩니다.

### 트레이스할 구성요소 선택

- ALL 2000 2000 2000 2000 2010 2010 2010 2010 2010 2010 2010 2010 2010 2010 2010 20<br>Political control of the Senate of Australian Control of Australia Control of Australia Control of Australia 많이 사용되는 항목입니다. 성능이 허락하는 한 이 선택항목을 사용하고, 정보를 필터하려면 2진 포 맷팅 도구 사용을 고려해 보십시오. 자세한 내용 은 89 페이지의 『2진 트레이스 파일의 포맷팅』을 참조하십시오.
- **API.1** 및 **API.2** 용자 응용프로그램이나 Java측 CICS Transaction Gateway 클래스와 CICS Universal Client 사이의 경계를 트레이스합니다. API.2는 자 동으로 API.1도 켭니다.

## $DRV.1 \nsubseteq DRV.2$ 이 프로토콜 드라이버는 CICS Universal Client 및 네트워크 프로토콜 간의 경계를 트레이스합니 다. 문제가 CICS Universal Client 내에 있는지 확신할 수 없는 경우와 성능에 대한 영향을 최소 화하려는 경우, 예를 들어 성능상의 병목 지점을

찾으려하는 경우 DRV.1과 API 구성요소를 지정 하십시오.

또한 어떤 제품이 시스템 잠금의 원인이 되는지를 판별하려는 경우에도 이 구성요소를 지정하면 도 움이 됩니다.

**CCL DRV** 소는 기본 클라이언트 디먼 프로세스<mark>를</mark> 트레이스합니다. 문제가 CICS Universal Client 내부에 있다고 확신하는 경우 API, CCL 및 DRV.1 구성요소를 지정하십시오.

TRN 구성요소는 CICS Universal Client의 내부

프로세스간 전송 계층을 트레이스합니다. 클라이<mark>언</mark> 트 로그의 항목이 FaarqGetMsg, FaarqPutMsg 또 는 FaarqStart와 같은 함수를 참조하는 경우 사 용하십시오. TRN이 가장 출력이 많은 구성요소 입니다.

#### **클라이언트 트레이스 랩핑**

<span id="page-110-0"></span>| | | | |

|

 $\overline{\phantom{a}}$ |

2차 트레이스 파일로 랩되도록 지정하여 2진 트레이스 파일의 크기를 제어할 수 있습니다. <mark>최대 클라이언트 랩 크기</mark> 구성 설정을 사용하여 트레이스의 랩핑을 작 동 가능하게 하십시오. 여기서 트레이스 랩핑의 최대 크기(KB 단위)를 지정하십시 오. 이 값이 0(기본값)으로 설정되면 트레이스 랩핑이 작동되지 않습니다.

트레이스 랩핑이 작동 가능하게 되면, 두 개의 파일(cicscli.bin 및 cicscli.wrp)이 사용됩니다. 각 파일은 <mark>최대 클라이언트 랩 *크*기</mark> 값의 절반 크기가 될 수 있습니다.

### 2진 트레이스 파일의 포맷팅

2진 트레이스 포맷장치 유틸리티 CICSFTRC를 사용하여 2진 트레이스 파일 cicscli.trc를 ASCII 텍스트로 변환하십시오. 유틸리티는 다음과 같은 매개변수를 갖습니다.

**/m=***list of components*

나열된 구성요소의 트레이스 지점만이 텍스트 파일에 쓰여지도록 지정합니다. 지정할 수 있는 구성요소는 CICSCLI /m에 대한 것과 동일합니다. /m이 지 정되지 않으면, 2진 트레이스의 모든 트레이스 지점이 텍스트 파일에 쓰여집 니다.

**/w[***=filename***]**

포맷하여 서로 연결할 2개의 2진 트레이스 파일이 있<del>음</del>을 나타냅니다(즉, 2진 파일이 트레이스 랩핑을 사용하여 작성되었습니다). /w 매개변수에 파일명이 지 정되지 않으면, CICSFTRC는 두번째 트레이스 파일의 이름이 cicscli.wrp인 것으로 간주합니다.

- /n 판독이 쉽도록 테스트 트레이스 파일의 입력항목과 Exit 지점을 들여쓰기 합 니다. 들여쓰기는 작동되지 않는 것이 기본값입니다.
- /d 자세한 트레이스 포맷팅을 수행합니다.

||

 $\mathsf{I}$ 

| | | |

| | | | |

|

| | **/i=***filename*

입력(2진) 트레이스 파일의 이름(기본적으로 cicscli.bin)을 지정합니다.

**/o=***filename*

출력(텍스트) 트레이스 파일의 이름을 지정합니다. /o 매개변수가 지정되지 않 으면, 텍스트 트레이스 파일의 이름은 cicscli.trc로 간주됩니다.

- /f 기존 파일을 덮어 씁니다.
- /s 요약 트레이스 포맷팅을 수행합니다. 요약 트레이스 포맷팅은 초기화를 수행 할 때 읽힌 텍스트 파일(CCLSUMTR.TXT)로부터 수행됩니다. 요약 트레이 스를 하려는 트레이스 지점과 트레이스 지점 유형을 정의합니다. DetailFormat 이 트레이스 지점에 도달했을 때 이것이 이 파일에서 읽힌 것이라면 요약 파 일에 한 행이 생성됩니다. 서비스에 의해 요청된대로 사용하십시오.

포맷장치는 사용자 프로그램이 호출하는 API 호출에 대한 요약을 작성하고 CICS Universal Client를 통해 호출 진행도를 보여줍니다. 요약 트레이스를 수행하려면 API.2 구성요소를 지정하십시오. 그림3에서는 예제를 보여줍니다. (트레이스 레이 아웃은 CCLSUMTR.TXT의 내용에 따라 서로 다를 수 있습니다.)

-->Sample of API summary trace taken with API.2 and DRV options.

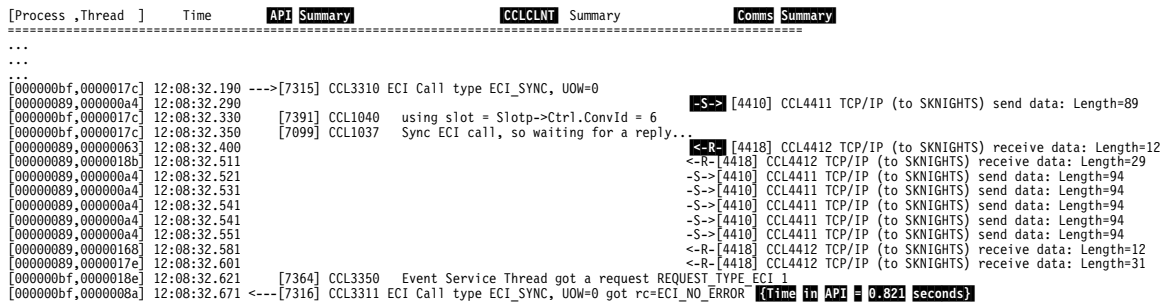

그림 3. API.2 및 DRV 선택항<del>목</del>을 지정하여 작성된 API 요약 트레이스

### **:**

1. {Time in API}에서는 클라이언트 API 호출이 완료되는 데 걸리는 시간을 보 여줍니다. 이 시간은 성능 상의 문제점을 조사할 때 도움이 됩니다.

2. API Summary 컬럼은 사용자 응용프로그램 프로세스 내부의 클라이언트 API 코드를 말합니다. 이것은 사용자 요청이 클라이언트 API 코드를 들어가고 나 올 때 기록됩니다. ---> 및 <---는 CICS Universal Client API를 들어가고 나오는 프로그램을 보여줍니다.

| | | | | | | | | | | |

| | | | | | |

- 3. CCLCLNT는 백그라운드 클라이언트 디먼 프로세스입니다. CCL 트레이스 지 점을 지정하는 경우 여기에서만 입력항목을 받습니다.
- 4. Comms Summary는 클라이언트 호출이 네트워크를 들어가고 나올 때 기록됩 니다. -S->는 네트워크로 전송된 요청을 보여줍니다. <-R-은 수신된 응답을 보 여줍니다.
- 5. 응용프로그램 오류만을 진단하고 클라이언트에는 관심이 없다면 API.1과 API.2 트레이스 지점만을 지정하십시오. 이 트레이스에는 정보가 많지 않아 이해하기 쉽습니다.

사용자 응용프로그램에서 EPI를 호출하거나 CICSTERM 또는 CICSPRNT를 사 용하는 경우 트레이스 포맷장치는 대략의 화면을 트레이스에 기록합니다. [92](#page-113-0) 페이 지의 그림4에서는 CECI 트랜잭션으로부터 받은 포맷된 트레이스 파일로부터의 3270 화면 캡처를 보여줍니다. 정확한 화면은 아니지만 문제점을 판별하는 데 도움이 됩 니다. 트레이스 파일 포맷 방법에 대한 자세한 내용은 [89](#page-110-0) 페이지의 『2진 트레이 스 파일의 포맷팅』을 참조하십시오.

### <span id="page-113-0"></span>CICS Universal Clients 트레이스

| | | | | | | | | | | | | | | | | | | | | | | | | | | | | | | | | | | | | | | | | | | | | | | | | | | | |

| |

|

Command = Erase/Write, so clearing main screen Command2 = Read Modified WCC = 0x32 ( Free Kbd,80 char) Set Buffer Address to (1,2) Insert Cursor @ (1,2) Set Buffer Address to (1,1) Start Field Extended (Unprotected,Alphanumeric,Display,not-pen-detectable,Foreground Colour Green) Data : ' ' Insert Cursor @ (1,3) Set Buffer Address to (2,1) Data : 'User ' ..... ..... ..... ..... Set Buffer Address to (24,49) Start Field Extended (Autoskip (Prot+Num),Display,not-pen-detectable,Foreground Colour Turquoise) Data : '9' Set Buffer Address to (24,51) Start Field Extended (Unprotected,Alphanumeric,Intense,pen-detectable,Foreground Colour Red) Data : 'Messages 12345678 <sup>12345678901234567890123456789012345678901234567890123456789012345678901234567890</sup> >+----------------------------------------------------------------------------------+ 01<br>| 02| STATUS. . : Enter one of the following:<br>| 04| ABend EXtract READPrev WAit<br>| 05| ADdress FEpi READQ WRITE 05| uADdress FEpi READQ WRITE | 06| ALlocate FOrmattime RECeive WRITEQ<br>07| ASKtime FREE RELease Xctl 07| uASKtime FREE RELease Xctl | 08| uASSign FREEMain RESetbr | 09| uBif Getmain RETRieve | 10| uCAncel Handle RETUrn | 11| uCHange IGnore REWrite | 12| uCONNect INquire SENd | 13| uCONVerse ISsue SET | 14| uDELAy LInk SIGNOFf | 15| uDELETE LOad SIGNON | 16| uDELETEQ PErform START | 17| uDEQ POP STARTBr | 18| uDUmp POSt SUspend | 19| uENDbr PUsh SYncpoint | 20| ENQ READ Unlock | Unlock | Unlock | Unlock | Unlock | Unlock | U 21| uENTer READNext Verify | 22| <sup>u</sup> <sup>|</sup> 23| <sup>u</sup>PFu1-Help <sup>u</sup>2-HEX <sup>u</sup>3-End <sup>u</sup>4-EIB <sup>u</sup>5-Variables | 24| <sup>u</sup>6-User <sup>u</sup>9-Messages | +----------------------------------------------------------------------------------+ | 1BþC000 SKNIGHTS | +----------------------------------------------------------------------------------+ 12345678901234567890123456789012345678901234567890123456789012345678901234567890 12345678

*그림 4. 포맷된 트레이스 파일의 캡처 화면* 

이 포맷장치는 화면을 빌드한 명령을 나열하고 대략의 화면을 보여줍니다.

### $CICS$  Universal Clients 트레이스 분석

CICS Universal Clients 트레이스 파일은 특정 활동을 수행하는 동안 취해지는 모든 조치에 대한 세부 정보를 기록합니다. 사용자는 이러한 정보를 문제점 판별

활동에 반영하고, CICS Universal Clients가 특정 기능(예를 들면, CICS의 연결 구축)을 수행하는 방법을 이해하는 데 도움이 됩니다.

트레이스 정보를 해석할 수 없는 경우, 지원 센터에 문의하여 포맷되지 않은 2진 트레이스 파일을 전송해야 합니다.

몇몇 예제 트레이스가 94 페이지의 『예제 [CICS Universal Clients](#page-115-0) 트레이스』에 나와 있습니다.

#### 트레이스 항목의 형식

클라이언트 트레이스 파일내의 항목은 다음과 같은 형식으로 되어 있습니다.

*time* [*process id,thread id*] [*number*] *component trace message data*

여기서,

*time*

|

| |

|

| |

| | | |

| |

| |

| | |

| | | 항목이 기록된 밀리초 단위의 시간.

**[***process id, thread id***]**

Process id는 프로세스를 식별하기 위해 운영 체제가 사용하는 고유한 번호. Thread id는 특정 프로세스 내에서 쓰레드를 식별하기 위해 운영 체제가 사 용하는 고유한 번호.

**[***number***]**

심각한 문제점 진단시 지원 부서에 요청을 위한 번호.

**[***component***]**

이 입력항목이 적용될 제품의 구성요소.

*trace message*

트레이스 메시지 번호 및 텍스트, 이러한 트레이스 메시지는 CICS Transaction Gateway: Client Messages에서 설명됩니다.

*data*

일부 트레이스 항목에는 트레이스 메시지뿐 아니라 주요 데이터 블록에 대한 덤프도 포함되어 있습니다.

<span id="page-115-0"></span>**예제 CICS Universal Clients 트레이스:** 그림5에서는 TCP/IP 프로토콜을 사 용하여 CICS Universal Client를 CICS 서버에 연결하는 동안 기록된 트레이스 정보를 보여줍니다. 트레이스는 다음 명령을 사용하여 생성되었습니다.

CICSCLI -s=cicstcp -d CICSCLI -o

트레이스는 AIX용 CICS Universal Client로 생성되었지만 다른 플래폼의 CICS Universal Clients에도 적용할 수 있습니다.

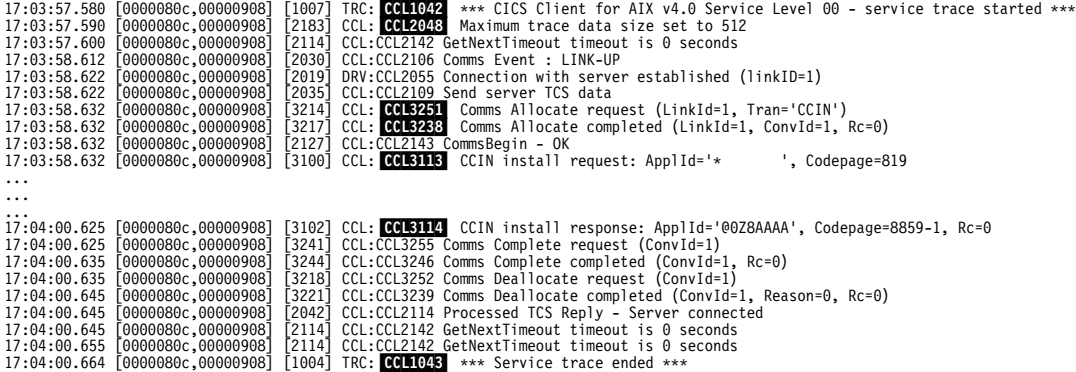

그림 5. 예제 CICS Universal Clients 트레이스

- 메시지 ID 설명
- CCL1042 트레이스 시작을 나타내는 메시지. 트레이스가 시작될 때마다 트 레이스 파일이 덮어 쓰여집니다. 필요하면 파일을 삭제할 수 있습 니다. 올바른 트레이스 내용을 읽고 있는지를 확인하려면 날짜와 시간 소인을 점검하십시오.
- CCL2048 최대 트레이스 데이터 크기는 기본값인 512바이트입니다. 클라이 언트 트레이스 시작 명령에 있는 크기 값을 지정하여 이 크기를 수정할수 있습니다(87 페이지의 『클라이언트 트레이스의 시작 및 중지』참조).
- **CCL3251** CCIN 랜잭션을 전송합니다.

CCL3238 - 메시지 CCL3238에 대한 응답으로서, 이 대화에 대한 대화 ID가 포함되어 있습니다.

CCL3113 클라이언트는 그 응용프로그램을 설치하기 위해 Appl ID를 \*로 설정하여 CCIN 트랜잭션을 서버로 송신합니다. Appl ID는 구성 파일에 Client=\*로 지정되어 있습니다. 이는 서버가 CICS 서버 시스템 내에서 고유한 Appl ID를 동적으로 생성하도록 요청합니 다.

- CCL3114 이는 동적으로 생성된 Appl ID를 가진 메시지 CCL3114에 대한 응답입니다.
- CCL1043 트레이스의 끝을 나타내는 메시지.

그림6은 유효하지 않은 포트 번호를 사용하여 TCP/IP를 통해 CICS 서버에 연결 을 시도할 때 기록된 트레이스 정보입니다. ctg.ini 파일에 지정된 포트 번호가 서 버의 서비스 파일에 정의되어 있지 않아 연결을 구축할 수 없습니다.

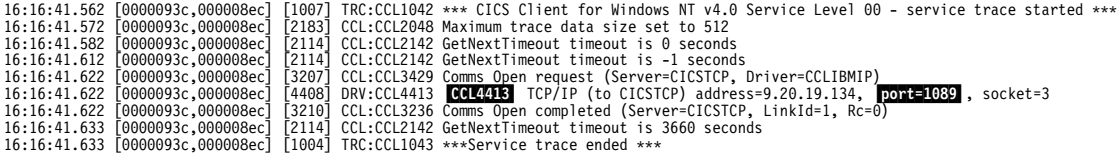

그림6. CICS *클*라이언트 트레이스: 유효하지 않은 포트 번호를 사용할 경우

메시지 ID 설명

CCL4413 이 연결 요청에 사용된 포트 번호를 나타냅니다.

서버의 SIT에 있는 정의, 워크스테이션상의 구성 파일 및 지정된 포트 번호에 대 한 서비스 파일을 점검해야 합니다.

유효한 포트 번호를 사용하거나 기본값을 제공하십시오.

## **CICS Universal Client**

IBM CICS Universal Clients의 메시지에는 두 가지 범주가 있습니다.

1. 사용자에게 표시되는 메시지

### **CICS Universal Client**

2. CICS Universal Clients 오류 로그 및 트레이스 파일에 기록되는 메시지

CICS Transaction Gateway: Client Messages에는 이러한 메시지에 대한 설명 이 모두 나와 있습니다.

#### 오류 로그 메시지

API를 잘못 사용하여 발생한 오류가 아닌 클라이언트 워크스테이션에 대한 모든 오류가 클라이언트 오류 로그에 기록됩니다.

오류 로그(cicscli.log)는 표준 텍스트 편집기를 사용하여 볼 수 있는 ASCII 텍스 트 파일입니다.

오류 메시지는 CICS Transaction Gateway: Client Messages에 설명되어 있고 모든 메시지에 대한 도움말 텍스트는 IBM CICS Transaction Gateway\bin 서브 디렉토리에서 2개의 ASCII 텍스트 파일로 제공됩니다. 모든 표준 텍스트 편집기 를 사용하여 도움말을 볼 수 있습니다.

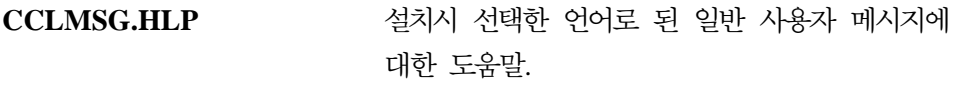

**CCLLOG.HLP** -그 메시지에 대한 도움말. 이는 영 어로만 제공됩니다.

API를 잘못 사용하여 생긴 오류는 단순히 응용프로그램에 오류 코드만 표시합니 다. 일반 사용자에게 오류를 통지하고 정정 조치에 대한 지침을 제공하는 것은 응 용프로그램 담당입니다.

### 팝업 메시지

클라이언트 프로세스 내에서 생성된 오류는 팝업 창에 표시됩니다. 클라이언트가 처리를 계속하려면 팝업 창에서 확인을 눌러야 합니다. 팝업 창에 메시지(클라이 언트 오류 및 보안)가 표시되지 않도록 하고자 할 수도 있습니다(예를 들면, 한밤 중에 CICS Universal Clients가 무인으로 수행되도록 할 경우). 팝업 메시지가 표 시되지 않도록 하려면, 다음 명령을 입력하십시오.

#### CICSCLI /n

팝업 메시지의 표시가 중지되어도, 메시지는 계속 오류 로그에 기록됩니다. 팝업 메 시지를 다시 표시되게 하려면, 다음 명령을 입력하십시오.

CICSCLI /e

/s 매개변수와 동시에 /n 매개변수를 지정할 수 있습니다. 기본 팝업 메시지는 표 시됩니다.

# CICS 서버 문제점 판별

CICS 서버에서 문제점 판별에 필요한 가장 중요한 기능은 다음과 같습니다.

- 트레이스
	- 보조
	- –
- 덖프
- CICS 메시지 로그
- 통계 정보
- 모니터링 정보
- EDF(Execution diagnostic facility)
- CICS 제공 트랜잭션, CEBR 및 CECI
- 독립 소프트웨어 벤더(ISV) 도구

이러한 기능에 대해서는 각 제품별 Problem Determination 책에 나와 있습니다( xvi 페이지의 『[CICS](#page-17-0) 관련 책』 참조). CICS 서버 오류 로그에 대한 자세한 정보 는 서버 시스템 관리자에게 문의하십시오.

CICS 제품에 대한 오류 메시지 접두부가 다음에 나와 있습니다.

- **CCL** CICS Universal Clients 및 CICS Transaction Gateway
- $\mathbf{FAA}$  OS/2<sup>®</sup> $\frac{6}{9}$  CICS<sup>®</sup>
- **DFH** System/390상의 CICS
- **ERZ** Windows NT®- Transaction Server 4.0 TXSeries
- $\text{AEG}$  OS/400<sup>®</sup> $\frac{8}{6}$  CICS<sup>®</sup>

# 통신 관련 문제점 판별

규모는 작을지라도, 원격 통신 네트워크는 모든 구성요소가 서로에게 의존하는 매 우 복잡한 시스템입니다. 한 구성요소가 실패하여 다른 구성요소에게 틀린 정보를 표시하면, 후자는 전자보다 더 심각한 오류를 발생시킵니다. 때때로, 실패가 상당 히 지연될 수 있으며, 오류가 감지되기 전에 오류 표시기가 유실될 수도 있습니다. 따라서, 때때로 시스템의 통신 분야에서는 문제점을 분석하기가 매우 어렵습니다.

CICS Universal Clients는 지원 프로토콜 및 연관 제품의 사용과 관련된 여러 메 시지를 생성합니다. 이들 메시지 목록과 설명을 보려면 CICS Transaction Gateway: Client Messages를 참조하십시오.

통신 제품 자체에서도 오류 메시지를 생성합니다. 이러한 문제해결에 대한 자세한 내용은 통신 제품에 대한 책자를 참조해야 합니다. 다음 섹션에서는 문제점 판별 에 유용한 명령과 유틸리티에 대하여 요약 설명합니다.

# **TCP/IP**에서 제공하는 제품

TCP/IP는 다음과 같은 진단 도구를 제공합니다.

- **ARP** ARP(address resolution protocol)에서 사용하는 IP 대 이더넷 또 는 토큰링 실제 주소 변환 테이블을 표시 및 수정합니다.
- HOSTNAME 워크스테이션의 호스트명을 표시합니다.
- IPCONFIG 현재의 모든 TCP/IP 네트워크 구성 값을 표시합니다. 이는 IP 인 터페이스가 활동 중인지를 알아야 하는 경우에 유용합니다.
- **NETSTAT** -토콜 통계 및 현재의 TCP/IP 네트워크 연결을 표시합니다. 이 는 사용자 자신의 IP 인터페이스에 대한 정보를 확보하여 워크스 테이션에서 사용 중인 IP 주소 및 TCP/IP 라우팅 테이블같은 정 보를 나열할 수 있도록 합니다.
- NSLOOKUP DNS(도메인 이름 시스템) 이름 서버의 정보를 표시합니다.
- PING 원격 컴퓨터(들)에 대한 연결을 확인합니다.
- **TRACERT** 청된 목적지에 대한 TCP/IP 경로를 트레이스합니다. 중간 노드 중 하나에 문제가 발생했는지의 여부를 판별할 때 유용합니다.

이들 유틸리티에 대한 자세한 내용은 TCP/IP 온라인 도움말을 참조하십시오.

# **APPC에서 제공하는 제품**

이 절에서는 APPC 통신과 관련된 제품의 문제점 판별에 대해 설명합니다.

#### $\blacktriangleright$  TAM 배퍼 트레이스

VTAM 버퍼 트레이스를 사용하면 CICS 환경 내의 논리 장치간의 데이터 흐름을 기록할 수 있습니다. 트레이스 항목에는 그들이 연관된 단말기(논리 장치)의 네트 이름이 포함되어 있습니다. VTAM 버퍼 트레이스와 기타 VTAM 문제점 판별 기 능에 대해 자세히 알려면 VTAM 라이브러리의 해당 책자를 참조하십시오.

#### **SNA** 서버

SNA 서버와 함께 사용할 수 있는 진단 도구에 대해서는 Microsoft SNA Server A*dministration Guide* 책을 참조하십시오.

#### **APING** 유틸리티

APPC 환경에서, APING 유틸리티를 사용하여 연결을 테스트할 수 있습니다. APING은 APPC를 통해 데이터 패킷과 데이터 전송에 걸린 시간을 상대 컴퓨터 와 교환합니다. 이는 두 컴퓨터간의 세션 설정 시간과 APPC상에서의 처리율 (throughput) 및 처리 시간에 대한 첫번째 측정치를 확보하는 데 사용될 수 있습 니다. APING을 사용하여 두 컴퓨터간에 세션을 설정할 수 있는지와, 세션 할당 이 실패한 경우, 그에 대한 자세한 오류 정보를 표시할 수 있는지의 여부를 결정 할 수 있습니다. APING은 클라이언트측에서 수행되는 APING이라는 트랜잭션 프 로그램과 서버측에서 수행되는 APINGD라는 트랜잭션 프로그램으로 구성됩니다.

#### 클라이언트 및 호스트 구성 검사

| | | | | | |

CICS Universal Client 시스템의 SNA 제품 및 호스트가 모두 올바르게 구성되 어 있으면 이들 간의 연결을 활성화할 수 있어야 합니다. 아래의 단계를 수행하여 연결을 활성화하십시오. 먼저 클라이언트를 시작할 필요는 없습니다.

- 1. CICS Universal Client 시스템의 SNA 제품에서 해당 노드를 시작하십시오.
- 2. CEMT 트랜잭션을 사용하여 연결을 설정하십시오. CEMT I CON을 입력하십시 오. 화면은 아래와 같을 것입니다.

| | | | | | | | | | | | |

|

| | | | |

| |

| | | | | |

| ||

| | | | | |

```
I CON
STATUS: RESULTS - OVERTYPE TO MODIFY
 Con(SIMD) Net(PYKS88BA) Ins Rel Vta Appc
 Con(SYSB) Net(IYCKZCCV) Ins Rel Vta Appc
                                           SYSID=SYSA APPLID=IYCKZCCU
 RESPONSE: NORMAL TIME: 12.25.04 DATE: 03.01.01
PF 1 HELP 3 END 5 VAR 7 SBH 8 SFH 9 MSG 10 SB 11 SF
```
3. Rel 을 ACQ로 덮어쓰기하여 연결을 설정하십시오.

연결할 수 없다면 SNA가 제품이나 호스트에서 잘못 구성되어 있는 것입니다.

# $M$ indows NT $^{\circ}$  및 2000용 IBM 통신 서버

IBM 통신 서버는 통신 오류 진단에 도움이 되는 pcwmsg.mlg라는 로그 파일을 작성합니다. 이 로그 파일은 텍스트 파일이므로 텍스트 편집기에서 보거나 제공되 는 Communications Server Log Viewer 유틸리티를 사용할 수 있습니다. 이 표 시기에는 온라인 도움말이 들어 있습니다.

제공되는 Getsense 유틸리티를 사용하여 감지 코드가 들어 있는 오류 메시지를 이 해하십시오.

직접 해결할 수 없는 SNA 오류가 발생한 경우 담당 IBM 지원센터에서 해당 로 그 파일을 필요로 할 것입니다. 트레이스 수행을 요청할 수도 있습니다. 트레이스 를 켜려면 *Communications Server Trace Facility*를 선택하십시오. 트레이스 기 능에는 트레이스를 시작 및 중지하고 저장하며 텍스트 파일로 포맷하는 선택항목 이 있습니다. IBM 지원센터에서는 다음과 같은 구성요소에 대한 트레이스 수행을 요청할 수 있습니다.

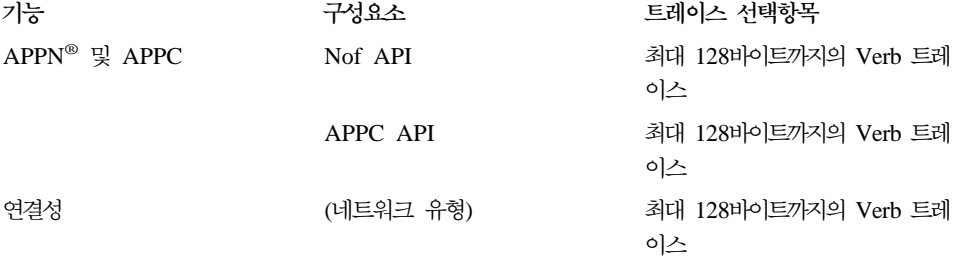

자세한 내용은 IBM 통신 서버 문서를 참조하십시오.

# **AIX® IBM -**

AIX용 IBM 통신 서버는 sna.err이라는 로그 파일을 /var/sna에 작성합니다. 이 텍스트 파일은 통신 오류 진단에 도움이 될 수 있습니다. 직접 해결할 수 없는 SNA 오류가 발생한 경우 담당 서비스 팀에서 해당 로그 파일을 필요로 할 것입니다.

다음 단계를 수행하여 감지 데이터를 해석하십시오.

- 1. smitty sna 명령을 입력하여 SMIT(System Management Interface Tool)를 시작하십시오.
- 2. 문제점 판별 도움말을 선택하십시오.
- 3. SNA 감지 코드 정보 보기를 선택하십시오.
- 4. 감지 코드를 패널에 입력하여 코드 설명을 참조하십시오.

# <u>문제점 해결</u>

|

| | | |

| | | | | |

|

| |

- 이 단원에서는 CICS Universal Clients에 관한 몇몇 공통된 문제점을 해결하는 데 도움이 되는 정보를 제공합니다. 문제점은 다음과 같은 표제를 가지고 논의됩 니다.
- 102 페이지의 『[UNIX®](#page-123-0) 시스템에서 내부 클라이언트 통신』
- [103](#page-124-0) 페이지의 『클라이언트 및 단말기의 시작』
- 104 페이지의 『[TCP/IP](#page-125-0) 통신 관련 문제점』
- 105 페이지의 『[APPC](#page-126-0) 통신 관련 문제점』
- [106](#page-127-0) 페이지의 『트랩』
- 108 페이지의 『클라이언트 디먼 응답 중지』

이 섹션에서는 클라이언트와 서버가 서로 다른 운영 체제에 있는 경우의 지원되는 모든 운영체제에 대한 문제점을 나열합니다.

오류 메시지에 대해서는 CICS Transaction Gateway: Client Messages를 참조 하십시오.

<span id="page-123-0"></span>| | | | | | | | | | | | |

| | | | | |

| | | | | | | | | | |

# $U$ NIX® 시스템에서 내부 클라이언트 통신

UNIX® 시스템에서 CICS Universal Client는 메시지 큐를 사용하여 내부적으로 통신합니다. 일부 시스템에서는 이 큐에 대한 기본 구성 설정값이 너무 작아서 큰 클라이언트 데이터 흐름(예를 들어 3270 맵이나 사용자 COMMAREA 등)이 허 용되지 않기도 합니다. 이러한 문제점의 증상은 다음과 같습니다.

- ECI 프로그램에서 코드 -3(ECI\_ERR\_NO\_CICS)이 리턴됩니다.
- 크기가 큰 맵이 송신되면 cicsterm이 잠금 상태가 됩니다.
- 다음과 같은 메시지가 표시됩니다.

CCL9116 큐 'NNNN'으로 메시지를 보낼 수 없습니다 CCL9117 이는 IPC 큐를 사용자의 시스템이 허용하도록 변경하지 않았기 때문입니다<br>CCL9118 시스템의 설정을 변경하는 자세한 내용은 CICS 클라이언트 문제점 해결 문서를 참조하십시오

IBM에서는 큰 클라이언트 데이터 흐름을 허용할 수 있도록 메시지 큐의 구성 설 정을 변경하도록 권장합니다. 방법은 해당 UNIX 시스템에 따라 다릅니다.

#### **HP-UX**

IBM에서는 다음과 같은 설정을 권장합니다.

msgssz 32 Message Segment Size msgmnb 65535 Max Number of Bytes on Message Queue msgmax 65535 Message Max Size (bytes) msgseg 16384 Number of Segments Available for Messages

SAM 유틸리티를 사용하여 이 값들을 설정하십시오.

- 1. 명령 프롬프트에서 sam을 입력하십시오.
- 2. 커널 매개변수 —> 구성 매개변수를 선택하십시오. 그러면 변경할 수 있는 커널 매개변수 목록이 표시됩니다.
- 3. 마우스로 누르거나 커서를 이동시킨 후 Enter 키를 눌러서 매개변수를 선택하 십시오.
- 4. 조치 —> 구성 매개변수 수정을 선택하십시오.
- 5. 공식/값 필드에 새로운 매개변수 값을 입력하고 확인을 선택하십시오. 입력한 값이 올바르지 않으면 SAM에서 오류를 나타내는 창이 표시됩니다.
- 6. 모든 요구사항을 변경한 후에는 조치 —> 새 커널 실행을 선택하십시오. SAM에서 확인을 요구하는 창이 표시되면 예를 선택하십시오.

그리고나서 SAM은 커널을 컴파일하고 시스템을 다시 시작하기 전에 이전 커널을 대체할 것인지를 묻는 창을 표시합니다. 변경사항이 적용되도록 하려면 시스템을 다 시 시작해야 합니다.

#### **Linux**

<span id="page-124-0"></span>| | |

| | | | |

| | |

| | | | | | | | | | | | | |

| | IBM에서는 다음과 같은 설정을 권장합니다.

#define MSGMAX 40960 /\* max size of message (bytes)  $*/$ #define MSGMNB 163840 /\* default max size of a message queue  $*/$ #define MSGQNUM 20480 /\* max messages in flight / queue \*/

/usr/src/linux/include/linux/msg.h 파일에서 해당 입력항목을 변경하여 이 값을 설정하십시오. 파일 변경 및 커널 이미지를 다시 빌드하는 방법에 대한 정<mark>보</mark> 는 Linux 커널 소스 문서를 참조하십시오.

#### **Solaris**

IBM에서는 다음과 같은 설정을 권장합니다.

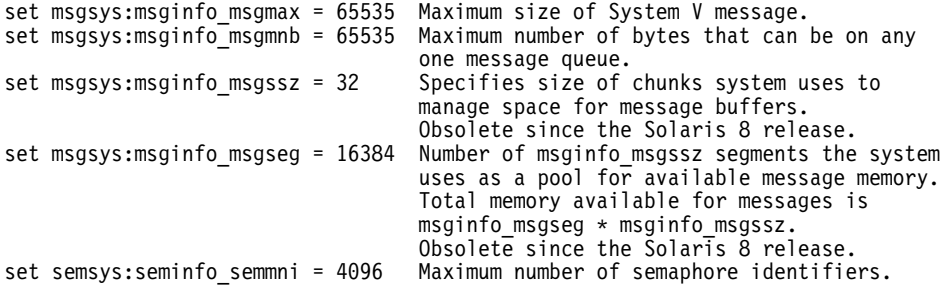

/etc/system 파일에서 해당 입력항목을 변경하여 이 값을 설정하십시오. 이 파 일 변경에 대한 정보는 111 페이지의 『[Solaris](#page-132-0) 시스템 주의사항』을 참조하십시오.

# **클라이언트 및 단말기의 시작**

다음은 클라이언트 및 단말기를 시작했을 때 발생할 수 있는 문제점에 대한 해결 방안입니다.

**CICSTERM - -.**

CICSTERM 명령에 /s=*servername* 선택항<del>목을</del> 지정하지 않으면, CICSTERM 요 청은 비록 활동 중이지 않더라도 구성 파일에 나열되어 있는 첫번째 서버로 발행 됩니다. servername은 구성 파일에 지정된 것과 같아야 합니다.

<span id="page-125-0"></span>|

| | | | | |

| | | |

## $CICS$  Universal Client는 서버에 연결되지만 CICSTERM은 연결될 수 없습니다.

즉 CICSCLI /s=servername은 올바르게 연결되지만 CICSTERM /s=servername

- 은 연결되지 않는 경우입니다. 다음을 확인하십시오.
- CTIN 트래잭셔이 서버에 정의되어 있는가?
- CICSTERM/a가 사인 온이 가능하지 않은 단말기를 정상적으로 설치하였는가? CICSTERM은 기본적으로 사인 온이 가능한 단말기를 설치하려고 시도합니다. /a 선택항목으로 인해 서버는 사인 온 가능 단말기를 지원하지 않을 것입니다.

단말기 사인 온 기능을 지원하려면 CICS 서버에 APAR 수정사항이 필요합니다. [13](#page-34-0) 페이지의 『지원되는 소프트웨어』를 참조하십시오. 최신 세부사항은 CICS Transaction Gateway/CICS Universal Client README 파일을 참조하고 CICS 서버의 경우 PTF를 확인하십시오.

[APAR](#page-138-0) 일반 정보는 117 페이지의 『APAR 및 수정』을 참조하십시오.

# **TCP/IP 통**신 관련 문제점

다음은 TCP/IP를 통해 통신할 경우에 발생할 수 있는 문제점에 대한 해결 방안 입니다.

 $N$ indows Family용 CICS 클라이언트가 TCP/IP 프로토콜 드라이버를 로드할 수 없습니다.

팝업 창에 메시지 CCL3229E가 수신되고 cicscli.log 오류 로그 파일에 CCL3247 이 수신되었을 것입니다. 이러한 메시지는 구성 파일에 틀린 장치 드라이버를 지 정했음을 나타냅니다. 모든 TCP/IP 통신의 경우 Windows용 CICS Universal Client는 CCLWNTIP 드라이버를 사용해야 합니다. WINSOCK 인터페이스를 제 공하는 벤더는 이 TCP/IP 드라이버를 사용할 수 있습니다.

## **- CCL4404 TCP/IP('CICSTCP') : RC=2**

CICS 서버(이 예제에서는 CICSTCP)는 TCP/IP 프로토콜 드라이버에 의해 해석 될 수 없습니다. 도메인 이름 서버와 라우터 주소 정보가 올바른지와 TCP/IP ETC\HOSTS 파일내의 모든 이름 및 IP 주소가 올바른지를 확인하십시오.

TCP/IP ping 또는 nslookup 명령을 사용하여 TCP/IP가 호스트 이름을 해석할 수 있는지 확인하십시오.

# **APPC 통신 관련 문제점**

<span id="page-126-0"></span>| |

> 다음을 APPC를 통해 통신할 경우에 발생할 수 있는 문제점에 대한 해결 방안입 니다.

### $CCIN\frac{0}{2}$  인식할 수 없습니다.  $CTIN\frac{0}{2}$  인식할 수 없습니다.

CCIN 트랜잭션은 CICS 서버에 사용자의 CICS Universal Clients 정의를 설치 합니다. CTIN 트랜잭션은 CICS 서버에 클라이언트 단말기 정의를 설치합니다. 이 러한 트랜잭션은 CICS 서버가 EPI를 지원하는 경우에 사용 가능합니다. 왜냐하 면 EPI는 CICS 3270 터미널 에뮬레이션과 CICS 3270 프린터 에뮬레이션 둘 다 를 의미합니다. 어떤 CICS 서버가 EPI와 CICS 3270 에뮬레이션을 지원하는지 에 대해서는 [10](#page-31-0) 페이지의 표2를 참조하십시오. 사용자의 CICS 서버가 EPI를 지 원하지않는 경우, 아래 메시지를 무시해도됩니다.

# $OS/2^@$ 용 CICS<sup>®</sup> 서버로의 TCP/IP 연결이 실패했습니다.

CICSTERM 및 CICSPRNT는 CICS 3270 에뮬레이션을 사용합니다. 일부 메인 프레임 CICS 서버는 CICS 3270 에뮬레이션을 지원하지 않습니다. CICS 서버가 CICS 3270 에뮬레이션을 지원하는지에 대해서는 [10](#page-31-0) 페이지의 표2를 참조하십시 오.

**CICS Universal Clients - - - -- - -.**

각 제품마다 서로 다른 APPC를 구현하여 인바운드 연결 처리를 제공합니다. CICS Universal Clients가 IBM eNetwork 통신 서버, Microsoft SNA 서버, IBM eNetwork 퍼스널 통신을 사용하는 경우, 정보를 전달할 수 있도록 CRSR 연결 프로그램을 사전정의해야 합니다. CICS 서버가 CICS Universal Clients 단말기 에 대해 ATI를 수행하도록 하려면 사전정의는 필수적입니다. (CICS 서버가 CICS 3270 터미널 에뮬레이션을 지원하는 경우 [10](#page-31-0) 페이지의 표2를 참조하십시오.)

<span id="page-127-0"></span>|

| | |

| | |

| | |

||

 $\overline{1}$ 

 $\overline{\phantom{a}}$ 

|

| | | | | | | | | | | | | | | CICS Universal Clients에 대해, 사용자는 다음과 같이 인바운드 연결 트랜잭션 CRSR을 정의해야 합니다.

**IBM eNetwork - - Windows CICS Universal Client** 프로그램 CCLCLNT.EXE를 사용하려면 CRSR을 정의하십시오. 29 페이지의 『[IBM eNetwork](#page-50-0) 통신 서버』를 참조하십시오.

**IBM eNetwork - Windows CICS Universal Client** 프로그램 CCLCLNT.EXE를 사용하려면 CRSR을 정의하십시오. 31 페이지의 『[IBM eNetwork](#page-52-0) 퍼스널 통신』을 참조하십시오.

#### **SNA** 오류 로그

SNA 오류 로그는 지원센터에서 문제점을 진단할 때 도움이 됩니다. 파일 경로는 다음과 같습니다.

**AIX** /var/sna/sna.err

**Windows** \Communications\pcwmsg.mlg

트랩

#### **Dr. Watson**

Windows 시스템에서 Dr. Watson 도구는 운영 체제 트랩이 발생한 경우 유 용한 정보를 제공할 수 있습니다. Dr. Watson은 트레이스 예외 스택을 생성 하려고 시도합니다. Dr. Watson<mark>은 Windows와 함께 제공되는 프로그램 오류</mark> 디버거입니다. 설치 및 사용 방법에 대한 자세한 지시사항은 제품 문서를 참 조하십시오. 다음은 Dr. Watson 실행 및 제공되는 정보 사용 방법에 대한 예 제입니다.

- 1. c:\winnt\system32\drwtsn32.exe 파일을 실행하십시오. 그러면 Dr. Watson을 구성할 수 있는 창이 열립니다.
	- 기본 로그 파일 경로는 %windir%(\winnt)입니다. 파일 이름은 drwtsn32.log입니다.
	- 크래시 덤프는 2진 시스템 덤프이며 크기가 클 수도 있습니다. 2진 시 스템 덤프를 원하지 않으면 크래시 덤프 파일 만들기 확인란을 지우십 시오
- 2. Dr. Watson 실행을 종료하고 트랩 시나리오를 재작성하십시오.
- 3. 트랩 발생이 창에 나타나면 취소를 눌러 응용프로그램을 디버그하십시오.
- 4. 프롬프트되면 확인을 눌러 로그 파일을 작성하십시오.

| | | | | | | | | |

| | | | | | | | | | | | | | |

| | | | | | | | |

- 5. 이제 로그 파일(drwtsn32.log)을 열어 트랩된 프로세스를 판별하십시오.
- 6. 로그의 맨 위에 트랩한 프로세스의 프로세스 ID가 나와 있는 항목이 있 습니다.

```
*----> System Information <----*
Application exception occurred:
App: (pid=253)
When: 11/4/2000 @ 15:16:40.618
Exception number: c0000005 (access violation)
```
트랩된 파일에 디버그 심볼이 있는 경우 application exception occurred 섹션에도 프로세스 이름이 들어 있습니다. 디버그 심볼이 들 어 있지 않다면 타스크 목록 섹션의 프로세스에 있는 pid를 상호 참조하 여 프로세스 이름을 찾을 수 있습니다. 위 예에서 타스크 목록에는 다음 과 같은 항목이 포함됩니다.

```
*----> Task List <----*
  0 Idle.exe
  2 System.exe
......
......
251 CICSCLI.exe
253 CCLCLNT.exe
241 CCLSERV.exe
146 DRWTSN32.exe
  0 Total.exe
```
이 예에서 pid 253은 클라이언트 백그라운드 디먼 프로세스인 CCLCNT 입니다.

- 7. CCLCLNT, CICSCLI 또는 CICSTERM의 트랩은 CICS Universal Client 또는 CICS Universal Client가 사용하는 API에 문제가 있음을 나타냅니다. 예를 들어 트랩은 CICS Universal Client가 참조하는 Windows API 호출이나 SNA API 호출에서 발생할 수 있습니다.
- 8. 트랩이 사용자 응용프로그램 프로세스에 있는 경우 사용자 오류일 수 있 습니다. 트랩이 CICS Universal Client .DLL 주소 공간에서 발생한 경 우 단지 CICS Universal Client 문제점입니다. CICS Universal Client

<span id="page-129-0"></span>| | | | | | | |

|

| | | |

| | | |

| | | | |

| |

| | | | | 동적 링크 라이브러리는 cclapi32.dll 및 cclipc.dll입니다. 문제점이 사용 자 응용프로그램의 .EXE 주소 공간에서 발생한 경우 사용자 응용프로그 램의 문제점입니다.

- 9. 트랩이 CICS Universal Client 문제점인 경우 IBM 서비스 그룹은 실패 시의 Dr. Watson 로그를 필요로 합니다.
- 10. 타스크 목록에서는 트랩이 발생한 시점에 실행되고 있던 타스크를 보여 주고 해당 타스크가 로드된 메모리 주소를 보여줍니다. 결함 주소와 이것 을 상호 참조하여 트랩이 발생한 파일을 알아낼 수 있습니다.

### **AIX**

CICS Universal Client 또는 사용자 응용프로그램이 예상치 못하게 종료한 경 우 코어 덤프가 생성됩니다. dbx를 코어 덤프에 첨부하여 스택 트레이스를 받 을 수 있습니다. 프로시저는 dbx를 실행 프로세스에 첨부하는 것과 유사합니 다. 자세한 내용은 109 페이지의 『[dbx](#page-130-0) 도구』와 AIX 문서를 참조하십시오. dbx를 코어 덤프에 첨부할 때 데이터가 절단되었다는 오류메시지를 받을 수 있습니다. 그렇다면 다음을 확인하십시오.

- 파일 시스템에 코어 덤프를 할 충분한 공간이 있는지
- 사용자 ID 설정값이 코어 덤프 크기를 제한하지 않는지

## 클라이언트 디먼 응답 중지

이 섹션에서는 다음과 같은 이유로 클라이언트 디먼이 응답을 중지했다고 판단되 는 경우 어떻게 해야 하는지에 대하여 설명합니다.

- API, ECI 및 EPI 호출이 완료되지 않았거나
- CICSTERM 정지

디먼 응답 중지 여부를 테스트하려면 명령 행에서 CICSCLI /l을 실행하십시오. 호 출이 정지하면 디먼이 응답하지 않는 것입니다.

### <mark>모든 운영 체제</mark>

트레이스를 켜고 문제를 다시 발생시켜 보십시오. 가능한 한 많은 구성요소를 활성화시켜 놓고 클라이언트 트레이스를 수행하십시오. 최소한 API, DRV 및 CCL 트레이스 지점이 필요합니다. 가능하다면 TRN도 추가하십시오. (트레이 스 파일이 너무 커지지 않도록 하려면 트레이스 랩핑을 사용하십시오.

86 페이지의 『[CICS Universal Clients](#page-107-0) 트레이스』를 참조하십시오.) 요약 트 레이스에서는 클라이언트 또는 사용자 응용프로그램이 응답을 중단했는지 여 부를 보여주고 문제가 클라이언트나 서버 안에 있는지를 알려줍니다.

문제를 다시 발생시킬 수 있다면 지원센터의 문제 해결에 도움이 되도록 그 방 법을 자세히 기록하십시오. 문제를 다시 발생시킬 수 없다면 시스템이 정지하 게 된 상황을 가능한 자세히 기록하십시오. 예를 들면 다음과 같습니다.

- 시스템 로드가 클 때에만 정지하는가?
- 동시 사용자가 많을 때에만 정지하는가?
- 특정 구성 또는 일련의 이베트 다음에만 정지하는가?

### 모든 UNIX 시스템

<span id="page-130-0"></span>| | |

| | | | | |

| | | | | | |

| |

| | |

| | |

|

| | | 시스템에서 ps -ef 및 ipcs -qa를 실행하고 출력을 파일로 파이프하십시오. 이 목록에는 다음이 포함됩니다.

- 시스템 상의 프로세스
- 모든 UNIX IPC 큐
- 큐의 데이터 양
- 큐 소유자

클라이언트가 내부 통신을 위해 IPC 큐를 사용하기 때문에 이 정보가 유용합 니다.

#### **AIX**

SMIT(System Management Interface Tool)를 사용하여 실패시 운영 체제 트 레이스를 받으십시오.

syscalls event set 및 ipcs 관련 트레이스 선택항<del>목을</del> 사용하십시오. pid, tid, 현재의 시스템 호출 및 경과 시간 선택항목을 표시하도록 포맷하십시오. 버퍼 파일 설정값 증가를 고려해 보십시오.

#### **dbx -**

dbx 도구를 잠금 상태의 프로세스에 접속하여 프로세스가 수행하고 있는 것이 무엇인지를 알아낼 수 있습니다(시스템에 dbx가 설치되어 있는지 확 인하고 프로세스에 연결될 수 있는 권한이 있는지 확인하십시오). 이 예에 | | |

| | |

| |

|

| | | |

| | |

|

| | | | | | | | |

|

| | | | | | | | | | 서는 dbx를 디먼 클라이언트 cclclnt로 접속하는 방법을 보여줍니다. 사 용자 응용프로그램이 잠긴 이유를 알아내려는 경우 이 예를 사용할 수도 있습니다.

중요: 프로세스에 dbx를 접속하는 경우 때로 그 프로세스가 잠금이 되거 나 종료될 수 있습니다. 확실하게 프로세스가 잠금 상태인 경우에만 사용하십시오.

다음 명령을 입력하여 프로세스 id(pid)를 알아내십시오.

ps -ef | grep cclclnt

프로세스에 대한 정보가 표시됩니다.

root 26864 27348 3 11:06:51 pts/2 0:00 grep cclclnt sknights 28266 1 0 11:06:46 pts/0 0:00 cclclnt

ps 명령으로 제공된 정보를 사용하여 다<del>음</del>을 입력하여 dbx를 프로세스에 접속하십시오.

dbx -a 28266 ./cclclnt

그러면 다음과 같은 메시지가 표시됩니다.

Waiting to attach to process 28266 ... Successfully attached to cclclnt. Type 'help' for help. reading symbolic information ...warning: no source compiled with -g stopped in pthread ksleep at 0xd0139164 (\$t2) 0xd0139164 (pthread ksleep+0x9c) 80410014 lwz r2,0x14(r1)

현재 쓰레드의 스택 백 트레이스를 받으려면 where 명령을 입력하십시오.

\_pthread\_ksleep(??, ??, ??, ??, ??) at 0xd0139164 \_pthread\_event\_wait(??) at 0xd01395c0 \_cond\_wait\_local(??, ??, ??) at 0xd0135494 \_cond\_wait(??, ??, ??) at 0xd0135998 pthread\_cond\_timedwait(??, ??, ??) at 0xd0136368 OsEventTimedWait() at 0xd00a78b4 .() at 0x100005b8 \_pthread\_body(??) at 0xd012f358

cclclnt 프로세스의 쓰레드를 모두 나열하려면 thread를 입력하십시오.

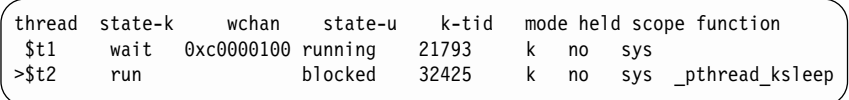

쓰레드 1을 현재의 쓰레드로 설정하려면 thread current 1을 입력하십 시오.

쓰레드 1의 스택 백 트레이스를 받으려면 where를 입력하십시오. 그러면 화면은 다음과 같을 것입니다.

.() at 0x1000c784 .() at 0x10000ae0 .() at 0x10000ae0 .() at 0x100003f4

dbx를 닫으려면 quit를 입력하십시오.

#### **Solaris**

<span id="page-132-0"></span>|

| | | | |

| |

| |

| | | | | |

|

| | | | |

| | |

| |

| | | | |

정지된 프로세스에 대하여 truss를 실행하십시오. 관련 매개변수는 운영 체제 문서를 참조하십시오. 선택항목을 지정하여 분기 호출을 따르고 시스템 호출에 대한 인수를 트레이스하며 운영 체제 호출에 대한 환경 문자열을 표시하십시 오.

/etc/system 파일의 다음 행은 동시에 시스템에 허용되는 큐 입력항목의 최 대 수를 결정합니다.

set msgsys:msginfo\_msgtql = 10000

이 값이 너무 낮으면, 큐 입력항목이 사용 가능하게 되기를 기다리는 동안 클 라이언트가 작동하지 않을 수도 있습니다.

### **Solaris - -:**

- 1. /etc/system 파일을 변경할 때마다 변경한 내용이 적용되도록 시스템을 다시 시작해야 합니다.
- 2. 워크스테이션 메모리가 32MB 미만인 경우 시스템에 대한 변경 내용이 작 동하지 않을 수 있습니다. 최소 64MB가 권장됩니다.

|

# 프로그램 지원

지원 센터에 문의해야 하는 경우, 제품과 함께 제공되는 서비스 및 지원 카드를 참 조하거나 다음 주소의 웹 사이트를 방문하여 사용자가 사용할 수 있는 지원을 확 인해야 합니다.

www.ibm.com/software/ts/cics/

Support 링크를 수행하십시오.

이 절에서는 지원 센터를 보조하기 위해 수집하는 자세한 문제점 보고서에 대한 안 내서를 제공합니다. 또한, 문제점 해결방안 및 준비를 통해 문제점이 처리되는 방 법에 대해서도 설명합니다.

### 문제점 보고

문제점을 지원 센터에 보고하기 전에, 문제점이 CICS Universal Clients 자체로 인한 것인지가 확실하지 않을 경우에도 오류가 실제로 CICS Universal Clients 시스템 내에서 발생한 것인지를 확인하십시오.

실제로, 지원 센터에 보고된 많은 오류들이 사용자 오류이거나, 사용자가 오류를 다시 발생시킬 수 없는 것이어서 문제점의 정확한 원인을 알아내기가 매우 어렵습 니다. 사용자 오류는 주로 응용프로그램 내의 오류이거나, 시스템 설정시 오류<mark>입</mark> 니다.

사용자의 문제점을 신속하게 해결할 수 있는 지원 센터의 능력은 문제점과 관련하 여 지원 센터에 제공하는 정보에 따라 달라집니다. 이러한 이유로, 문의하기 전에 문제점 데이터를 수집하고 구성하는 것이 좋습니다.

문제점 보고서에 사용자가 수집한 문제점과 문서/정보를 요약하십시오. 이때 [115](#page-136-0) 페이지의 표5의 구조와 제목을 사용하는 것이 좋습니다. 이 보고서에서는 지원 <mark>센</mark> 터에 가치 있는 요약 내용을 제공하며, 사본은 사용자 자신의 기록을 위해서도 유 용할 것입니다.

처음 지원 센터에 문의할 때 보고서에 있는 데이터 모두를 가지고 있지 않더라도, 문제점의 징후와, 시스템 구성에 대한 세부 내용에 대해서 설명할 수 있어야 합니 다(자세한 내용은 [114](#page-135-0) 페이지의 『문제점 문서』참조).

#### 레벨 1 지원

이 문제점에 대해 처음 문의하는 경우, 고유한 번호가 할당됩니다. 문제점 관리 레 코드(PMR)는 RETAIN® 데이터베이스 시스템에서 열립니다. 여기에 무제점과 연 관된 모든 활동이 기록됩니다. PMR은 문제점이 해결될 때까지 "열린채로" 남아 있습니다.

문제점 보고서 사본에 사건 번호를 지정하십시오. 앞으로 이 문제점과 관련된 모 든 사항에서 이 사건번호를 참조할 수 있게 됩니다.

지워 세터와의 처음 접촉은 레벨 1 대표부를 통해 이루어집니다. 이 레벨 1 대표 부는 사용자가 제공한 키워드를 사용하여 비슷한 징후를 보이는 문제점에 대해 RETAIN 데이터베이스를 탐색합니다. 무제점이 이미 지워 세터에서 알고 있는 것 이고, 해결책이 마련된 경우, 118 페이지의 『수정사항 확보』에서처럼 문제점을 해 결하기 위해 설치할 수 있는 해당 서비스 소프트웨어의 기능을 사용하게 됩니다. RETAIN 탐색에 실패하면, 사용자에게 문제점에 대해 좀 더 많은 정보를 제공하 도록 요구하는 레벨 2 대표부로 이동하여 좀더 자세한 원인을 밝혀내게 됩니다.

#### 레벨 2 지원

문제점이 발생하기 전에 다음 이베트 중 어느 것이 발생했는지 레벨 2 대표부에 게 알리십시오.

- 1. CICS Universal Clients, 컴파일러 또는 관련 공인 프로그램의 레벨에 대한 변경
- 2. 워크스테이션 소프트웨어에 적용되는 정정 서비스 소프트웨어 및 수정사항
- 3. 기타 관련 제품에 적용되는 문제점 트레이스 수정(PTF)
- 4. 사용되는 기타 특성
- 5. 변경된 응용프로그램
- 6. 특이한 유영자 조치

이 상태에서는, 문제점 보고서나 그 안에 나열된 문서와 같이 자세한 내용을 제공 하도록 요청받을 수 있습니다(자세한 내용은 114 페이지의 『문제점 문서』 참조). 이런 경우, PMR은 제출된 문서를 표시하도록 갱신됩니다.

사용자가 제공한 정보를 바탕으로 문제점의 원인을 지원 센터에서 알고 있는지 또 는 새로운 것인지에 따라 수행되는 탐색 작업이 결정됩니다.

### <span id="page-135-0"></span>프로그램 지원

새로운 문제점인 경우, [APAR](#page-138-0)이 설정되어 117 페이지의 『APAR 및 수정』에서 설 명된 것처럼 CICS 서비스 팀에 의해 처리됩니다. 그러나 문제점이 이미 알려진 것 인 경우, 그리고 해결책이 개발된 경우에는 [118](#page-139-0) 페이지의 『수정사항 확보』에 설명 된 대로 수정사항을 사용할 수 있습니다.

## 문제점 문서

여러 서버에 여러 클라이언트가 연결되어 있는 통신 환경에서는, 클라이언트측과 서 버측 모두에서 정보를 확보할 수 있습니다.

문제점 판별을 용이하게 하려면, 환경을 하나의 클라이언트와 하나의 서버로 국한 시켜 오류 발생 가능성이 있는 범위를 좁히도록 하십시오.

아래에 나열된 내용은 CICS Universal Clients에 대한 문제점 판별시 지원 센터 에게 필요할 수 있는 소스 정보입니다. 다음 리스트는 문제점 보고서의 예제를 요 약한 것[\(115](#page-136-0) 페이지의 표5 참조)이며, 여기서는 사용자가 사용할 수 있는 정보 점 검표로서 사용될 수 있습니다.

- 문제점 및 이것이 발생한 환경(즉, 시도하려 했던 작동)에 대한 설명.
- CICS 서버용 덤프 파일.
- CICS Universal Client(2진) 및 서버용 트레이스 파일.
- 사용하던 통신 제품에 대한 트레이스.
- 관련 응용프로그램의 목록.
- 문제점을 설명하는 간단한 예제 프로그램.
- CICS Universal Clients 및 서버 메시지는 가능한 어디에서나 기록됩니다. 여 기에는 종종 예상되는 정보가 들어 있습니다.
- 시스템에 적용되는 APAR 목록.
- 실패 당시 사용 중이던 설치 및 사용자 정의 매개변수(예를 들어, 구성 파일 또 는 통신 서버의 .NDF 파일).
- 사용자 환경 변수 및 하드웨어 구성에 대한 상세 내용.
- 운영 시스템, 컴파일러 및 기타 응용프로그램 릴리스 레벨.
- 사용자가 제공하는 모든 정보 목록과 이것이 제공되는 양식.

<span id="page-136-0"></span>표 5. *문제점 보고서 예제* 

| | | |

| | | | ||

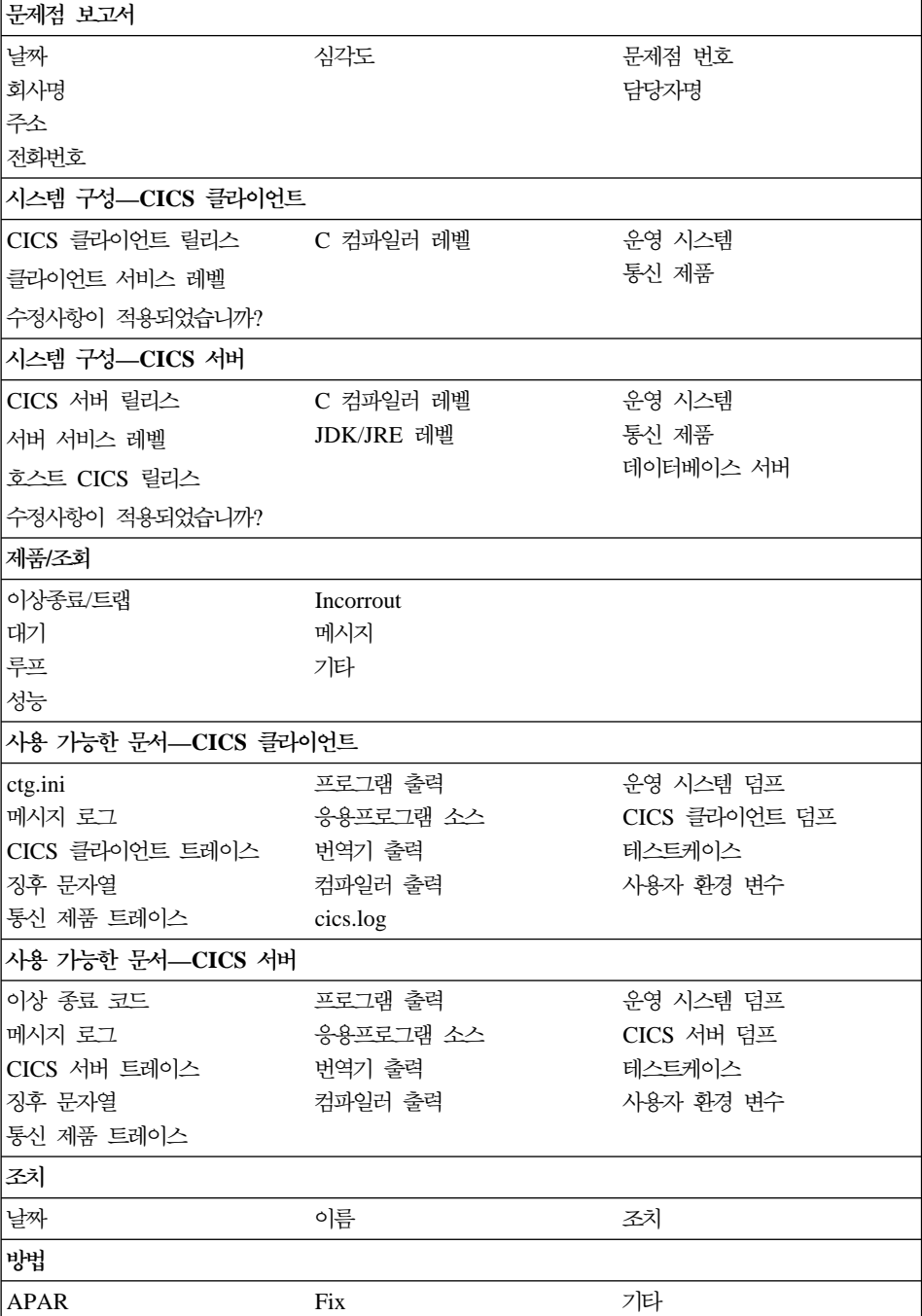

## 찾기 및 컴파일 정보

아래 나열된 내용은 사용자가 필요한 정보를 컴파일하는 데 도움이 됩니다. <mark>위에</mark> 나열된 항목을 수집하는 방법을 잘 모르는 경우, 지원 센터에게 조언을 구할 때까 지 대기하십시오.

• 문제점의 원인으로 보이는 시스템내의 파일을 결정하십시오. 이 책을 읽어가면 서, CICS Universal Clients가 문제점의 원인인 것으로 이미 믿고 있는 것 같 습니다.

버전 및 릴리스 번호(예를 들면, 버전 3 릴리스 1 수정판 0)와 서비스 레벨(예 를 들면, 버전 3.0.0, 현재 서비스 레벨 UNnnnnn)을 제공해야 합니다(여기서 nnnnn은 서비스 팩에 제공되는 유효한 PTF 번호입니다).

- 명령 프롬프트에서 WINVER.EXE 명령을 사용하여 Windows NT 운영 시스 템 세부사항에 대해 알 수 있습니다. SNA 서버를 사용 중인 경우, SNAVER.EXE 명령을 입력하여 그것의 버전 번 호를 알 수 있습니다.
- 제품 디스켓 레이블이나 관련 문서에서 컴파일러 레벨에 대한 세부사항을 찾아 보아야 합니다. 또는, 컴파일시 화면에 표시된 패널을 점검하십시오.
- 문제점에 심각도 레벨을 지정하십시오. 심각도 레벨은 다음 의미를 지닙니다.
	- 심각도 레벨 1은 사용자가 프로그램을 사용할 수 없으므로, 즉각적인 조치 가 필요한 위기 상태가 발생했음을 나타냅니다.
	- 심각도 레벨 2는 프로그램을 사용할 수 있지만, 운영이 심각하게 제한됨을 나타냅니다.
	- 심각도 레벨 3은 사용자가 프로그램을 제한 기능으로 사용할 수 있지만, 문 제점이 전체적인 작동에 심각한 영향을 미치지 않음을 나타냅니다.
	- 심각도 레벨 4는 프로그램을 사용할 수 있지만 사소한 문제점을 발생시킬 수 있는 오류가 있음을 나타냅니다.

문제점의 심각도 레벨을 결정할 때, 제공되는 심각도 레벨별로 지원 센터가 수 행하는 프로시듀어에 따라 정확히 구분하십시오.

• 또한, 오류를 분류하고, 문제점에 대해 간단히 설명하십시오. 문제점과 연관된 키 워드(예를 들면 ABEND, WAIT, LOOP, PERFORMANCE, INCORROUT 및 MESSAGE)를 RETAIN 데이터베이스에 사용된 문제점 구분에 따라 포함 <span id="page-138-0"></span>시키십시오. 기타 키워드가 들어 있는 문자열도 유용합니다. 이들은 사전정의되 지 않으며, 메시지나 메시지 번호, 이상 종료 코드 또는 문제점과 연관된 것으 로 알려진 매개변수(예를 들면 STARTUP, INITIALIZATION 또는 TRANSIENT DATA)와 같은 항목을 포함할 수도 있습니다.

• 마지막으로, 자세한 주소, 담당자명 및 설치시 기타 제품의 세부사항을 포함해 야 합니다.

문제점과 관련된 모든 정보가 요약된 문제점 보고서를 덤프, 트레이스 및 프로그 램, 번역기 및 컴파일러의 출력과 같은 사용 가능한 문서와 함께 보관하십시오.

### 문서 제출

문서를 제공하도록 요청받은 경우, 준비할 때 다음 규칙을 지키면 조사 기간 동안 지원 센터에게 도움이 될 것입니다.

- 소프트카피 형식으로 가능한한 많은 정보를 제공하십시오.
- 주의사항과 문서를 영어로 기록하십시오.
- 추가의 트레이스 결과를 제공하도록 요청받으면, 포맷장치에서 볼 수 있는 출력 이 아닌 포맷되지 않은 2진 버전을 제공하십시오.
- 파일을 메인프레임 시스템으로 업로드하는 경우, ASCII보다는 2진 형식으로 수 행하십시오.

## **APAR**

일단 보고된 문제점이 새롭고 유효한 것으로 확인되면, 공인 프로그램 분석 보고 서(APAR)가 문제점 관리 레코드(PMR)에서 올라오고, 오류를 설명하는 영구적인 레코드가 됩니다. APAR은 해당 제품 서비스팀에게 IBM 프로그램에서 찾을 수 있는 문제점들을 알려주는 매개체입니다.

### **APAR --**

APAR 프로세스의 첫번째 단계는 지원 센터에서 레벨 2 대표부가 문제점 설명이 들어 있는 APAR을 RETAIN 시스템에 입력하는 것입니다. 문제점에 대한 정보 를 수집하는 방법이 있으면, 이것에 대한 상세 내용을 입력하십시오. 사용자명이 입력되어, 지원 센터에서 서비스 팀이 APAR 문서에 대한 내용을 얻고자 할 때 그 담당자를 알 수 있습니다.

<span id="page-139-0"></span>이때, APAR 번호가 주어집니다. 이 번호는 언제나 APAR 및 해결책과 연관되며, 코드 변경이 필요하면 수정사항과 연관됩니다.

서비스팀은 주로 레벨 2 대표부를 통해 추가의 백업 문서를 요청할 수 있습니다. 필요한 특정 문서는 문제점마다 다르며, PMR 단계 동안 제공되는 정보에 따라 다 릅니다.

탐색시, APAR이 진행되는 방법에 대해 특히 심각한 문제점인 경우 언제라도 지 원 센터에 문의할 수 있습니다.

#### 수정사항 확보

서비스팀이 문제점의 수정사항을 알아내면, 사용자 시스템이 이것을 검사하도록 합 니다. 이 경우, 각각의 대체 모듈 양식으로 프로그램 임시 수정(PTF)을 전송할 수 있습니다. 이것은 주로 레벨 2 조직을 통해 수행되며, 테스팅의 피드백이 요청됩니 다.

각각의 PTF에는 여러 개의 APAR 수정사항이 들어 있을 수 있습니다. 한 PTF의 여러 APAR 수정사항에 오류가 있는 경우, PTF에 적용하여 다른 APAR 수정사 항을 구하는 것이 좋습니다.

공식적인 정정 서비스 소프트웨어가 제공되면, 지원 센터를 통해 주문할 수 있습니 다. 원래 정정 서비스 소프트웨어는 CSD 번호로 정렬된 정정 서비스 디스켓(CSD) 에서 제공됩니다. 이것은 현재 CD-ROM이나 인터넷을 통해 제공됩니다.

CICS 클라이언트에 대한 수정사항은 개인용 소프트웨어 서비스 웹 페이지인 [www.ibm.com/software/ts/cics/support/details](http://www.ibm.com/software/ts/cics/support/details)에서 제공받을 수 있습니다.

개인용 소프트웨어 서비스에서는 제품의 개인용 시스템 지원 제품군(PSSF)에 대 한 기술 정보와 보조 정보가 제공되며, 여기에는 CICS가 포함됩니다.

# 부<del>록</del>A. CICS Universal Clients 자료 변환

ECI 및 EPI를 사용할 경우 클라이언트 시스템에서 실행되는 CICS가 아닌 응용 프로그램은 CICS 서버 시스템에서 관리하는 데이터와 CICS 기능에 대해 액세스 권을 확보하게 됩니다.

문자 데이터는 클라이언트와 서버 사이를 이동할 때 변환되어야 합니다. 예를 들 어, 데이터는 CICS Universal Client 시스템에서 ASCII로 변환되고 CICS/390 서버 시스템에서는 EBCDIC로 변환됩니다. 자료 변환은 서버 시스템에서 수행합 니다.

가능한 ASCII 및 EBCDIC 인코딩 체계는 SC09-2190, CRDA(Character Data Representation Architecture Reference and Registry)에서 자세히 설명됩니다. 요 약하자면, 각 인코딩 체계는 그래픽 문자 세트를 정의하는 CCSID(Coded Character Set Identifier)와 그래픽 문자를 나타내는 데 사용되는 코드점을 지정하는 CPGID(Code Page Global Identifier)를 통해 구별할 수 있습니다.

서버 시스템에서 관리하는 데이터는 서로 다른 ASCII 인코딩 체계를 사용하는 여 러 개의 클라이언트 시스템에서 액세스할 수 있습니다. 각 클라이언트 시스템이 이 러한 액세스를 지원하려면 데이터가 정확하게 변환되도록 CCSID '태그'를 제공할 수 있어야 합니다.

# Windows용 CICS Universal Client 자료 변환

ASCII CCSID는 동적으로 결정됩니다. 기본적으로 CCSID 850과 같은 시스템에 는 현재의 OEM 코드 페이지 ID를 확보하는 데 GetOEMCP 함수가 사용됩니다. OEM 코드 페이지 사용 구성 설정이 지정된 경우, CCSID 1252와 같은 시스템 에 대해 현재의 ANSI 코드 페이지 ID를 확보하는 데 GetACP 함수가 사용됩니 다.

ID는 고유하지 않아도 됩니다. 예를 들어, IBM CCSID 932와 Microsoft CCSID 932 사이에서 CICS 클라이어트는 Microsoft ID를 CRDA 레지스트리에 정의된 자료 변환

것과 동등한 CCSID 943에 맵핑됩니다. Microsoft CCSID 1252는 Euro 이전이 나 이후 버전이 될 수 있으며 Euro 이후 버전이 CCSID 5348에 맵핑됩니다.

# 지원되는 변환

자료 변환을 수행하는 데 사용되는 메소드는 서버 플랫폼에 따라 달라집니다. 지 원되는 자료 변환의 범위도 플랫폼에 따라 달라집니다. 다음 표는 Communicating *from CICS on System/390*, SC33-1697에서 발췌한 것이며, ASCII 및 EBCDIC CCSID가 지역 또는 언어 그룹별로 지정되어 있습니다.

자료 변환은 CCSID가 동일한 그룹에 속하는 ASCII와 EBCDIC 사이에서 지원 됩니다. 이의 목적은 다른 CICS 서버에서도 동일한 지원을 제공하도록 하는 것입 니다.

**:**

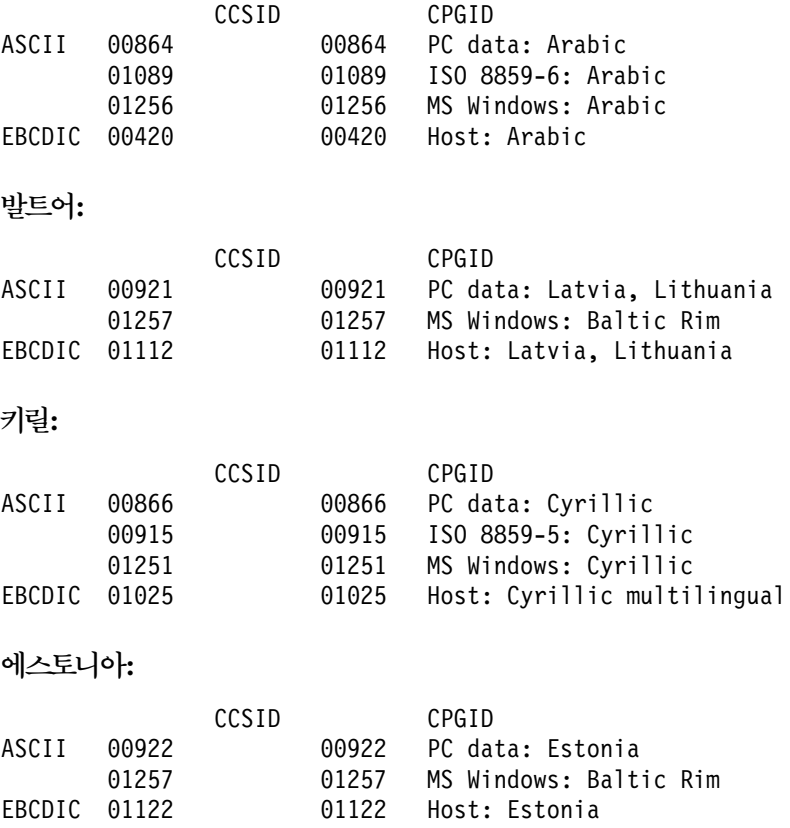

### 자료 변환

```
-
:
```
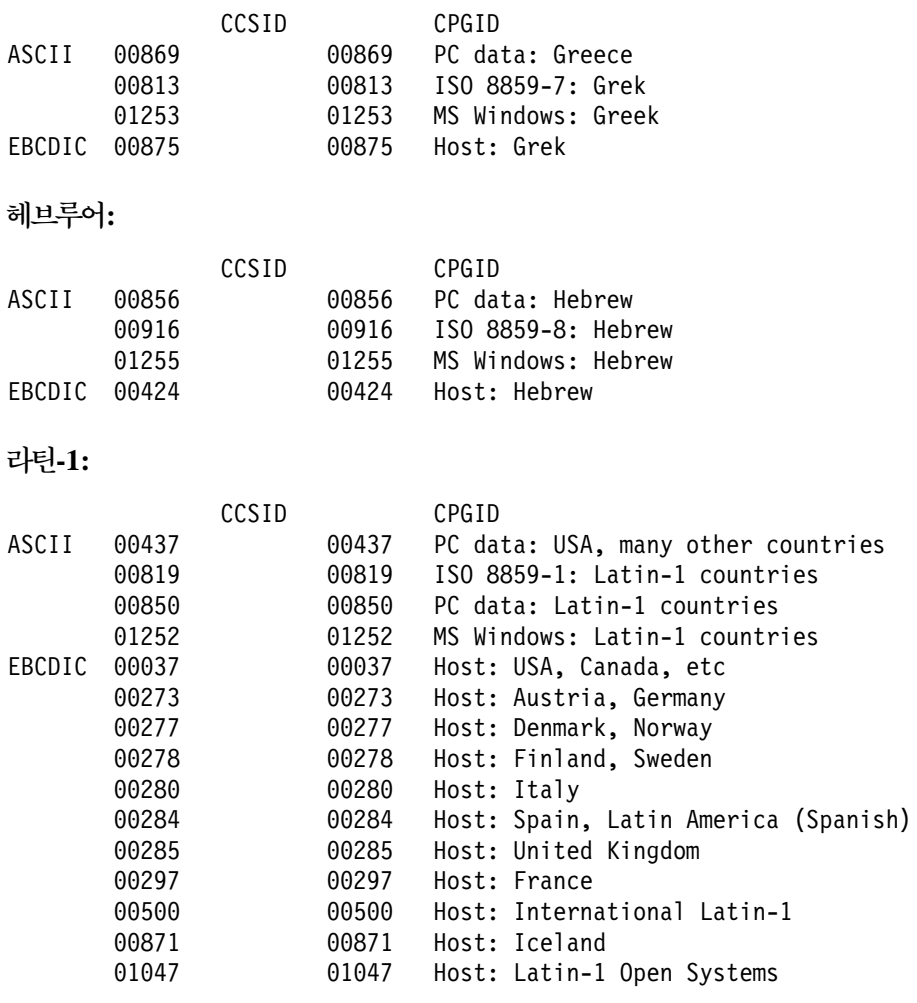

**Euro -1:**

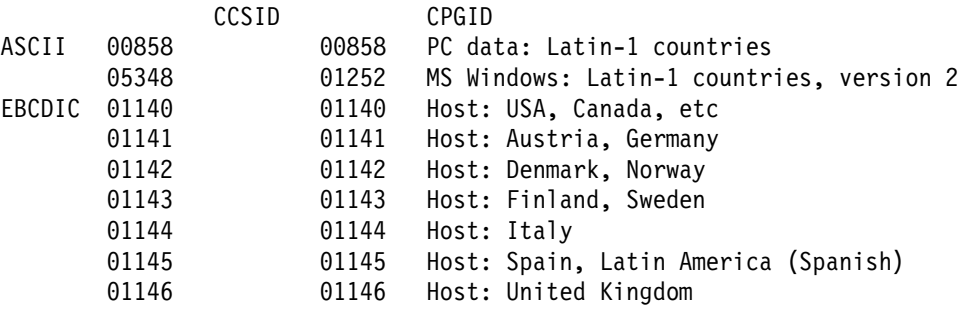

### 자료 변환

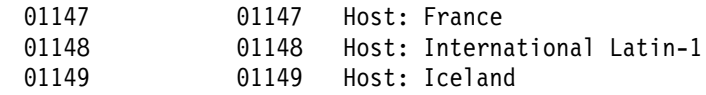

# **-2:**

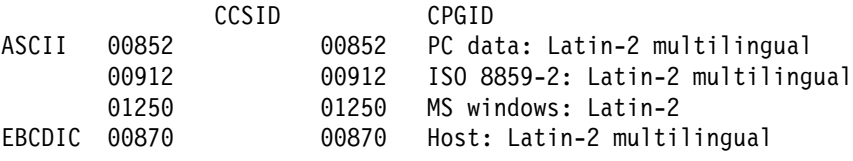

# **-5:**

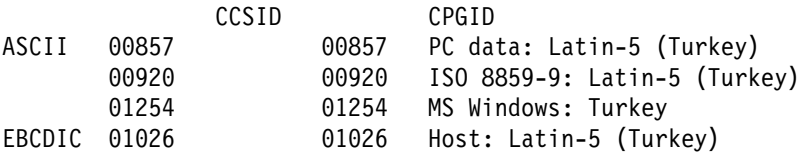

# **-9:**

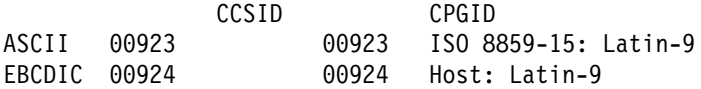

### **-:**

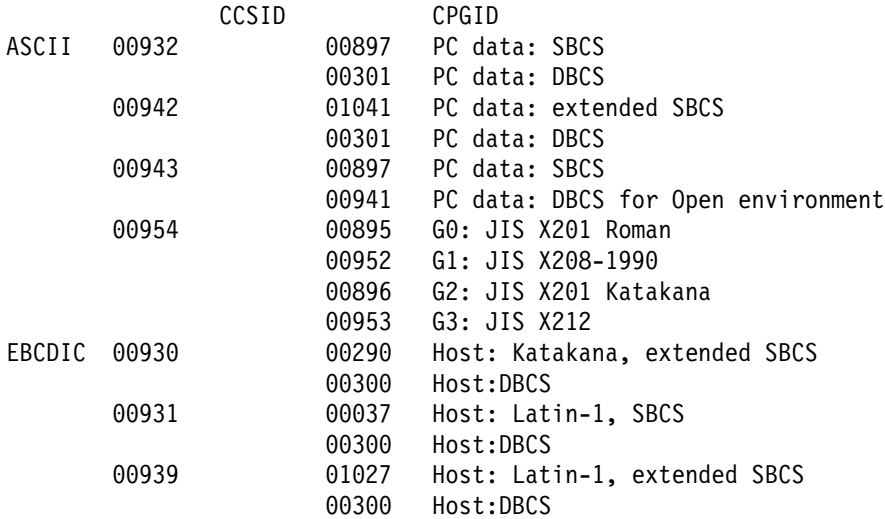
한국어:

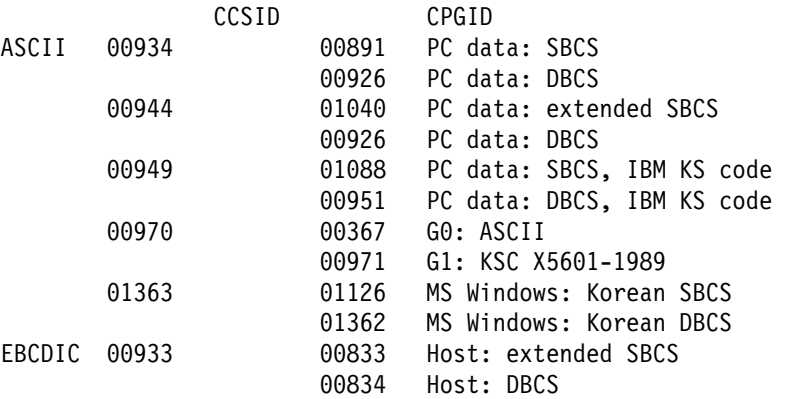

 **-:**

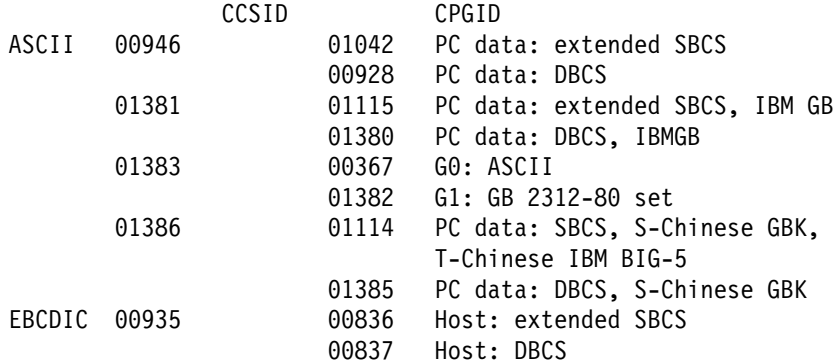

#### **-:**

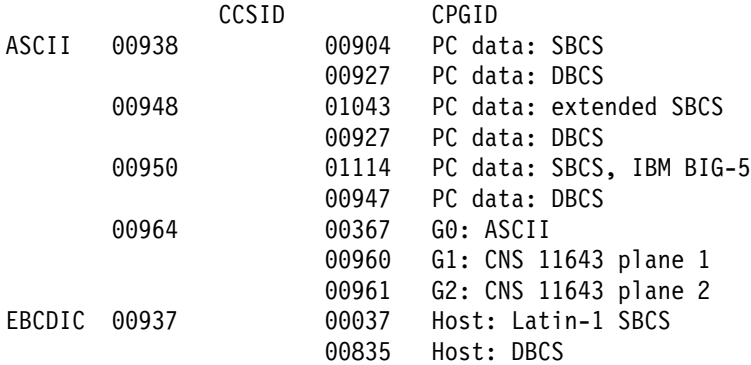

자료 변환

# <span id="page-146-0"></span>**B. CICS Transaction Gateway CICS Universal** Clients 라이브러리

이 장에서는 CICS Transaction Gateway, CICS Universal Clients 및 관련 책 을 모두 나열하고, 이들을 사용할 수 있는 다양한 양식에 대해 논의합니다.

- 이 장은 다음 절들로 구성됩니다.
- 『CICS Transaction Gateway 책』
- 126 페이지의 『[CICS Universal Clients](#page-147-0) 책』
- 127 페이지의 『[CICS](#page-148-0) 관련 책』
- [128](#page-149-0) 페이지의 『책 파일명』
- [128](#page-149-0) 페이지의 『예제 구성 문서』
- [129](#page-150-0) 페이지의 『기타 책』
- [129](#page-150-0) 페이지의 『온라인 문서 열람』

## **CICS Transaction Gateway**

| | | |

|

|

|

|

- CICS Transaction Gateway: Windows<sup>®</sup> 게이트웨이 관리, SA30-1342 이 책에서는 Windows®용 CICS® Transaction Gateway 관리에 대하여 설명 합니다.
- CICS Transaction Gateway: AIX<sup>®</sup> 게이트웨이 관리, SA30-1343 이 책에서는 AIX®용 CICS® Transaction Gateway 관리에 대해 설명합니다.
- v *CICS Transaction Gateway: Solaris Gateway Administration, SC34-5934* 이 책에서는 Solaris용 CICS® Transaction Gateway 관리에 대해 설명합니다.
- CICS Transaction Gateway: Linux 게이트웨이 관리, SA30-1344 이 책에서는 Linux용 CICS® Transaction Gateway 관리에 대해 설명합니다.
- v *CICS Transaction Gateway: HP-UX Gateway Administration, SC34-5936* 이 책에서는 HP-UX용 CICS® Transaction Gateway 관리에 대해 설명합니다.

#### <span id="page-147-0"></span>**CICS Transaction Gateway CICS Universal Clients**

- v *CICS Transaction Gateway: OS/390® Gateway Administration, SC34-5935* 이 책에서는 OS/390®용 CICS® Transaction Gateway 관리에 대해 설명합니 다.
- v *CICS Transaction Gateway: Gateway Messages* 이 온라인 책은 CICS Transaction Gateway가 생성할 수 있는 오류 메시지를 나열하고 설명합니다. 이 책은 주문할 수 없습니다.
- v *CICS Transaction Gateway: Gateway Programming*, SC34-5938 이 책에서는 CICS Transaction Gateway 내에서의 Java™ programming에 대 하여 소개합니다. 프로그래밍 참조 정보가 들어있는 HTML 페이지가 추가로 있습니다.

## **CICS Universal Clients**

|

|

| | |

|

|

| |

|

- CICS Transaction Gateway: Windows<sup>®</sup> 클라이언트 관리, SA30-1339 이 책에서는 Windows용 CICS Universal Client 관리에 대해 설명합니다.
- CICS Transaction Gateway: AIX<sup>®</sup> 클라이언트 관리, SA30-1340 이 책에서는 AIX용 CICS Universal Client 관리에 대해 설명합니다.
- v *CICS Transaction Gateway: Solaris Client Administration, SC34-5942* 이 책에서는 Solaris용 CICS Universal Client 관리에 대해 설명합니다.
- *CICS Transaction Gateway: Linux 클라이언트 관리, SA30-1341* 이 책에서는 Linux용 CICS Universal Client 관리에 대해 설명합니다.
- v *CICS Transaction Gateway: HP-UX Client Administration, SC34-5943* 이 책에서는 HP-UX용 CICS Universal Client 관리에 대해 설명합니다.
- v *CICS Transaction Gateway: Client Messages* 이 온라인 책은 CICS Universal Clients가 생성할 수 있는 오류 및 트레이스 메시지를 나열하고 설명합니다.

이 책은 주문할 수 없습니다.

v *CICS Transaction Gateway: C++ Programming*, SC34-5945

#### **CICS Transaction Gateway CICS Universal Clients**

- 이 책에서는 ECI와 EPI에 대한 객체 지향 프로그램을 C++ 언어로 작성하는 방법에 대해 설명합니다.
- v *CICS Transaction Gateway COM Automation Programming*, SC34-5946 이 책에서는 COM(Component Object Model) 표준에 따라 ECI 및 EPI에 대 한 객체 지향 프로그램을 작성하는 방법에 대해 설명합니다.

## **CICS**

<span id="page-148-0"></span>|

|

v *CICS® Family: Client/Server Programming*, SC34-5947

이 책은 CICS 클라이언트/서버 프로그래밍인 ECI(External Call Interface), EPI(External Presentation Interface) ESI(External Security Interface) 연관된 프로그래밍 인터페이스에 대해 설명합니다. 클라이언트 응용프로그램을 개발하여 CICS 서버 시스템과 통신하려는 응용프로그램 디자이너와 프로그래머 들을 위한 책입니다.

## <span id="page-149-0"></span>책 파일명

|

||||||||||||||||||

| | 표6에서는 CICS Transaction Gateway 및 CICS Universal Client 책의 소프트 카피 파일명을 보여줍니다.

표6. CICS Transaction Gateway 및 CICS Universal Clients 책과 파일명

| 책 제목                                                     | 파일명           |
|----------------------------------------------------------|---------------|
| CICS Transaction Gateway: Client Messages                | <b>CCLIAB</b> |
| CICS Transaction Gateway: AIX® 클라이언트 관리                  | <b>CCLIAD</b> |
| CICS Transaction Gateway: Windows® 클라이언트 관리              | <b>CCLIAF</b> |
| CICS Transaction Gateway: Solaris Client Administration  | <b>CCLIAG</b> |
| CICS Transaction Gateway: Linux 클라이언트 관리                 | <b>CCLIAR</b> |
| CICS Transaction Gateway: HP-UX Client Administration    | <b>CCLIAT</b> |
| CICS Transaction Gateway: OS/390® Gateway Administration | <b>CCLIAI</b> |
| CICS Transaction Gateway: Gateway Messages               | <b>CCLIAJ</b> |
| CICS Transaction Gateway: Gateway Programming            | <b>CCLIAK</b> |
| CICS Transaction Gateway: Windows® 게이트웨이 관리              | <b>CCLIAL</b> |
| CICS Transaction Gateway: AIX® 게이트웨이 관리                  | <b>CCLIAN</b> |
| CICS Transaction Gateway: Solaris Gateway Administration | <b>CCLIAO</b> |
| CICS Transaction Gateway: Linux 게이트웨이 관리                 | <b>CCLIAS</b> |
| CICS Transaction Gateway: HP-UX Gateway Administration   | <b>CCLIAU</b> |
| CICS Transaction Gateway: C++ Programming                | <b>CCLIAP</b> |
| CICS Transaction Gateway COM Automation Programming      | <b>CCLIAO</b> |
| CICS <sup>®</sup> Family: Client/Server Programming      | <b>DFHZAD</b> |
| 주: 이 표의 파일명에는 2자리 접미부가 붙지 않았습니다.                         |               |

# 예제 구성 문서

많은 수의 예제 구성 문서들은 PDF(Portable Document Format) 형식으로 사용 될 수 있습니다.

이들 문서들은 예를 들어 여러 프로토콜을 사용하여 CICS 서버와 통신하도록 CICS Universal Client를 구성하는 데 도움이 되는 단계별 안내를 제공합니다. 이들은 CICS Transaction Gateway 및 CICS Universal Client 라이브러리에 있는 정보 들을 확장하는 상세한 명령문도 제공합니다.

<span id="page-150-0"></span>좀 더 많은 예제 구성 문서를 사용할 수 있게 되므로, 웹 사이트에서 이를 다운<mark>로</mark> 드하고, 다음으로 이동한 다음, Library 링크를 따르십시오.

[www.ibm.com/software/ts/cics/](http://www.ibm.com/software/ts/cics/)

# 기타 책

다음 ITSO(International Technical Support Organization) 레드북™에는 클라이 언트/서버 구성에 대한 다양한 예제가 들어 있습니다.

- v *Revealed! CICS Transaction Gateway with more CICS Clients Unmasked, SG24-5277*
	- 이 책은 다음 책을 대신합니다.
- v *CICS Clients Unmasked, GG24-2534*

많은 소스로부터 ITSO 레드 북을 구할 수 있습니다. 최신 정보에 대해서는 다음 을 참조하십시오.

[www.ibm.com/redbooks/](http://www.ibm.com/redbooks/)

다음에서 CICS 제품에 대한 정보를 찾을 수 있습니다.

```
www.ibm.com/software/ts/cics/
```
# 온라인 문서 열람

온라인 라이브러리에서 CICS Transaction Gateway 및 CICS Universal Client 에서 제공되는 모든 문서에 액세스할 수 있습니다(영어만). 온라인 라이브러리를 사 용하려면 Adobe Acrobat Reader 및 적합한 웹 브라우저가 필요합니다(이들을 구 성하는 데 필요할 수 있습니다).

온라인 라이브러리로 가려면 문서 아이콘을 선택하면 라이브러리 홈 페이지가 표 시됩니다.

온라인 라이브러리를 사용하면 다음으로 링크할 수 있습니다.

- PDF 형식으로 된 CICS Transaction Gateway 및 CICS Universal Clients 책.
- HTML(HyperText Markup Language) 파일에 있는 프로그래밍 참조 문서(CICS Transaction Gateway에 대해서만 제공됨).

#### <span id="page-151-0"></span>온라인 문서 열람

- $\cdot$  README 파일.
- PDF 형식으로 된 예제 구성 문서.
- CICS 웹 사이트.

Acrobat Reader 사용에 관한 안내 정보도 제공됩니다.

갱신된 버전의 책은 때때로 제공될 수 있으므로 다음 웹 사이트를 확인하십시오. [www.ibm.com/software/ts/cics/](http://www.ibm.com/software/ts/cics/)

그런 다음 Library 링크를 따르십시오.

주: 일부 책은 다른 언어로 번역되어 있습니다. 번역된 책은 온라인 라이브러리에 들어 있지는 않지만 위의 웹 사이트에서 독립형 PDF 파일로 구할 수 있습니 다.

#### **PDF -**

PDF 정보는 다음과 같은 강력한 기능을 제공합니다.

- 정보의 선택진행. PDF 문서내에는 기타 PDF 문서 및 웹 페이지에 대한 하이 퍼텍스트 링크가 있습니다.
- 특정 정보 탐색.
- 포스트스크립트 프린터에서 PDF 문서 일부 또는 전부 인쇄.

다음 Adobe 웹 사이트에서 Acrobat Reader에 대해 좀 더 많은 내용을 찾을 수 있습니다.

[www.adobe.com/acrobat/](http://www.adobe.com/acrobat/)

# 부록C. 주의사항

이 책은 미국에서 제공되는 제품 및 서비스를 위해 개발되었습니다. IBM이 그 밖 의 국가에서는 이 책에 설명된 제품, 서버스 또는 기능을 제공하지 않을 수도 있 습니다. 현재 사용기능한 제품 및 서비스에 대한 정보는 한국 IBM 영업대표에 문 의하십시오. IBM 제품, 프로그램 또는 서비스를 언급했다고 해서 반드시 IBM 제 품, 프로그램 또는 서비스만을 사용하라는 의미는 아닙니다. IBM의 지적 재산권 을 침해하지 않는 한, 타사의 기능상 동등한 제품, 프로그램 또는 서비스를 대신 사용할 수 있습니다. 그러나 비IBM 제품, 프로그램 또는 서비스 운용에 대한 평 가 및 확인은 사용자의 책임입니다.

IBM에는 이 책에 설명된 주제를 다룰 독점권 또는 보류 중인 독점 응용프로그램 이 있을 수도 있습니다. 이 책을 구입한다고 해서 이러한 독점권에 대한 사용권이 부여되지는 않습니다. 사용권에 대한 의문사항은 다음으로 문의하시기 바랍니다.

135-270 서울특별시 강남구 도곡동 467-12, 군인공제회관빌딩 한국 아이.비.엠 주식회사 고객만족센터 전화번호: 080-023-8080

2 바이트(DBCS) 정보에 관한 사용권 의문사항은 한국 IBM 고객만족센터 또는 다음 주소로 서면 문의하시기 바랍니다.

IBM World Trade Asia Corporation Licensing 2-31 Roppongi 3-chome, Minato-ku Tokyo 106, Japan

다음 단락은 그러한 제안이 지역 법규와 일치하지 않는 영국 또는 그 밖의 국가 에는 적용되지 않습니다. IBM은 제삼자의 권리를 침해하지 않는다는 보증, 상품 성 및 특정 목적에의 적합성에 대한 묵시적 보증을 포함하여(단, 이에 한하지 않 음) 어떠한 종류의 묵시적 또는 명시적 보증없이 "현상태대로" 이 책을 제공합니 다. 일부 국가에서는 특정 거래에 있어서 명시적 또는 묵시적 보증의 포기를 허용 하지 않으므로 이 사항이 적용되지 않을 수도 있습니다.

이 정보에는 기술적으로 부정확한 내용이나 인쇄상의 오류가 있을 수 있습니다. 이 책의 정보는 주기적으로 변경되며, 책의 새로운 개정판에 변경사항이 반영됩니다. IBM은 이 책에 설명된 제품(들) 및/또는 프로그램(들)을 언제든지 통지하지 않고 사전 통지 없이 언제라도 이 책에서 설명하는 제품 및 프로그램을 개선 및/또는 변 경할 수 있습니다.

이 정보에서 언급되는 비IBM 웹 사이트는 편의상 제공된 것으로 이들 웹 사이트 를 옹호하기 위한 것은 절대 아닙니다. 이들 웹 사이트에 나오는 자료들은 이 IBM 제품에 대한 자료의 일부가 아니며 이들 웹 사이트의 사용은 사용자 본인의 책임 입니다.

IBM은 적당하다고 생각하는 방식으로 사용자가 제공하는 정보를 사용하거나 배 포할 수 있으며 사용자는 이에 대해 책임을 지지 않습니다.

(i) 독자적으로 작성된 프로그램과 다른 프로그램(이 프로그램을 포함) 사이의 정 보 교환 및 (ii) 교환된 정보의 상호 이용을 목적으로 정보를 필요로 하는 이 프로 그램의 사용권자는 다음으로 문의해야 합니다.

135-270

서울특별시 강남구 도곡동 467-12, 군인공제회관빌딩 한국 아이.비.엠 주식회사 고객만족센터

이러한 정보는 해당 조항 및 조건(예를 들면, 사용료 지불 등)에 따라 사용할 수 있습니다.

IBM은 이 책에 설명된 사용 허가된 프로그램과 이에 대한 모든 사용 허가된 자 IBM Customer Agreement, IBM International Programming License Agreement 또는 모든 동등한 쌍방간의 계약 조건하에 제공합니다.

비IBM 제품에 대한 정보는 이들 제품의 공급업체, 해당 업체의 공개자료 또는 기 타 범용 자료로부터 입수한 것입니다. IBM은 IBM 제품과 관련한 배상 청구, 호 환성 또는 성능의 정확성 등에 대해서는 확신할 수 없습니다. 비IBM 제품의 성능 에 대해서는 이들 제품의 공급업체에 문의하십시오.

# 상표

다음 용어는 미국과 기타 국가에서 사용되는 IBM Corporation의 상표입니다.

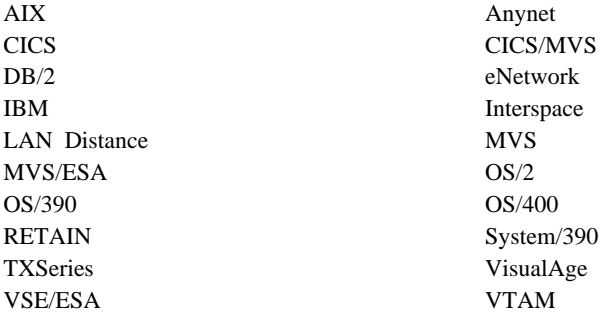

Microsoft, Windows, Windows NT 및 Windows 로고는 미국 및 기타 국가에 서 사용되는 Microsoft Corporation의 상표입니다.

Java 및 모든 Java 기반 상표와 로고는 미국 또는 기타 국가에서 사용되는 Sun Microsystems, Inc. 상표 또는 등록상표입니다.

UNIX는 미국과 기타 국가에서 X/Open Company Limited를 통해 독점적으로 사 용권을 부여받은 등록상표입니다.

기타 회사, 제품 및 서비스명은 타사의 상표 또는 서비스표<mark>입니다</mark>.

<span id="page-156-0"></span>이 용어집에는 이 책에서 사용되는 특정 용어 에 대한 정의가 있습니다.

찾는 용어가 없으면 IBM 컴퓨터 용어 사전을 참조하십시오.

### 

개방 시스템의 CICS. HP-UX용 CICS®, Sun Solaris용 CICS<sup>®</sup>, AIX용 TXSeries, HP-UX용 TXSeries 및 Solaris용 TXSeries 등의 제품을 나타낼 때 사용되는 용 어.

**- (ODI: Open Data-Link** Interface). 네트워크 시스템에 복수의 LAN 드라이버 및 프로토콜이 공존할 수 있도록 하는 Novell사의 구조. ODI 명세는 프로토콜 스택에서 드라이버를 분리하고 복수의 프 로토콜 스택을 작동시켜 임시로 네트워크 하드웨어를 공 유하는 데 사용되는 인터페이스 세트와 소프트웨어 모듈 을 정의합니다.

게이트<mark>웨이(gateway).</mark> 2개의 다른 LAN을 연결하거나, LAN을 WAN, 중형 컴퓨터나 메인프레임에 연결하는 장 치. 게이트웨이 장치에는 자체 프로세서와 메모리가 있으 며 프로토콜 전환(protocol conversion)을 수행할 수도 있 습니다. 게이트웨이는 동시에 복수의 통신 세션을 처리<mark>합</mark> 니다.

 **-(WAN: wide area network).** LAN MAN에서 지원하는 지역보다 넓은 지역에 통신 서비스를 제공하고, 공용 통신 기능을 사용하거나 제공할 수 있는 네트워크.

근거리 통신망(LAN: local area network). 모든 시스 템이 비교적 서로 가까이 연결된 워크스테이션 또는 단말 기의 네트워크. 광역 통신망(wide area network) 참조.

### 나

**네트워크 이름(network name). SNA에서, 일반 사용자** 가 네트워크 주소 지정 가능 장치(NAU), 링크 스테이션 또는 연결을 참조하는 데 사용하는 기호 ID. 네트워크 주 소 참조

**- - (NAU: network** addressable unit). SNA에서, 논리 장치, 실제 장치 또 는 시스템 서비스 제어점. NAU는 경로 제어 네트워크에 의해 전송된 정보의 발신지 또는 목적지입니다. 논리 장 치, 네트워크 주소, 네트워크명 참조.

**네트워크 주소(network address). SNA에서, 부속 영** 역 및 항목 필드로 구성된 주소로서 연결, 링크 스테이션 또는 네트워크 주소 장치(ANU)를 식별합니다. 부<mark>속영역</mark> 노드는 네트워크 주소를 사용하며, 주변 노드는 국지 주 소를 사용합니다. 주변 노드가 연결된 부속영역 노드의 경 계 기능은 국지 주소를 네트워크 주소로 전송합니다. 네 트워크명도 참조하십시오.

노드 유형(node type). SNA에서, SNA가 지원하는 프 로토콜에 따른 노드의 목적지 및 포함할 수 있는 네트워 크 주소 지정 가능 장치. 네가지 우형인 1, 2, 4, 5가 정 의되어 있습니다. 유형 1과 2는 주변 노드이고, 유형 4, 5는 보속영역 노드입니다.

**논리 장치(LU: logical unit). SNA에서, 일반 사용자** 가 다른 일반 사용자와 통신하기 위해 SNA 네트워크에 접근하고, 일반 사용자가 시스템 서비스 제어점(SSCP)에

서 제공된 기능에 접근하는 포트. LU는 두 개 이상의 세 션을 지원하는 데, 하나는 SSCP를 사용하는 것이고 다 른 하나는 다른 LU를 사용하는 것이며, 다른 논리 장치 를 사용하여 여러 세션을 지원할 수도 있습니다. 네<mark>트</mark>워 *크 주소 지정 가능 장치, 기본 논리 장치, 보조 논리 장* 치 참조.

# 다

대화 보아(conversation security). APPC에서, 연결을 설정하기 전에 사용자 ID 또는 그룹 ID와 암호의 유효 성을 확인하는 프로세스.

대화(conversation). CICS Universal Clients와 CICS 서버간의 통신. APPC에서, 트랜잭션 처리 중 상호통신할 수 있도록 하는 LU 세션상에서의 두 트랜잭션 프로그램 간의 연결. *세션* 참조.

**테이터 링크 제어(DLC: data link control).** 순서대로 정보를 교환하기 위해, 데이터 연결시 노드(SDLC 연결 또 는 토큰 링과 같은)에서 사용되는 규칙.

 **-(Domain Name Server).** TCP/IP 서, 도메인 이름을 인터넷 주소로 맵핑시켜 이름 대 주소 번역을 제공하는 서버 프로그램. 이름 서버와 동의어임.

 **(domain name).** TCP/IP, 의 호스트명.

<mark>도메인(domain).</mark> 인터넷에서, 명명 계층 구조의 일부로, 도메인 이름은 점(.)으로 구분된 일련의 이름(레이블)으<mark>로</mark> 구성됩니다.

독립 LU(independent LU). BIND를 송신 및 수신할 수 있는 논리 장치(LU)로서, 단일, 복수 및 병렬 세션을 지원합니다. BIND 참조.

**- --(SDLC: Synchronous Data** Link Control). 링크 연결을 통해 동기식, code-transparent serial-by-bit 정보 전송을 관리하는 통 신 프로토콜.

### 마

**- -- (MAC: medium access control** sublayer). LAN에 대한 IEEE Project 802 Committe 와 유럽 컴퓨터 제조업자 협회(ECMA)에서 제안된 ISO 개방 시스템 상호연결 데이터 연결 층에 속하는 두 부속 충 중의 하나. 이는 네트워크의 토폴로지에 따라 다른 <mark>기</mark> 능을 제공하며, 논리적 연결 제어(LLC) 부속 층에 서비 스를 제공하기 위해 물리적 서비스 층을 사용합니다. OSI 데이터 연결 층은 SNA 데이터 연결 제어 층에 해당합니 다.

모드(mode). SNA에서, 두 LU간의 세션의 특성을 정의 하는 매개변수 세트.

#### нŀ

병렬 세션(parallel session). SNA에서, 다른 네트워크 주소 쌍을 사용하는 동일한 두 LU간에 동시에 활동중인 둘 이상의 세션. 각 세션은 독립 세션 매개변수를 가질 수 있습니다.

보조 정보(side information). 대화를 시작하기 위해 CPI-C에 필요한 시스템에서 정의한 값. 이 값에는 상대 LU 명, 모드명 및 트랜잭션 프로그램명이 포함됩니다. 통 신용 공통 프로그래밍 인터페이스(CPI-C) 참조.

 **-(Distributed Feature client).**  $CICS$  클라이언트는  $OS/2^{\circledast}$ 용  $CICS^{\circledast}$  버전 2.0과 함께 제 공됩니다. 기능적으로는 IBM CICS Universal Clients보 다 하위에 속함.

**분산 응용프로그램(distributed application).** 구성요소 응용프로그램이 둘 이상의 상호연결 프로세서로 분산되는 응용프로그램.

**분산 처리(distributed processing). 하나 이상의 프로** 세서상에 있는 다른 시스템에서 동일한 응용프로그램의 다 른 부분을 처리함.

## 사

사용자 세션(user session). SNASVCMG 세션이 아닌 모든 APPC 세션.

상대 논리 장치(PLU: partner logical unit). SNA에 서, 세션 내의 원격 참가자.

 **- (partner transaction program).** 국지 트랜잭션 프로그램으로 APPC 대화를 시작한 트랜 잭션 프로그램.

상호 처리. *분산 처리*의 일종으로서, 적어도 응용프로그 램에 있는 사용자 인터페이스(표현) 부분은 프로그램 가 능 워크스테이션에서 수행됨.

상호작용 가능성(Interoperability). 사용자가 장치의 고 유한 특성에 대한 지식이 거의 없이, 다양한 기능의 장치 간에서 통신, 프로그램 실행, 데이터 전송 등을 할 수 있 는 기능.

색상 맵핑 파일(color mapping file). *클*라이언트 워크 스테이션에서 3270 화면 색상 속성을 사용자 정의하기 위 해 IBM CICS Universal Clients가 사용하는 파일(IBM CICS Transaction Gateway\bin\cicscol.ini).

**서브네트 주소(subnet address). 인터넷 통신에서, 호스** 트 주소의 일부를 국지 네트워크 주소로 해석하는 기본 IP 주소 지정 설계를 확장한 것.

**서브네트(subnet). TCP/IP에서, 인터넷 주소의 일부분에** 의해 식별되는 네트워크의 한 부분. 서브네<mark>트</mark>워크 (subnetwork)와 동의어.

세션 수 변경(CNOS). 특정 특성을 가진 상대 LU간의 병렬 세션의 수를 조절하는 내부 트랜잭션 프로그램.

세션 한도(session limit). SNA에서, 특정 논리 장치(LU) 에서 지원하는 동시에 활동할 수 있는 최대 LU-LU 세 션의 수.

세<mark>션(session).</mark> SNA에서, 요구된 대로 활성화되고, 여러 프로토콜을 제공하기 위해 사용자 정의되고, 비활성화될 수 있는 두 네트워크 주소 지정가능 장치(NAU)간의 논리 연 결. 세션 활성화 요구 및 응답은 데이터 교환 비율 및 동 시성, 경합 제어 및 오류 복구, 데이터스트림의 특성 등 에 대한 선택항목을 결정할 수 있습니다. 세션은 경로 제 어 네트워크내의 연결같은 네트워크 자원을 두고 경합합 니다. 경로지정을 할 경우, 각 세션은 세션 상대의 네트 워크 주소 또는 국지 주소로 식별됩니다. LU-LU 세션,  $LU\textrm{-}LU$  세션 유형 참조.

**- -(SAA: Systems Application**  $\operatorname{Architecture}$ ). 여러 컴퓨터 환경에 걸친 응용프로그램 을 설계 및 개발하기 위한 프레임웍을 제공하는 IBM 소 프트웨어 인터페이스, 규칙 및 프로토콜 세트.

## $\circ$

**업무 논리(business logic).** 응용프로그램에서의 사용자 인터페이스보다는 응용프로그램의 논리에 관련된 분산 응 용프로그램의 일부분. 표현 논리 참조.

**-, - (emulator, emulation**  $\mathbf{p}$ rogram). 호스트 시스템이 에뮬레이트된 단말기와 통 신하는 것과 동일한 방법으로 워크스테이션과 통신할 수 있도록 하는 프로그램. IBM CICS Universal Clients에

서, 터미널 에뮬레이션 기능을 사용하여 <mark>클라이언트</mark> 워크 스테이션이 3270 데이터 스트림을 사용하는 CICS 트랜 잭션을 수행할 수 있습니다.

연결 지원 층(LSL: link support laver). 네트워크 어 댑터에 대한 LAN 드라이버가 하나 이상의 프로토콜에서 작동할 수 있도록 하는 Novell사의 개방형 데이터 연결 인터페이스(ODI: Open Data-Link Interface)의 일부분. 개방형 데이터 연결 인터페이스(ODI: Open Data-Link *Interface)* 참조.

연결(connection). 데이터 통신에서 정보를 전달하는 기 능 단위간에 설정된 연관 관계. 개방형 시스템 상호연결 구조에서는, 데이터 전송을 목적으로 주어진 <mark>층에 의해 다</mark> 음 상위 층에 있는 2개 이상의 항목간에 설정된 연관 관 계. TCP/IP에서는, 두 프로토콜 응용프로그램간에 신뢰성 있는 데이터 스트림 전달 서비스를 제공하는 경로. 인터 넷에서, 연결은 한 시스템에서의 TCP 응용프로그램에서 다른 시스템의 TCP 응용프로그램까지로 확장됨.

요구 단위(RU: request unit). SNA에서, 요구 코드, 기 능 관리(FM) 헤더, 일반 사용자의 데이터 또는 이러한 모 든 제어 정보가 포함된 메시지 단위.

요구/응답 단위(request/response unit). 요구 단위 또 는 응답 단위에 대한 총칭 용어. *요구 단위* 및 응답 단 위도 참조.

 **-- (RPC: remote procedure call).** 원격 프로시듀어 호출은 모듈성을 제공하고 코드 *크*기를 축소한다는 점에서 현대의 프로그래밍에 사용된 표준 프 로시듀어 호출과 비슷합니다. 표준 프로시듀어 호출과 원 격 프로시듀어 호출 사이의 주요한 차이점은 원격 프로시 듀어 호출에서 호출된 프로시듀어는 호출자가 하는 프로 세스와 다르게 실행되고 있다는 점입니다. 프로시듀어를 호 출하기 위해, 원격 프로시듀어 호출은 국지 프로시듀어와 같은 호출로 간주합니다. 프로그램이 원격 응용프로그램에 서 원격 프로시듀어를 호출하면, 프로시듀어의 매개변수<mark>는</mark> 자동으로 요청 메시지에 묶여서 원격 프로그램 또는 시스 템으로 송신됩니다.

 $\hat{\tau}$ 형 2.0 노드(type 2.0 node). 주변 노드로서 부속영 역 네트워크에 연결되고, 일반 사용자에게 완전한 서비스 를 제공하지만 중간의 라우팅 서비스는 없는 SNA 노드.

 $\frac{1}{2}$  **2.1 노드(type 2.1 node).** 네트워크에서 종료점 또 는 중간 라우팅 노드로 구성될 수 있거나, <mark>부속영역 네트</mark> 워크에 연결된 주변 노드로 구성될 수 있는 SNA 노드.

<mark>응답 단위(RU: response unit).</mark> 요구 단위를 인식하는 메시지 단위로서, 요구 단위에 수신된 접두사 정보가 포 함될 수 있습니다.

응답 파일(response file). 프로그램에서 묻는 질문에 대 해 사전정의된 응답 세트가 들어 있어 사용자와의 대화를 - . *CID (CID methodology)* 참조.

<mark>응용프로그램 서버(application server).</mark> CICS 작업을 수행하는 CICS 런타임 프로세스.

<mark>응용프로그램 정의 과일(application definition file).</mark> 소 프트웨어 준비 단계에서, 특정 CID가 가능한 소프트웨어 제품을 설치하는 방법, 응답 파일 및 소프트웨어 객체에 사용될 구성 매개변수의 수집 방법 등에 관한 정보가 들 어 있는 파일.

**이더넷(Ethernet).** 10메가비트 또는 100메가비트 베이 스밴드 근거리 통신망으로 복수의 스테이션이 사전 조정 없이 자유자재로 전송 매체에 접근하고, 반송자 감지와 복 종(deference)을 이용하여 경합을 방지하고, 충돌 검출과 전송을 이용하여 경합을 해소하는 등의 기능을 합니다. 이 더넷은 반송자(carrier) 감지 복수 액세스를 충돌 탐지에 이용합니다(CAMA/CD).

이름 서버(name server). TCP/IP에서, 도메인 이름 서 버의 동의어. 인터넷 통신에서, 네트워크상의 호스트가 요

청할 경우 호스트명을 해당 인터넷 주소로 변환하는 호스 트. 프로세스나 제어기를 네트워크에 연결할 수 있도록 하 는 물리 장치 및 이의 관련 소프트웨어.

인터넷 주소(Internet address). IP 주소 참조.

 **-(IPX: Internet Packet Exchange).** Novell NetWare LAN에서, 데이터 패킷을 필요한 목적 지로 전송하는 프로토콜.

인터넷 프로토콜(IP: Internet Protocol). TCP/IP에서, 발신지에서 인터넷 환경 내의 목적지로 데이터를 라우트 하는 프로토콜.

 **(Internet).** IAB(Internet Architechure Board) 서 관리하는 인터넷으로서, 전세계를 통한 대형의 국가 백 본 네트워크 및 여러 지역 네트워크, 캠퍼스 네트워크로 구성됩니다. 인터넷은 IP를 사용합니다.

인터넷(internet). 하나의 대형 네트워크로서의 기능을 수 행하도록 하는 라우터 세트로 상호연결된 네트워크의 집 합. 인터넷(Internet)과 대조하십시오.

## 자

자동 트랜잭션 초기설정(ATI). CICS 시스템이나 네트워 크내에서 내부적으로 생긴 트랜잭션 리퀘스트가 트랜잭션 을 계획하도록 하는 프로세스. CICS Universal Client에 서 ATI를 요청하면, CICS 서버 시스템에서 트랜잭션이 시작됩니다.

<mark>자동설치(autoinstall).</mark> 리퀘스터 상태의 CICS 서버에서 단말기 정의가 자동으로 생성되게 하는 기능. 클라이언트 단말기가 로그 오프되면 정의는 삭제됩니다.

점분리 십진 표기법(**dotted decimal notation).** 32비트 정수에 대한 구문적인 표시 방법으로서, 10진수로 된 4개 의 8비트 숫자를 점으로 분리함. IP 주소를 표기하는 데 사용됩니다.

**제어 테이블(control table). CICS에서, 시스템의 구성** 이나 조작을 기술하거나 정의하는 데 사용되는 저장 영역.

종속 LU(dependent LU). BIND를 수신할 수는 있으 나 전송할 수는 없는 논리 장치(LU)로서, 단일 세션만 지 원. *BIND* 참조.

주 논리 장치(**PLU: primary logical unit).** SNA에서, 특정 LU-LU 세션에 대한 기본 반 세션을 포함하는 논 리 장치(LU). 보조(2차) 논리 장치와 대조됨. 논리 장치 도 참조.

주: 특정 논리 장치가 다른 활동중인 LU-LU 세션에 대 해 주 또는 보조 반 세션이 포함될 수 있습니다.

#### 카

**- - (client Cinfiguration file).** CICS 서버와 통신 프로토콜에 대한 정보를 CICS Universal Client로 알려주기 위해 사용되는 구성 정보가 들어있는 파일(IBM CICS Transaction Gateway\bin\ctg.ini).

클라이언트/서버(client/server). 클라이언트는 서버로 요 구를 전송하고, 서버는 그 요구를 처리하여 클라이언트로 결과를 보내주는 분산 응용프로그램 설계 모델. 이 설계 모델은 일반적으로 상호 협력 처리와 관계 있습니다.

<mark>키보드 맵핑 파일.</mark> 클라이언트 워크스테이션의 키보드 맵 핑을 사용자 정의하기 위해 IBM CICS Universal Clients 가 사용하는 파일(IBM CICS Transaction Gateway\bin\cicskey.ini).

#### 타

터미널 에뮬레이션(**terminal emulation).** 처리장치에 연 결된 특정 유형의 단말기처럼 작동하여 데이터에 접근하 기 위한 마이크로 컴퓨터 또는 개인용 컴퓨터의 기능.

토큰<mark>링(token ring).</mark> 한 연결 장치로부터 다른 연결 장 치로 토큰을 전달하는 링(ring) 토폴로지를 가진 네트워크 로서, 예로는 IBM 토큰링 네트워크가 있습니다.

트랜잭션 프로그램(transaction program). 동일한 노드 또는 상대 노드에 있는 상대 응용프로그램과 통신하기 위 해 APPC 응용프로그램 인터페이스(API)를 사용하는 프 로그램.

트<mark>레이스.</mark> 시스템에서 발생한 이벤트의 이력을 제공하는 데이터에 대한 기록. 프로그램 내의 명령문이 실행<mark>되는</mark> 순 서를 기록하는 프로세스 또는 명령문에 사용되는 프로그 램 변수의 값.

#### 파

페이싱(**pacing).** 수신 스테이션이 중복 수행을 방지하기 위해 전송 스테이션의 전송 비율을 사용자 정의하는 데 사 용하는 기법.

포트(**port).** 장치간의 통신용 종료점, 일반적으로 논리 연 결을 지칭함. 주어진 TCP/IP 노드내에서 특정 전송 제어 프로토콜(TCP)이나 사용자 데이터그램 프로토콜(UDP) 자 원을 식별하는 16비트의 숫자.

표현 논리(presentation logic). 응용프로그램에 대한 사 용자 인터페이스에 관련된 분산 응용프로그램의 일부분. 업 무 논리 참조.

프로토콜 경계(protocol boundary). 한 노드 내의 두 구성 요소간의 대화를 운용하는 신호 및 규칙.

### 하

호스트 주소(**host address).** 인터넷에서 호스트를 식별 하는 IP 주소.

효스트 **ID(host ID).** TCP/IP에서, 네트워크상의 호스트 를 정의하는 인터넷 주소의 일부분. 호스트 ID의 길이는 네트워크나 네트워크의 클래스(A, B 또는 C)에 따라 다 릅니다.

호스트명(host name). IP에서 호스트의 도메인 이름.

호스트(host). IP에서, 종점 시스템을 말합니다. 종점 시 스템은 어떤 시스템이든지 될 수 있으며, 반드시 메인<mark>프</mark> 레임일 필요는 없습니다.

## 숫자

**1- - -(SBCS: single-byte character set).** 각 문자가 1바이트로 표시되는 문자 세트. 2바이트 문자 세트와 대조됨.

 $2$ 바이트 문자 세트(**DBCS).** 각 문자를 2바이트로 표시 하는 문자 세트. 한글, 일본어, 중국어 등이 속하며, 256 코드 점으로 표시될 수 있는 것보다 많은 기호가 필요하 므로, 2바이트 문자 세트가 필요합니다. 각 문자에 2바이 트가 필요하기 때문에, DBCS 문자를 입력, 표시, 인쇄하 려면 DBCS를 지원하는 하드웨어 및 프로그램이 필요합 니다. *1 바이트 문자 세트*와 대조.

**2 -(SLU: secondary logical unit).** SNA 에서, 특정 LU-LU 세션에 대한 보조 반 세션을 포함하 는 논리 장치(LU). 주 논리 장치와 대조됨. 논리 장치 참 조.

#### **A**

APING. APPC와의 연결을 검증하는 데 사용되는 명령.

APPC. 확장 프로그램간 통신 기능. 상호연결된 시스템 간의 통신과 프로그램 처리의 공유를 가능하게 하는 SNA/SDLC LU 6.2 프로토콜의 구현 방법. APPC 프로 토콜은 IBM CICS Universal Clients가 CICS 서버 시 스템과 통신하는 데 사용.

**ATI.** *자*동 트랜잭션 시작 참조.

Attach. SNA에서 대화를 시작하기 위해 세셔상에 나 오는 요구 단위.

Attach Manager. 원격 컴퓨터로부터 수신한 Attach를 국지 프로그램에서 나온 accept에 대응시키는 APPC의 구 성요소.

### **B**

BIND. SNA에서, 두 논리 장치(LU)간의 세션을 활성 화시키는 리퀘스트.

## **C**

**cicsprnt.** CICS Universal Clients 린터 단말기를 정의할 수 있는 명령. 서버에서 수행 중인 CICS 응용프로그램이 클라이언트가 연결된 프린터로 직 접 출력할 수 있게 합니다.

**cicsterm.** 3270 에뮬레이션을 제공하고 CICS 리전으로 의 연결을 가능하게 하는 명령.

**CID.** 구성, 설치 및 분산.

CID 기법(CID methodology). 원격 워크스테이션 및 호스트에 제품을 설치 및 구성하거나 제품을 제거할 경우 에 사용되는 IBM에서 지정한 방법. CID 가능 제품은 응 답 파일과 재지정 설치 및 구성을 사용하여 사용자의 간 섭을 최소화합니다.

CNOS. 세션 수 변경 참조

COMMAREA. 한 트랜잭션 내의 프로그램 사이와 트 랜잭션간에 데이터를 전달하는 데 사용하는 통신 영역.

# **D**

 $\text{DBCS.}\quad$  2바이트 문자 세트(double-byte character set) 참조.

#### **E**

ECI. External Call Interface 참조.

**ECI(external call interface).** CICS가 아닌 프로그램 에서 CICS 프로그램을 수행하도록 하는 기능. 데이터는 일반적인 CICS 프로그램간 통신에서처럼 COMMAREA 에서 교환됩니다.

EPI. External Presentation Interface 참조.

**EPI(external presentation interface).** CICS 프로그램이 CICS에 대해 하나 이상의 표준 3270 단말 기로 나타나도록 하는 기능. 3270 데이터는 3270 단말 기를 에뮬레이트하거나 그래픽 사용자 인터페이스를 사용 하여 사용자에게 표시될 수 있습니다.

**ESI(external security interface).** 클라이언트 응용프 로그램이 CICS 서버에서 사용자 ID의 암호를 확인하고 변경할 수 있도록 하는 기능.

## **I**

Internet Architecture Board. TCP/IP로 알려진 인터 넷 프로토콜 개발을 관장하는 기술 협회.

**IP.** 인터넷 프로토콜.

IP 주소(IP address). RFC의 인터넷 프로토콜 standard 5에서 정의된 32 비트 주소. 이는 점이 있는 십진 표기 법으로 표시됩니다.

**IPX.** 인터넷 패킷 교환.

#### **J**

Java<sup>g</sup> CICS Gateway. CICS Universal Clients 버 전 2에서, Java가 작동하는 브라우저에서 Java 애플릿을 동적으로 다운로드하고 CICS 데이터에 투명하게 액세스

할 수 있도록 하는 Java 프로그램과 CICS 사이의 인터 페이스. 이것은 CICS Transaction Gateway로 대체되었 습니다.

# **L**

LAN. *근거리 통신망(local area network)* 참조.

 $LU$  6.2. APPC 참조.

**LU-LU 6.2(LU-LU session type 6.2).** SNA 에서, 피어 시스템간의 통신용 세션 유형. APPC 프로토 콜과 동의어임.

LU-LU 세션(LU-LU session). SNA에서, SNA 네트 워크내의 두 논리 장치(LU)간의 세션. 여기서, 두 일반 사 용자간, 일반 사용자와 LU 서비스 구성요소간의 통신을 제공합니다.

## **M**

MAC(Medium access control). 매체 접근 제어.

## **N**

 $NDIS.$  네트워크 드라이버 인터페이스 명세(Network Driver Interface Specification).

## **O**

ODI. 개방형 데이터 링크 인터페이스(Open Data-Link Interface).

## **P**

PING. 패킷 인터넷 탐색자. 응답이 수신되기를 기대하 면서 게이트웨이, 라우터 또는 호스트에 ICMP 에코우 리 퀘스터 패킷을 전송하는 명령.

**PING(packet internet groper).** 인터넷 통신에서, 목 적지 도달 능력을 테스트하기 위해 TCP/IP 네트워크에서 사용되는 프로그램으로, 목적지에 인터넷 제어 메시지 프 로토콜(ICMP) 에코우 요구를 전송하고 응답을 기다리는 방법을 사용합니다.

**PLU.** 주 논리 장치. 상대 논리 장치.

#### **R**

**RPC.** 원격 프로시듀어 호출 참조.

**RU.** 응답 단위. 응답 단위.

#### **S**

 $\mathbf{SAA}^{\mathbf{\circ}}$ . 시스템 응용프로그램 구조® 참조.

 $SBCS$ . *1바이트 문자 세트* 참조.

**SDLC.** -.

 $\textbf{SNA}$  게이트웨이(SNA gateway). 동시에 복수의 APPC 통신 세션을 처리하는 게이트웨이. 게이트웨이 참조.

**SNA (SNA sense data).** SNA 보를 SNA에서 정의한 방법으로 코드화한 것으로, 마이너 스가 표시되어 전송된 데이터는 응답에 대한 원인을 나타 냅니다.

**SNASVCMG (SNASVCMG mode name).** SNA 서비스 관리자 모드명. CNOS가 교환되는 세션을 식 별하는 체계적으로 정의된 모드명입니다. 대부분의 APPC 가 제공되는 제품은 SNASVCMG 세션을 사전정의합니 다.

SNA(Systems Network Architecture). 논리 구조, 형 식, 네트워크의 구성 및 조작을 제어하여 그것을 통해 정 보 단위 전송을 위한 조작 순서등에 대한 설명.

System/390상의 CICS. 일반적으로 MVS/ESA™용 CICS<sup>®</sup>, OS/390<sup>®</sup> & CICS<sup>®</sup> Transaction Server, VSE/ESA<sup>™ 요</sup> CICS<sup>®</sup> Transaction Server, 및 CICS/VSE 등의 제품을 나타낼 때 사용되는 용어.

# **T**

TCP62. TCP/IP에 캡슐화된 SNA 논리 장치 유형 62(LU62) 프로토콜. 이것을 사용하여 APPC 응용프로그 램은 응용프로그램을 수정하지 않고도 TCP/IP 네트워크 를 통해 통신할 수 있습니다.

TCP/IP. 전송 제어 프로토콜/인터넷 프로토콜 (Transmission Control Protocol/Internet Protocol).

**TCP/IP(Transmission Control Protocol/Internet** Protocol). LAN 및 WAN 모두에 대해 장치간 직접 통 신 연결 기능을 지원하는 프로토콜 세트. TCP/IP는 IBM CICS Universal Clients 사이의 클라이언트/서버 링크에 사용됩니다(예: OS/2®용 CICS®, Windows NT®용  $CICS^{\circledast}$ ).

#### **V**

**verb.** 응용프로그램 프로그래밍 인터페이스(API), 컴파 일러 또는 객체 프로그램이 수행할 조치를 나타내는 예약 어. SNA에서, 통신 서비스용 트랜잭션 프로그램의 요구 에 대한 일반적인 이름.

# 색인

# $\lceil 7l \rceil$

감지 코드 [100](#page-121-0) 개발 도구 18 객체지향 프로그래밍 3 계획 9 구문 표기 [xiv](#page-15-0) 구성 [35](#page-56-0) 구성 도구 81 구성 설정 트레이스 설정 [86](#page-107-0) 구성 파일, 참조 [59](#page-80-0) 국지 [Named Pipe](#page-33-0) 프로토콜 12 그래픽 사용자 인터페이스[\(GUI\) 5](#page-26-0) 글꼴 터미널에뮬레이터에서 선택 70

# **-**

논리 장치[\(logical unit\(LU\)\) 28](#page-49-0)

# **-**

단축키 7 도구 기타 [18](#page-39-0) 응용프로그램 개발 [18](#page-39-0)

# **-**

메시지 표시 중지 52 메시지, 표시 중지 52 명령 [CICSCLI 42](#page-63-0) [CICSPRNT 65](#page-86-0) [CICSTERM 59](#page-80-0) 명령 구문의 표시 - [53](#page-74-0)

명령 아이콘, 작성 42 모드 정의[, APPC 28](#page-49-0) 문서 [125](#page-146-0) [HTML 129](#page-150-0) [PDF 130](#page-151-0) 문제점 관리 레코드[\(PMR\) 113](#page-134-0) 문제점 문서 [114](#page-135-0) 문제점 보고 문제점 문서 [114](#page-135-0) 보고서 [115](#page-136-0) 지워 센터 [112](#page-133-0) 필요한 정보 [116](#page-137-0) 문제점 판별 [85](#page-106-0) 문제점 해결 [101](#page-122-0) 정지 108 클라이언트 및 단말기 시작 [103](#page-124-0) 트랩 [106](#page-127-0) [UNIX](#page-123-0) 시스템에서 내부 클라이언트 통신 [102](#page-123-0) 문제점, 공통 [101](#page-122-0) 문제점, 통신 [98](#page-119-0)

# **-**

보안 46 [NPI\(Network Provider](#page-72-0) [Interface\) 51](#page-72-0) 브라우저 [14](#page-35-0)

# **「사**]

사용 불가능 7 사용자 정의 명령 아이콘 42 사용자 지원 로밍 [70](#page-91-0) 사인온 가능 단말기 19 색 맵핑 파일[\(color mqpping file\) 60](#page-81-0) 서버 웹 [16](#page-37-0) 응용프로그램 [16](#page-37-0) [CICS 16](#page-37-0) 서버, 나열 [52](#page-73-0) 서비스[, Windows NT 38](#page-59-0) 선 도해[\(railroad diagrams\) xiv](#page-15-0) 선택항목 [CICSCLI](#page-74-0) 명령 53 [CICSPRNT](#page-89-0) 명령 68 [CICSTERM](#page-83-0) 명령 62 소프트카피 책[, PDF 130](#page-151-0) 시스템 잠금 108

# **-**

아이콘[, CICSCLI](#page-63-0) 명령에 대한 42 암호 만기 관리[\(PEM\) 50](#page-71-0) 액세스 기능 7 업무 논리 4 연결된 서버 나열 52 예제 [CICS](#page-73-0) 서버 목록 52 오류 로그 101 서버 오류 로그 97 클라이언트 오류 로그 96 [cicscli.log 96](#page-117-0) [IBM Communications Server 100](#page-121-0) 오류 처리 [95](#page-116-0) 온라인 문서 열람 [129](#page-150-0) 온라인 문서[, HTML 129](#page-150-0) 온라인 책[, PDF 130](#page-151-0) 용어 및 동의어 [135](#page-156-0) 운영 체제 14 워크로드 매니저 개요 [73](#page-94-0) 구성 [81](#page-102-0)

워크로드 매니저 (계속) 라운드 로빈 알고리즘 77 리져 [74](#page-95-0) 바이어싱 알고리즘 78 서버 인스턴스 [74](#page-95-0) 설치 [81](#page-102-0) 워크로드 관리 74 조작 특성 [81](#page-102-0)  $E\equiv$ [\(port\) 74](#page-95-0) 프로그램 [74](#page-95-0)  $TCP/IP \underline{\mathcal{F}} \underline{\mathcal{F}}$  $TCP/IP \underline{\mathcal{F}} \underline{\mathcal{F}}$  74 웹 브라우저 [14](#page-35-0) 웹 서버 [16](#page-37-0) 응용프로그램 개발 도구 18 응용프로그램 서버 [16](#page-37-0) 인쇄 파일, 비동기 처리 [60](#page-81-0)[, 66](#page-87-0)

# **-**

자료 변환 [33](#page-54-0) 작동 Windows & [CICS Universal](#page-59-0) [Client 38](#page-59-0) 정정 서비스 디스켓[\(CSD\) 118](#page-139-0) 정지 108 제한[, CICS](#page-32-0) 서버 사용 11 지원 센터 문서 전송 [117](#page-138-0) 문제점 보고 [115](#page-136-0) 프로그램 지원 [112](#page-133-0) 진다 도구 [APING 99](#page-120-0)

# **-**

```
125
129
130
CICS Transaction Gateway 
 CICS Universal Clients 

 125
```
책 [125](#page-146-0) (계속) [PDF 130](#page-151-0) 책[, CICS Transaction Gateway](#page-146-0) 및 [CICS Universal Clients](#page-146-0) [125](#page-146-0) 초기 트랜잭션 [60](#page-81-0) 초기화 파일 [CICSTERM.INI 70](#page-91-0)

# **「카**】

컴파일러 [18](#page-39-0) 코드 페이지 19 클라이어트 재시작 44 클라이언트 제어 6 클라이언트 제어 프로세스의 시작 43 클라이언트 제어 프로세스의 중지 43 클라이언트 제어 프로세스, 시작 [43](#page-64-0) 클라이언트 제어 프로세스, 재시작 44 클라이언트 제어 프로세스, 중지 43 클라이언트트레이스 45[, 87](#page-108-0) 클라이언트트레이스 파일 92 클라이어트/서버 여결 10 클라이언트/서버 통신 설정 23 클라이언트/서버 통신, 설정 23 키보드 7 키보드 맵핑 파일[\(keyboard mapping](#page-81-0) [file\) 60](#page-81-0)

# [타]

터미널 에뮬레이션 3 터미널 에뮬레이터 화경 설정 [70](#page-91-0) 터미널 에뮬레이터 특성, 정의 [60](#page-81-0) 터미널 에뮬레이터에서의 폰트 선택 70 터미널 에뮬레이터의 중지 61 터미널 에뮬레이터, 시작 [59](#page-80-0) 터미널 에뮬레이터, 중지 61 통신 문제점 [98](#page-119-0)

통신 *(계속)* 클라이언트 설정 23 통신 서버[\(Communications server\) 101](#page-122-0) 통신 프로토콜 [17](#page-38-0) [APPC 11](#page-32-0) [TCP/IP 11](#page-32-0) 통신, 클라이언트/서버 연결 설정 23 트랜잭션 프로그램[\(TP\), APPC 28](#page-49-0) 트랩 [106](#page-127-0) 트레이스 설정, 구성 도구 86 트레이스 파일 [86](#page-107-0)

# **「과**】

팝업 메시지의 표시 52 팝업 메시지의 표시 중단 52 팝업 메시지, 표시 52 팝업 메시지, 표시 중지 52 포스트스크립트 책 [130](#page-151-0) 표현 논리 4 프로그램 지원 [112](#page-133-0) 프린터 지원 5 프린터터미널 에뮬레이터 특성, 정의 66 프린터터미널 에뮬레이터, 시작 66 필요한 디스크 공간 13

# **-**

하드웨어 요구사항 13 하드카피 책 [130](#page-151-0) 휴대용 문서 형식[\(PDF\) 130](#page-151-0)

# [숫자]

2진 트레이스 포맷장치 [89](#page-110-0) [3270](#page-80-0) 데이터 스트림 59[, 65](#page-86-0) [3270](#page-81-0) 터미널 에뮬레이터 특성 정의 60 [3270](#page-80-0) 터미널 에뮬레이터를 시작합니다 [59](#page-80-0) 3270프린터 터미널 에뮬레이터를 시작합 니다[. 66](#page-87-0)

3270프린터 터미널 에뮬레이터의 특성 정의 [66](#page-87-0)

# **A**

APAR(authorized program analysis report) 권한 [117](#page-138-0) 단기 [118](#page-139-0) 제출 [117](#page-138-0) 프로세스 [117](#page-138-0) 필요한 문서 [114](#page-135-0) [APPC 12](#page-33-0)[, 28](#page-49-0) [APPC\(advanced program-to-program](#page-33-0) [communication\) 12](#page-33-0)[, 28](#page-49-0) [ATI 105](#page-126-0)

### **B**

[bthdinst 51](#page-72-0)

# **C**

[CCLCLNT.EXE 106](#page-127-0) [CCLLOG.HLP 96](#page-117-0) [cclmeci.dll 79](#page-100-0) [cclmepi.dll 80](#page-101-0) [CCLMSG.HLP 96](#page-117-0) [CCLSNWTP.EXE 106](#page-127-0) CICS Universal Clients 트레이스 뷰석 [92](#page-113-0) [CICS Universal Clients](#page-62-0) 아이콘 41 [CICS Universal Clients](#page-24-0)의 이점 3  $CICS$  서버  $16$ CICS 서버 문제점 판별 97 [CICS](#page-40-0) 서버 PTF 요구사항 19 CICS서버에 연결 43[, 54](#page-75-0) [CICS](#page-30-0) 서버, 연결 9 [CICS](#page-61-0) 서비스에 대한 시작 매개변수 40 [CICS](#page-88-0) 프린터 아이콘 67 [CICSCLI](#page-63-0) 명령 42

[cicscli.bin 86](#page-107-0) [cicscli.log 96](#page-117-0) [cicscli.trc 86](#page-107-0) [CICSFTRC](#page-110-0)  89 [CICSPRNT](#page-86-0) 명령 65 [CICSTERM](#page-80-0) 명령 59 [CICSTERM.INI 70](#page-91-0) [COMMAREA 4](#page-25-0) [Communications Server 100](#page-121-0) [CRSR](#page-49-0) 트랜잭션 28 CSD(정정 서비스 디스켓[\) 118](#page-139-0)

**D**

[dbx 109](#page-130-0)

## **E**

[eNetwork](#page-50-0) 통신 서버 - 29 [ESI\(External Security Interface\) 5](#page-26-0) [EXEC CICS RETURN TRANSID](#page-82-0) [IMMEDIATE](#page-82-0) 명령 6[1, 67](#page-88-0) [External Call Interface 4](#page-25-0) [External Presentation Interface 5](#page-26-0) [External Security Interface\(ESI\) 5](#page-26-0)

## **G**

[Getsense 100](#page-121-0) [GUI\(](#page-26-0)그래픽 사용자 인터페이스) 5

## **H**

[HTML](#page-150-0) 문서, 열람 129 [HTML\(HyperText Markup](#page-150-0) [Language\) 129](#page-150-0) [HyperText Markup](#page-150-0) [Language\(HTML\) 129](#page-150-0)

### **I**

[IBM CICS Universal Clients](#page-107-0) [86](#page-107-0) [IBM](#page-121-0) 통신 서버 10[0, 101](#page-122-0)

## **J**

[Java](#page-36-0) 개발 킷 15 [JDK](#page-36-0) 레벨 15

# **K**

[KeepAlive](#page-48-0) 패킷 27

## **L**

[LU6.2 11](#page-32-0)

# **M**

[Microsoft SNA](#page-49-0) 서버 28

# **N**

[Named Pipes](#page-53-0) 프로토콜 32 [NPI\(Network Provider Interface\) 51](#page-72-0)

### **O**

[online help,](#page-117-0) 최종 사용자 메시지의 경 우[, 96](#page-117-0) [onlne help,](#page-117-0) 트레이스 및 로그 메시지의 경우 [96](#page-117-0)

## **P**

[PDF](#page-151-0) 책, 열람하기 130 PDF(휴대용 문서 형식[\) 130](#page-151-0) [PEM\(password expiry](#page-71-0) [management\) 50](#page-71-0) PMR(문제점 관리 레코드[\) 113](#page-134-0) PTF(프로그램 임시 수정[\) 118](#page-139-0)

### **R**

[RETAIN](#page-134-0) 데이터베이스 113 RETAIN 문제점 관리 시스템 문제점 관리 레코드 [113](#page-134-0) [APARs 117](#page-138-0)

# **S**

[SMIT 101](#page-122-0)[, 109](#page-130-0) [smitty 101](#page-122-0)[, 109](#page-130-0) [SNA 17](#page-38-0) 구성 검사 [99](#page-120-0)  $SNA$  게이트웨이 9 [SNA](#page-49-0) 서버 28 [SNA\(Systems Network](#page-33-0) [Architecture\) 12](#page-33-0) [sna.err 101](#page-122-0) [Systems Network](#page-33-0) [Architecture\(SNA\) 12](#page-33-0)

# **T**

[TCP62 17](#page-38-0) [TCP62](#page-33-0) 지원 12 [TCP62](#page-46-0) 프로토콜 25 [TCP/IP](#page-125-0) 통신 관련 문제점 104 [TCP/IP\(Transmission Control](#page-32-0) [Protocol/Internet Protocol\) 11](#page-32-0)[, 17](#page-38-0)[,](#page-44-0) [23](#page-44-0) [TCP/IP\(Transmission Control](#page-32-0) [Protocol/internet Protocol\) 11](#page-32-0)

## **U**

[Telnet 15](#page-36-0)

[UNIX](#page-123-0) 시스템에서 내부 클라이언트 통신 [102](#page-123-0)

## **V**

VTAM 바퍼트레이스 99 [Windows NT](#page-59-0) 서비스 38 Windows- CICS Universal Client 작동 38 [Windows NT](#page-59-0) 서비스로서 실행 38 [WINSOCK 104](#page-125-0)

# IBM 한글 지원에 관한 설문

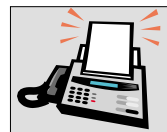

#### FAX: (02) 3787-0123

보내 주시는 의견은 더 나은 고객 지원 체제를 위한 귀중한 자료가 됩니다. 독자 여러분의 좋은 의견을 기다립니다.

책 제목: CICS<sup>®</sup> Transaction Gateway Windows<sup>®</sup> 클라이언트 관리

책 번호: SA30-1339-00

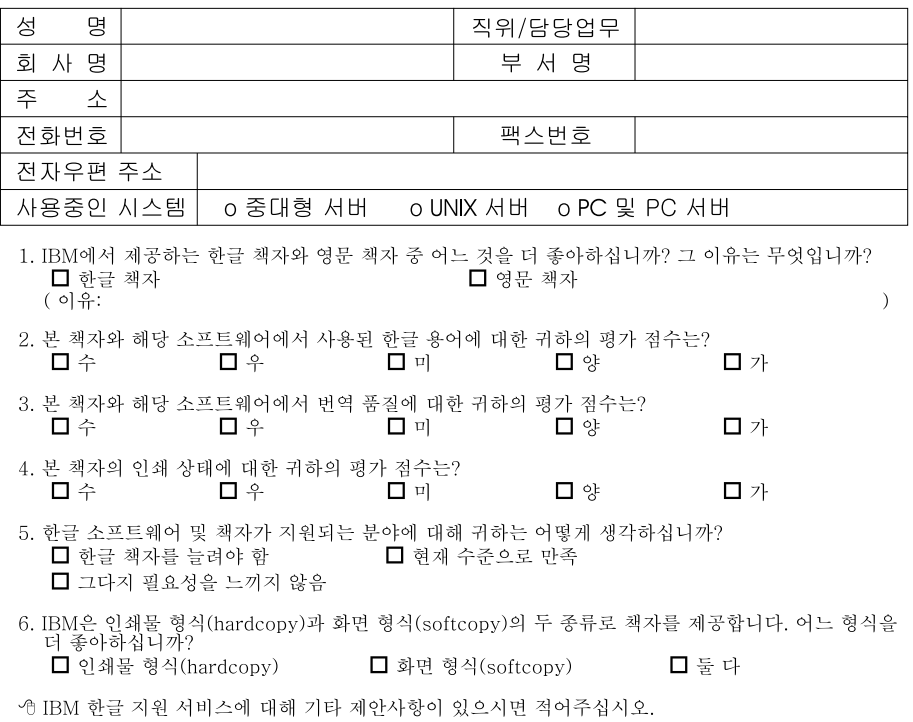

☺ 설문에 답해 주셔서 감사합니다.<br>- 귀하의 의견은 저희에게 매우 소중한 것이며, 고객 여러분들께 보다 좋은 제품을 제공해 드리기 위해<br>- 최선을 다하겠습니다.

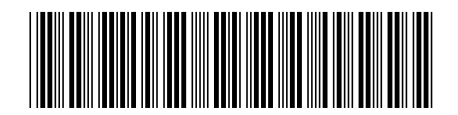

SA30-1339-00

IBM

Spine information:

IBM

**CICS Transaction Gateway Windows®**